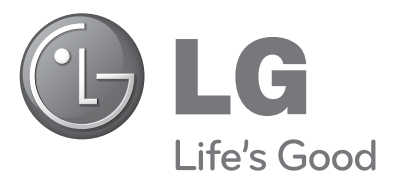

# Bedienungsanleitung **PLASMA TV**

#### **PLASMA TV-MODELLE**

42PQ10\*\* 42PQ60\*\* 50PQ10\*\* 50PQ60\*\* 42PQ11\*\* 50PS20\*\* 50PQ11\*\* 50PS30\*\* 42PQ20\*\* 50PQ20\*\* 60PS40\*\*42PQ30\*\* 50PQ30\*\* 50PS60\*\*

Bitte lesen Sie vor Gebrauch des Gerätes diese Anleitung aufmerksam durch. Bewahren Sie die Anleitung für spätere Fragen

sorgfältig auf. Tragen Sie Modell- und Seriennummer des Gerätes hier ein.

Sie finden die Angaben auf dem Typenschild an der Rückwand des Gerätes. Teilen Sie Ihrem Kundendienst die Nummern mit, wenn Sie Hilfe benötigen.

Modell: Seriennr.:

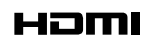

HDMI, das HDMI Logo und High-Definition Multimedia Interface sind Markenzeichen oder eingetragene Markenzeichen von HDMI Licensing LLC.

# ZUBEHÖR

Prüfen Sie, ob folgendes Zubehör mit Ihrem TV-Gerät geliefert wurde. Sollte etwas fehlen, wenden Sie sich bitte an den Händler, bei dem Sie dieses Produkt erworben haben.

■ Die Ausführung des Fernsehers kann von den Abbildungen abweichen.

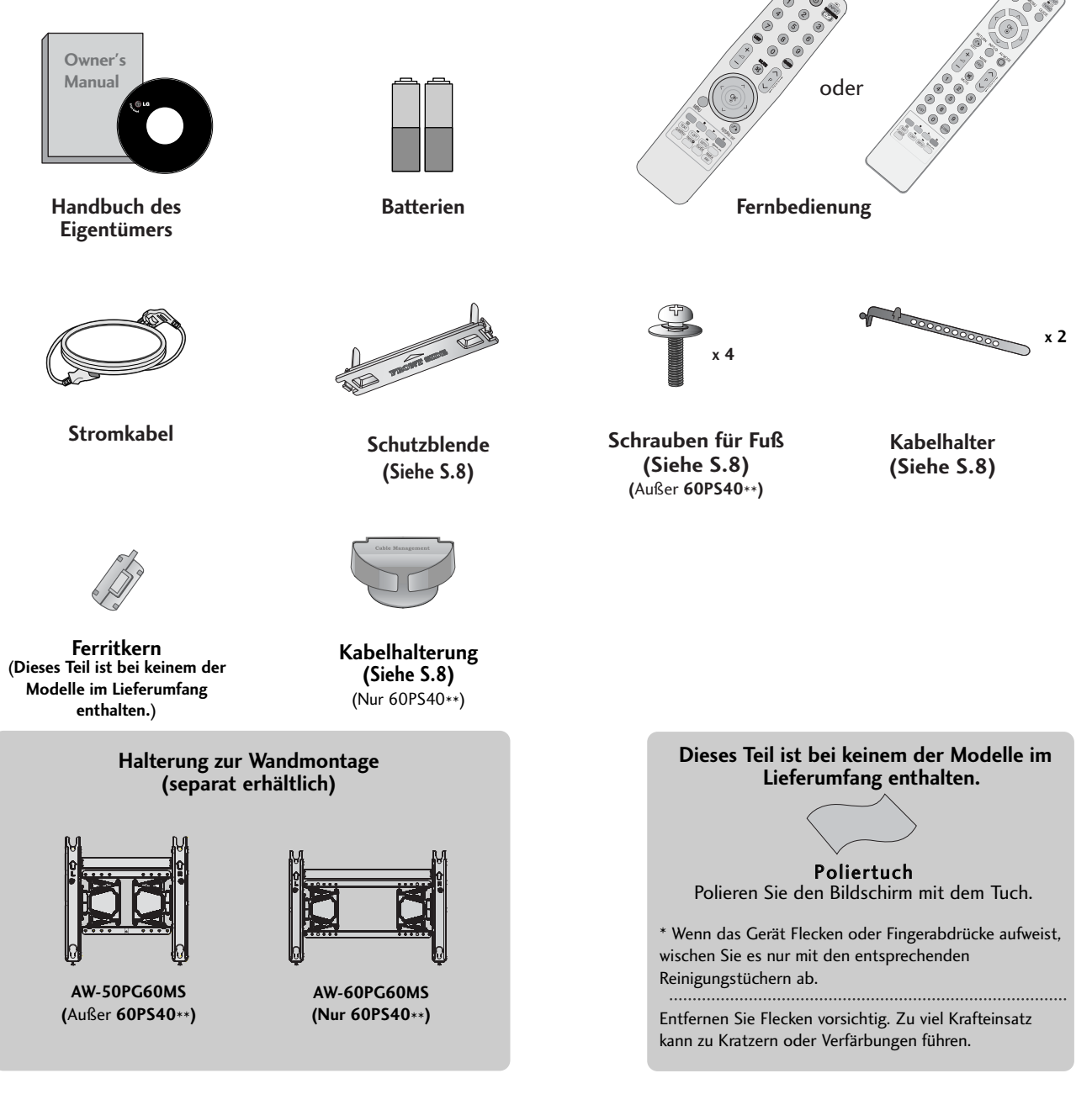

VERWENDUNG EINES FERRITKERNS (Dieses Teil ist bei keinem der Modelle im Lieferumfang enthalten.)

Ein Ferritkern vermindert elektromagnetische Störstrahlungen bei angeschlossenem Netzkabel. Je näher der Ferritkern am Netzstecker angebracht wird, desto größer ist seine Wirkung.

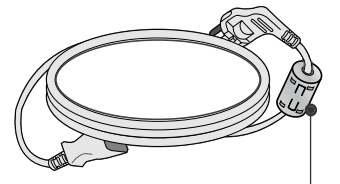

 $\bullet$ 

POWER

In der Nähe des Netzsteckers montieren.

ENERGY SAVING RATIO

# INHALT

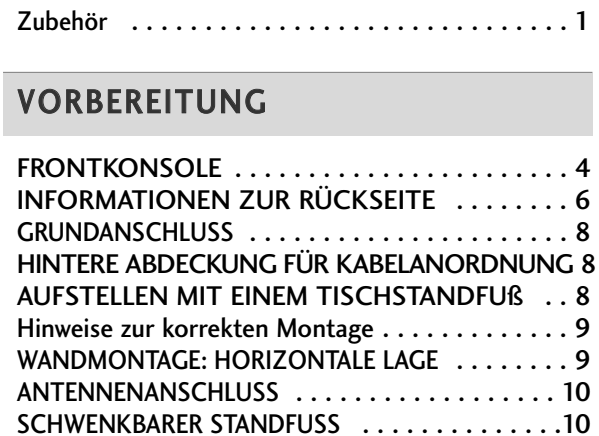

### EINRICHTEN EXTERNER GERÄTE

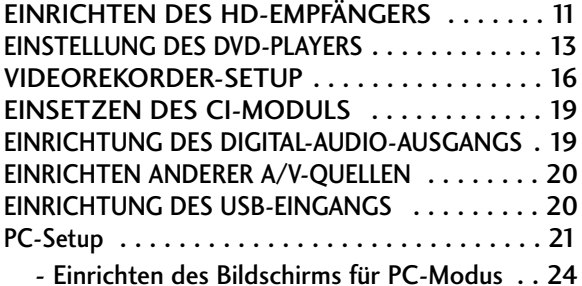

### FERNSEHEN/PROGRAMMSTEUERUNG

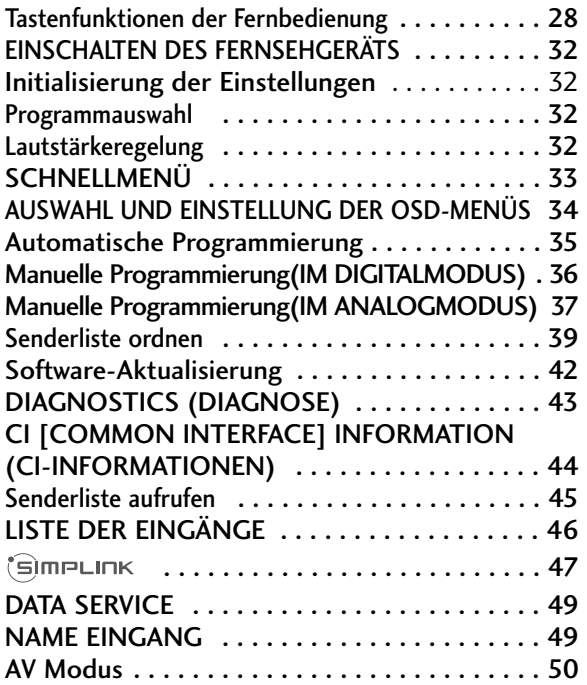

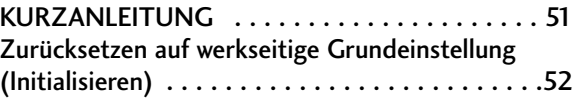

### VERWENDUNG EINES USB-GERÄTES

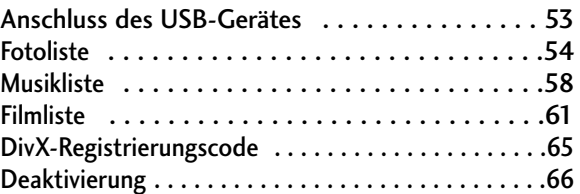

#### EPG (ELECTRONIC PROGRAMME GUIDE)(IN DIGITAL MODE)

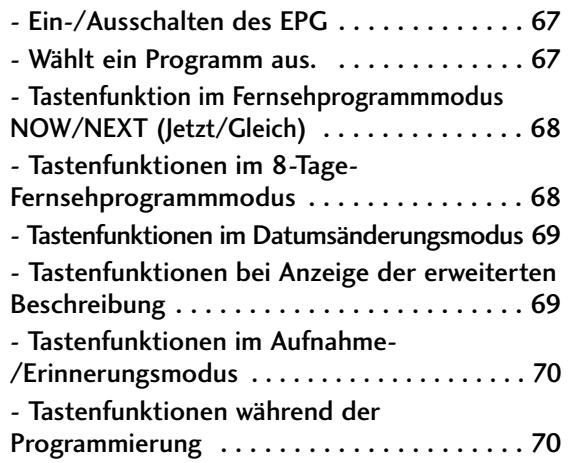

#### BILDSTEUERUNG

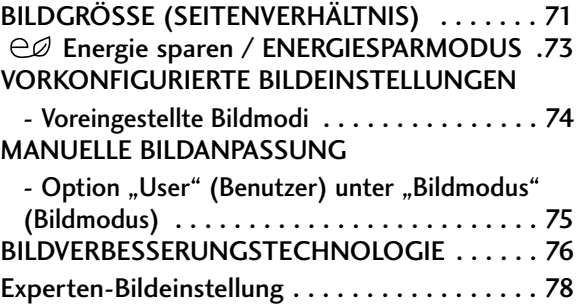

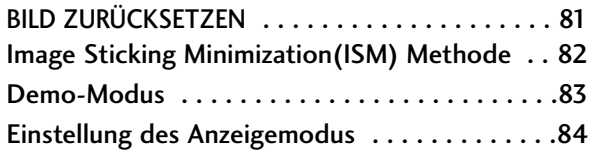

### TON- & SPRACHSTEUERUNG

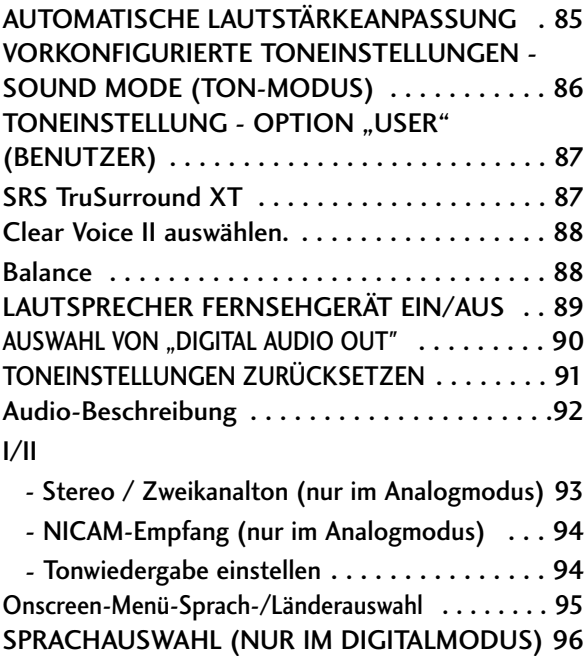

### ZEITEINSTELLUNG

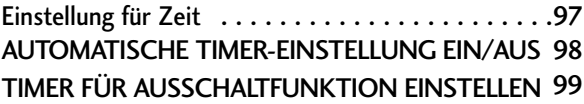

### KINDERSICHERUNG/EINSTUFUNG

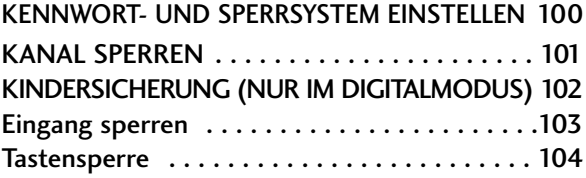

### VIDEOTEXT

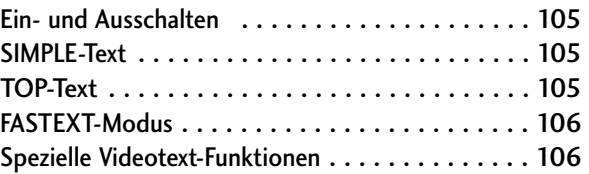

### DIGITALER TELETEXT

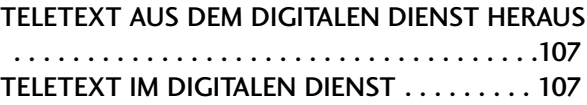

#### ANHANG

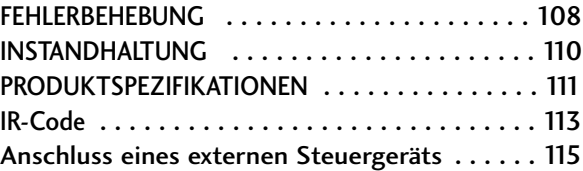

# **VORBEREITUNG**

## FRONTKONSOLE

■ Die Ausführung des Fernsehers kann von den Abbildungen abweichen.

#### **A VORSICHT**

<sup>G</sup> Falls der Fernseher nicht mit der Fernbedienung eingeschaltet werden kann, betätigen Sie den Haupt-Netzschalter am Fernsehgerät. (Falls der Fernseher über den Haupt-Netzschalter ausgeschaltet wurde, kann das Gerät nicht über die Fernbedienung eingeschaltet werden.)

### **42/50PQ11\*\*, 42/50PQ30\*\*, 50PS30\*\***

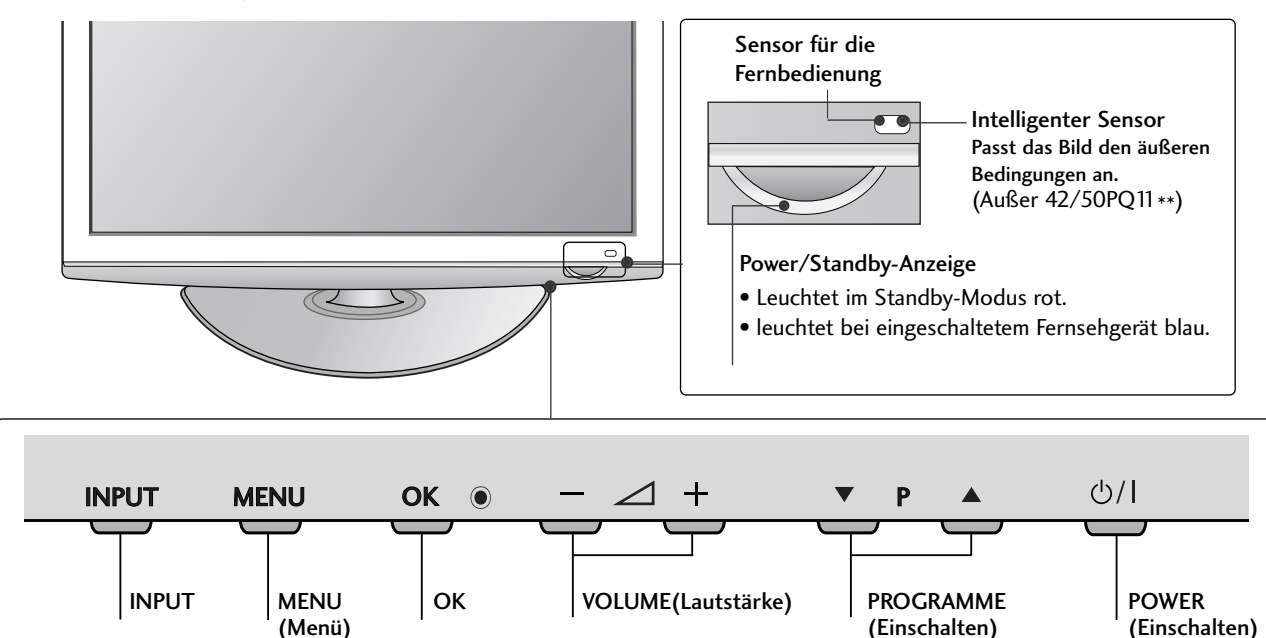

### **42/50PQ10\*\*, 42/50PQ20\*\*, 50PS20\*\***

 $\sum_{i=1}^{n}$ 

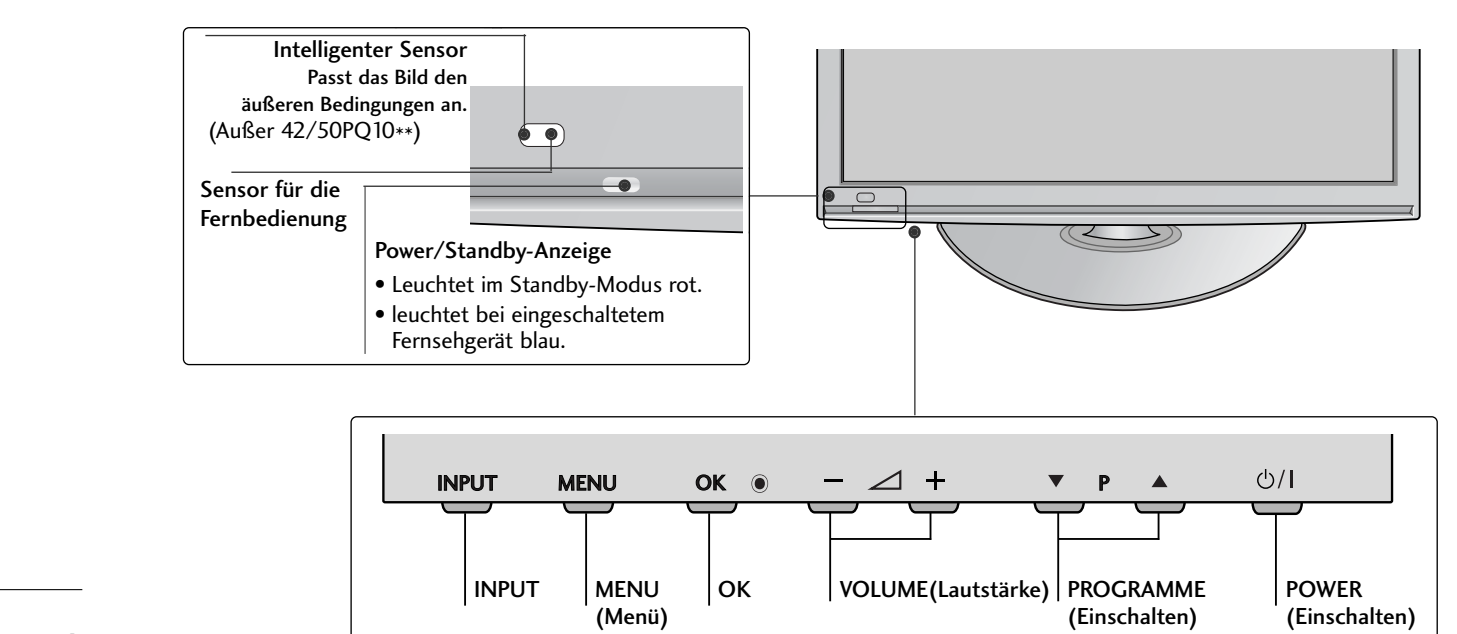

### **42/50PQ60\*\*, 50PS60\*\***

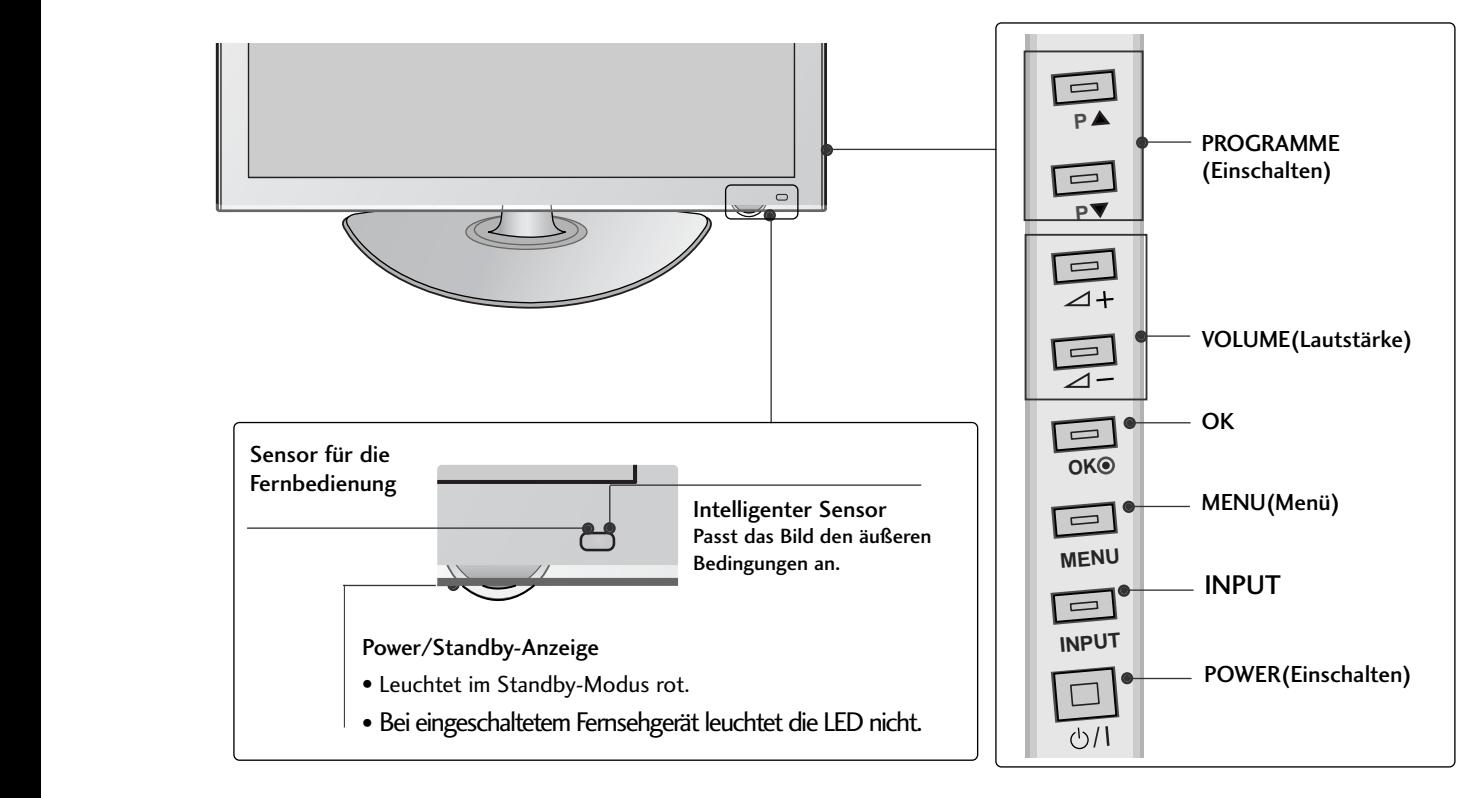

**60PS40\*\***

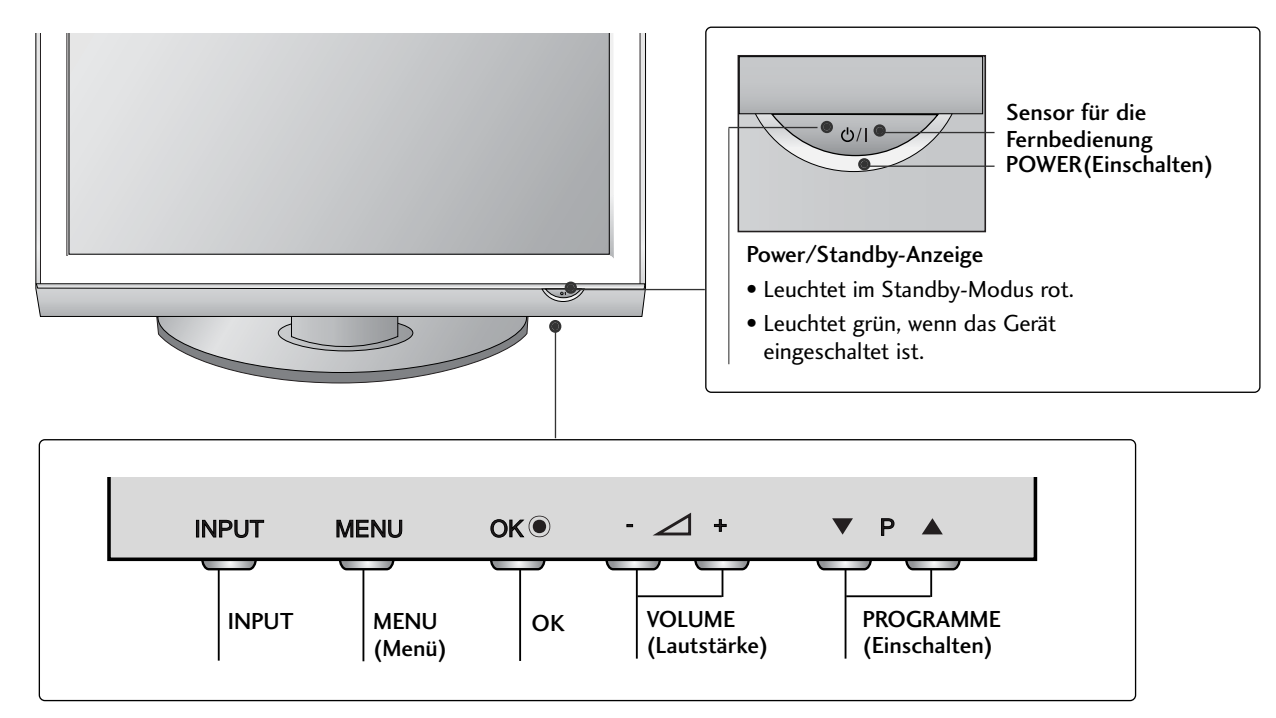

## **VORBEREITUNG**

## INFORMATIONEN ZUR RÜCKSEITE

■ Die Ausführung des Fernsehers kann von den Abbildungen abweichen.

### **42/50PQ10\*\*, 42/50PQ11\*\***

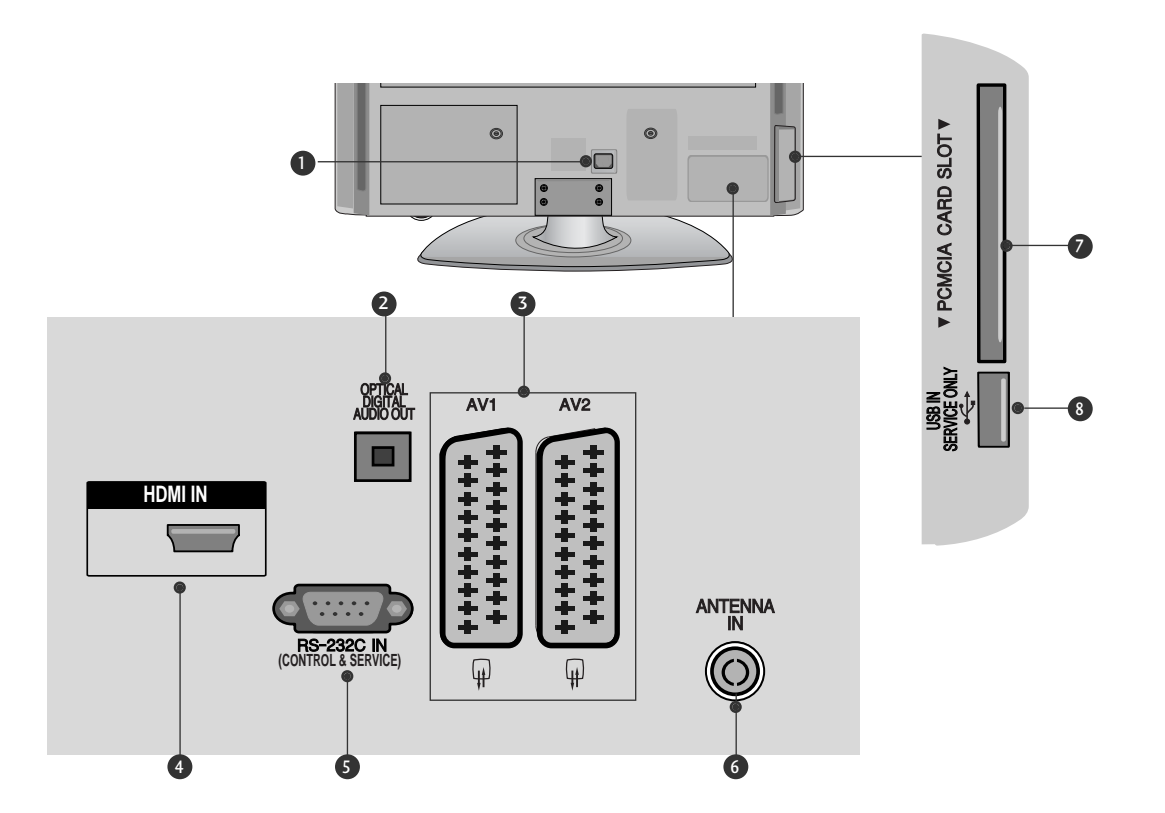

- Anschlussbuchse für Stromkabel 1 Dieses Fernsehgerät ist auf den Betrieb mit Wechselstrom ausgelegt. Die Spannung finden Sie auf der Seite "Spezifikationen ".Versuchen Sie niemals,das Gerät mit Gleichstrom zu betreiben.
- **2** OPTICAL DIGITAL AUDIO OUT

Anschluss digitaler Audioquellen verschiedener Geräte.

Anschluss eines digitalen Audio-Gerätes. Zum Anschluss über ein optisches Audiokabel.

- **3** Euro-Scart-Anschluss (AV1/AV2) Für den Anschluss von Scart-Eingangs-und Ausgangssignalen von externen Geräten.
- **3** HDMI-Eingang Schließen Sie ein HDMI-Signal an HDMI IN an.

**5** RS-232C-Eingang (STEUERUNG&WARTUNG) Für den Anschluss des seriellen Ports der Steuergeräte an die RS-232C-Buchse. Dieser Anschluss dient für Servicezwecke oder wird in Hotels verwendet.

**3** Antenneneingang Anschluss einer HF-Antenne.

- **2** PCMCIA (Personal Computer Memory Card International Association)-Kartenschlitz. Stecken Sie das CI-Modul in den PCMCIA-KARTEN-STECKPLATZ. (Dieses Teil ist bei keinem der Modelle im Lieferumfang enthalten.)
- **3** WARTUNGSANSCHLUSS

### **42/50PQ20\*\*, 42/50PQ30\*\*, 42/50PQ60\*\*, 50PS20\*\*, 50PS30\*\*, 50PS60\*\*, 60PS40\*\***

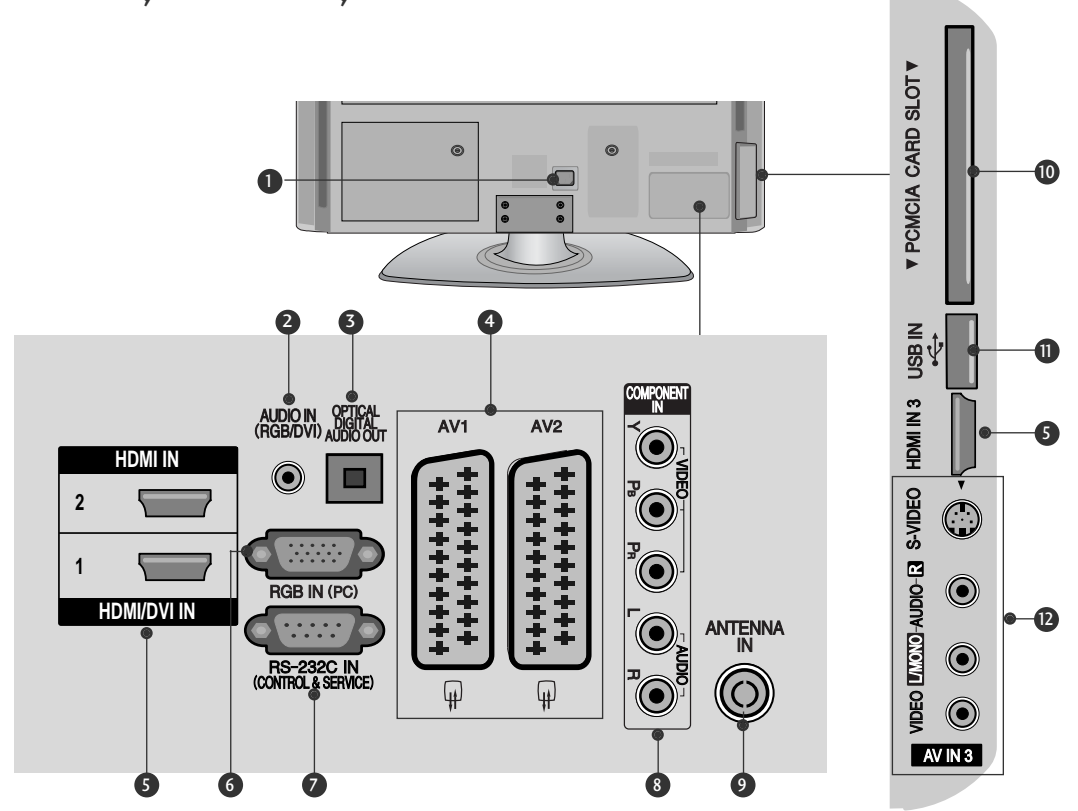

- **D** Anschlussbuchse für Stromkabel Dieses Fernsehgerät ist auf den Betrieb mit Wechselstrom ausgelegt. Die Spannung finden Sie auf der Seite "Spezifikationen ".Versuchen Sie niemals,das Gerät mit Gleichstrom zu betreiben.
- 2 RGB/DVI-Audio-Eingang Anschluss eines Audiokabels vom PC oder DTV.
- **3** OPTICAL DIGITAL AUDIO OUT Anschluss digitaler Audioquellen verschiedener Geräte. Anschluss eines digitalen Audio-Gerätes. Zum Anschluss über ein optisches Audiokabel.
- Euro-Scart-Anschluss (AV1/AV2) 4 Für den Anschluss von Scart-Eingangs-und Ausgangssignalen von externen Geräten.
- **5** HDMI-Eingang Schließen Sie ein HDMI-Signal an HDMI IN an. Oder schließen Sie ein DVI-(VIDEO)-Signal über ein DVI-zu-HDMI-Kabel an den HDMI/DVI-ingang an.
- **6** RGB-Eingang Anschluss eines Ausgangskabels vom PC.
- RS-232C-Eingang (STEUERUNG&WARTUNG) Für den Anschluss des seriellen Ports der Steuergeräte an die RS-232C-Buchse. Dieser Anschluss dient für Servicezwecke oder wird in Hotels verwendet.  $\bullet$
- **8** Komponent-Eingang Für den Anschluss eines Komponent-Video oder Audio-Geräts.
- Antenneneingang 9 Anschluss einer HF-Antenne.
- **10** PCMCIA (Personal Computer Memory Card International Association)-Kartenschlitz. Stecken Sie das CI-Modul in den PCMCIA-KARTENSTECKPLATZ. (Dieses Teil ist bei keinem der Modelle im Lieferumfang enthalten.)
- $\mathbf 1$  USB-Eingang Anschlussbuchse für ein USB-Speichergerät.
- Audio/Video-Eingang 12 Für den Anschluss von Audio- oder Video-Ausgangssignalen von externen Geräten. S-Video-Eingang Für den Anschluss eines S-Video-Ausgangssignals von einem S-VIDEO-Gerät

## **VORBEREITUNG**

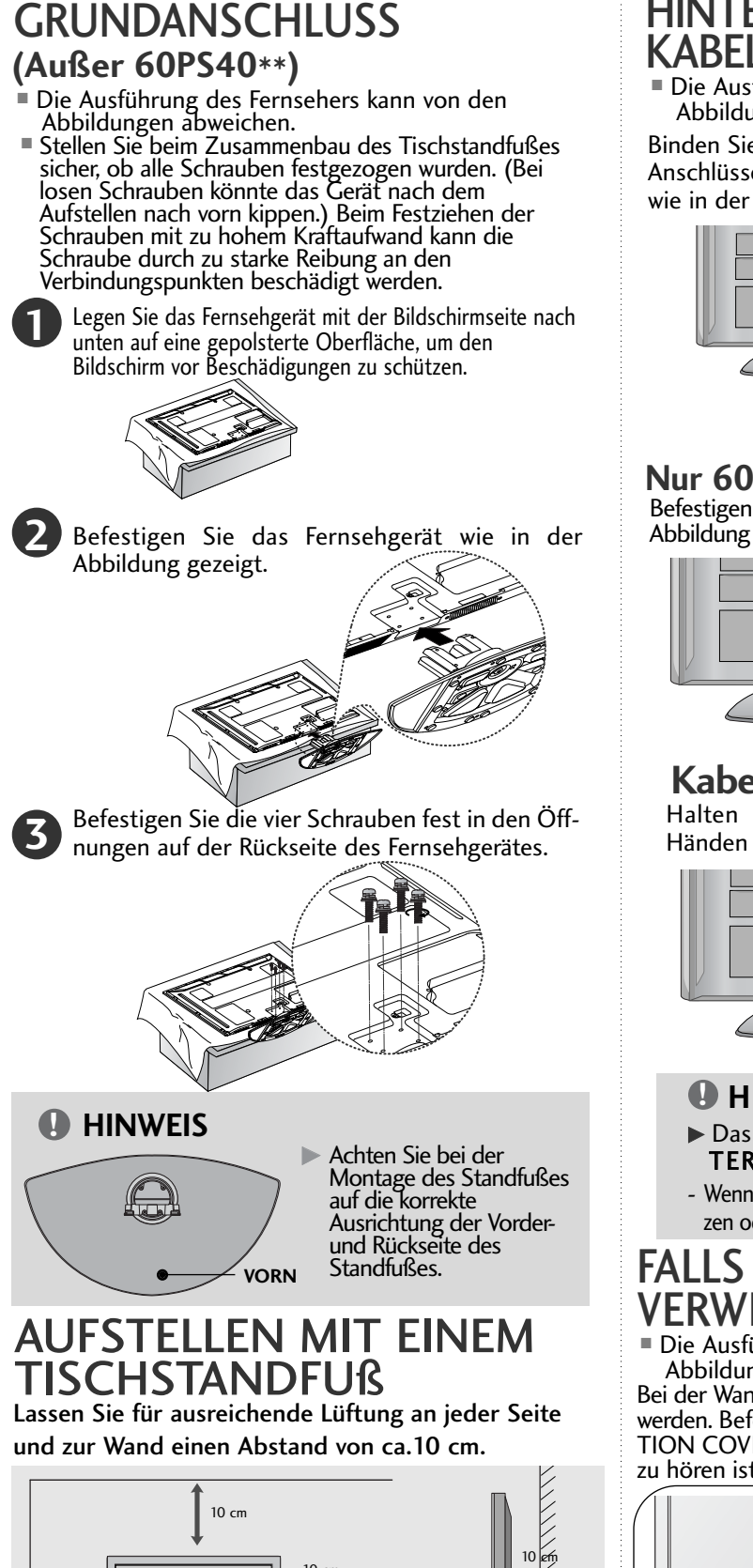

### HINTERE ABDECKUNG FÜR KABELANORDNUNG

■ Die Ausführung des Fernsehers kann von den Abbildungen abweichen.

Binden Sie die Kabel nach den entsprechenden Anschlüssen mit dem KABELHALTER zusammen, wie in der Abbildung gezeigt.

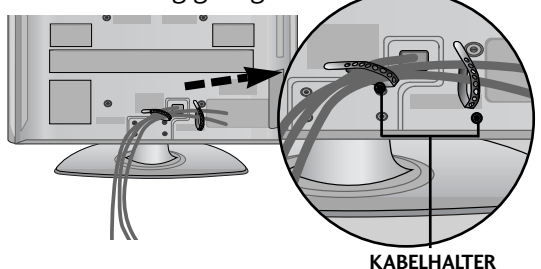

#### **Nur 60PS40\*\***

Befestigen Sie die KABELHALTERUNG wie in der Abbildung gezeigt.

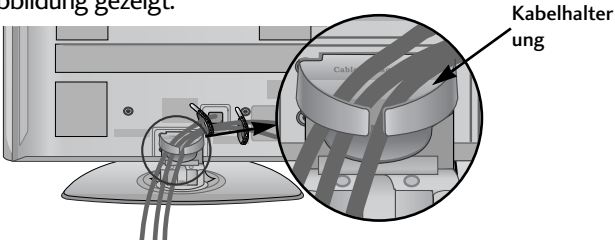

## **Kabelhalterung entfernen**

Halten Sie die KABELHALTERUNG mit beiden Händen fest und drücken Sie die Halterung nach oben.

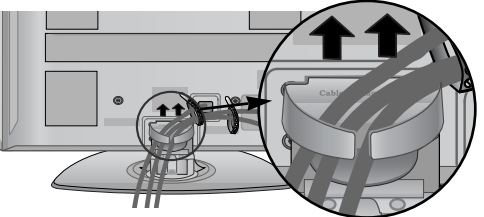

#### **! HINWEIS**

- B Das Fernsehgerät niemals an der KABELHAL-TERUNG anheben.
- Wenn das Produkt fallen gelassen wird,können Sie sich verletzen oder das Produkt könnte Schaden nehmen.

## FALLS KEIN TISCH-STANDFUSS VERWENDET WIRD

■ Die Ausführung des Fernsehers kann von den Abbildungen abweichen.

Bei der Wandmontage muss die Schutzblende angebracht werden. Befestigen Sie die SCHUTZBLENDE(PROTEC-<br>TION COVER ) am Fernsehgerät, bis ein Klickgeräusch zu hören ist.

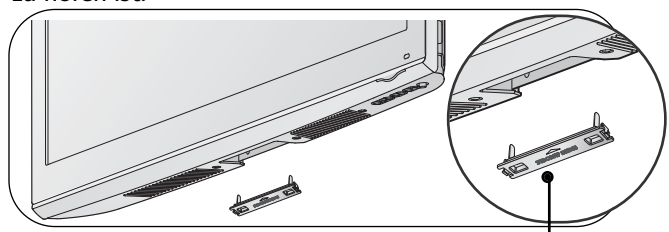

Schutzblende

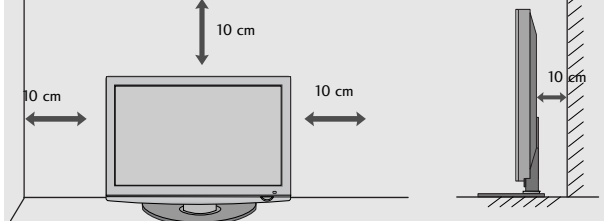

## HINWEISE ZUR KORREKTEN **MONTAGF**

- <sup>A</sup> Die erforderlichen Bauteile zur sicheren und festen Montage der Fernsehgerätes an der Wand erhalten Sie im Handel.
- $\blacksquare$  Der Fernseher sollte möglichst nahe an der Wand montiert werden, um ein Herunterfallen beim Anstoßen des Gerätes zu vermeiden.
- Die folgenden Anleitungen dienen zur sicheren Montage des Fernsehers an der Wand und können ein Herunterfallen nach vorn beim Ziehen am Fernseher vermeiden. Auf diese Weise können ein mögliches Herunterfallen sowie Verletzungen vermieden werden. Zusätzlich wird das Fernsehgerät vor Beschädigungen geschützt. Achten Sie darauf, dass sich Kinder nicht an den Fernseher hängen oder daran hochklettern.

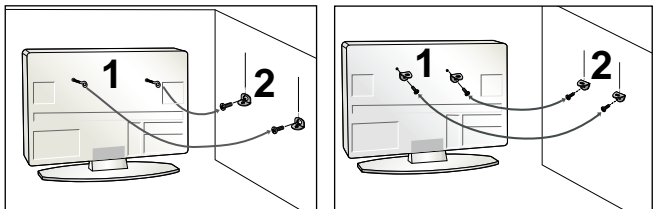

Verwenden Sie die Ringschrauben oder TV-Halterungen und -Schrauben,um das Produkt wie in der Abbildung dargestellt an der Wand anzubringen.

(Falls sich bereits Schrauben in den Ringschrauben befinden, entfernen Sie diese.)

\* Setzen Sie die Ringschrauben oder TV-Halterungen und -Schrauben ein und ziehen Sie sie in den oberen Bohrungen fest.

Befestigen Sie die Wandhalterungen mit den Schrauben (nicht in der Lieferung enthalten)an der Wand. Achten Sie auf die Höhe der Halterungeń an der Wand.

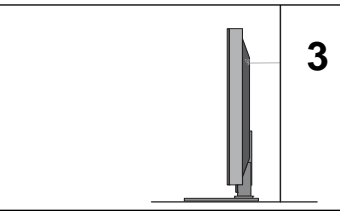

3 Binden Sie das Fernsehgerät mit einem festen Seil fest. Die Schnur sollte für eine möglichst sichere Anbringung horizontal zwischen Wand und Produkt ausgerichtet sein.

### **! HINWEIS**

- <sup>G</sup> Lösen Sie die Schnüre,bevor Sie das Produkt versetzen
- ▶ Verwenden Sie eine Haltevorrichtung oder einen Schrank,der nach Größe und Stabilität für die Größe und das Gewicht des Produkts geeignet ist.
- <sup>G</sup> Für eine sichere Verwendung des Produkts sollten sich die Halterungen an der Wand auf gleicher Höhe mit jenen am Fernsehgerät befinden.

### **ERDUNG**

1

2

Achten Sie darauf,den Erdungsleiter anzuschließen,um Stromschläge zu vermeiden.Wenn keine Erdung möglich ist, lassen Sie einen Elektriker einen separaten Sicherungsautomaten installieren.Versuchen Sie nicht,das Gerät durch den Anschluss an Telefonleitungen,Blitzableiter oder Gasleitungen zu erden.

omat

Stromanschluss erungsaut

- $\blacksquare$  Das Fernsehgerät kann auf unterschiedliche Arten installiert werden,z.B.an der Wand oder auf einem Schreibtisch.
- Das Gerät ist auf den Betrieb in horizontaler Position ausgelegt.

## WANDMONTAGE: HORIZON-TAI F I AGF

- Zur Montage des Fernsehgerätes an der Wand empfehlen wir eine Wandhalterung des Herstellers LG.
- Zur Montage des Fernsehgerätes an der Wand empfehlen wir eine Wandhalterung gemäß VESA-Norm.
- LG empfiehlt, dass die Wandmontage von einem qualifizierten Techniker durchgeführt wird.

### **! HINWEIS**

- $\blacktriangleright$  Die Wandmontage sollte an einer stabilen Wand und im rechten Winkel zum Boden erfolgen.
- $\blacktriangleright$  Zur Montage an der Decke oder geneigt an der Wand sollte eine spezielle Wandhalterug verwendet werden.
- $\blacktriangleright$  Die Beschaffenheit der Wand, an dem das Gerät montiert wird, muss stabil genug sein, um das Gewicht des Fernsehgerätes tragen zu können; z. B. Beton, Naturstein, Ziegel oder Stahlbeton.
- $\blacktriangleright$  Art und Länge der Montageschrauben ist abhängig von der Art der Wandmontage. Weitere Informationen erhalten Sie in den Anleitungen der Montagehalterung.
- $\blacktriangleright$  LG übernimmt keine Haftung für Unfälle oder Beschädigungen von Sachgegenständen oder am Fernsehgerät auf Grund einer unsachgemäßen Montage: - Bei Verwendung einer Wandmontage, die nicht der VESA-Norm entspricht.
- Bei unsachgemäßer Montage der Schrauben an der Oberfläche, wodurch das Fernsehgerät heruntergefallen und Verletzungen verursacht wurden.
- Bei Nichtbeachtung der empfohlenen Montageanleitung.

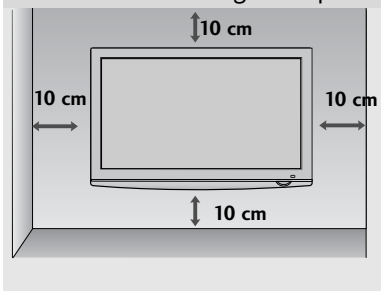

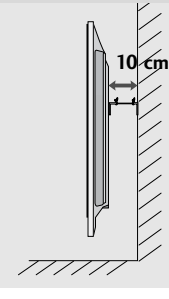

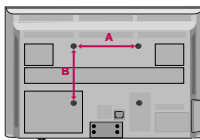

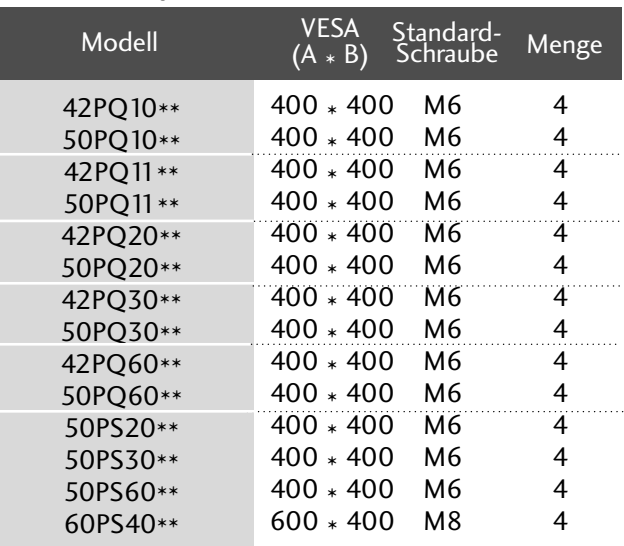

## **VORBEREITUNG**

■ Wandantennenbuchse oder Außenantenne ohne Kabelboxanschluss Justieren Sie die Antennenausrichtung bei Bedarf für optimale Bildqualität.

## ANTENNENANSCHLUSS

- Justieren Sie die Antennenausrichtung für optimale Bildqualität.
- Antennenkabel und Wandler werden nicht mitgeliefert.

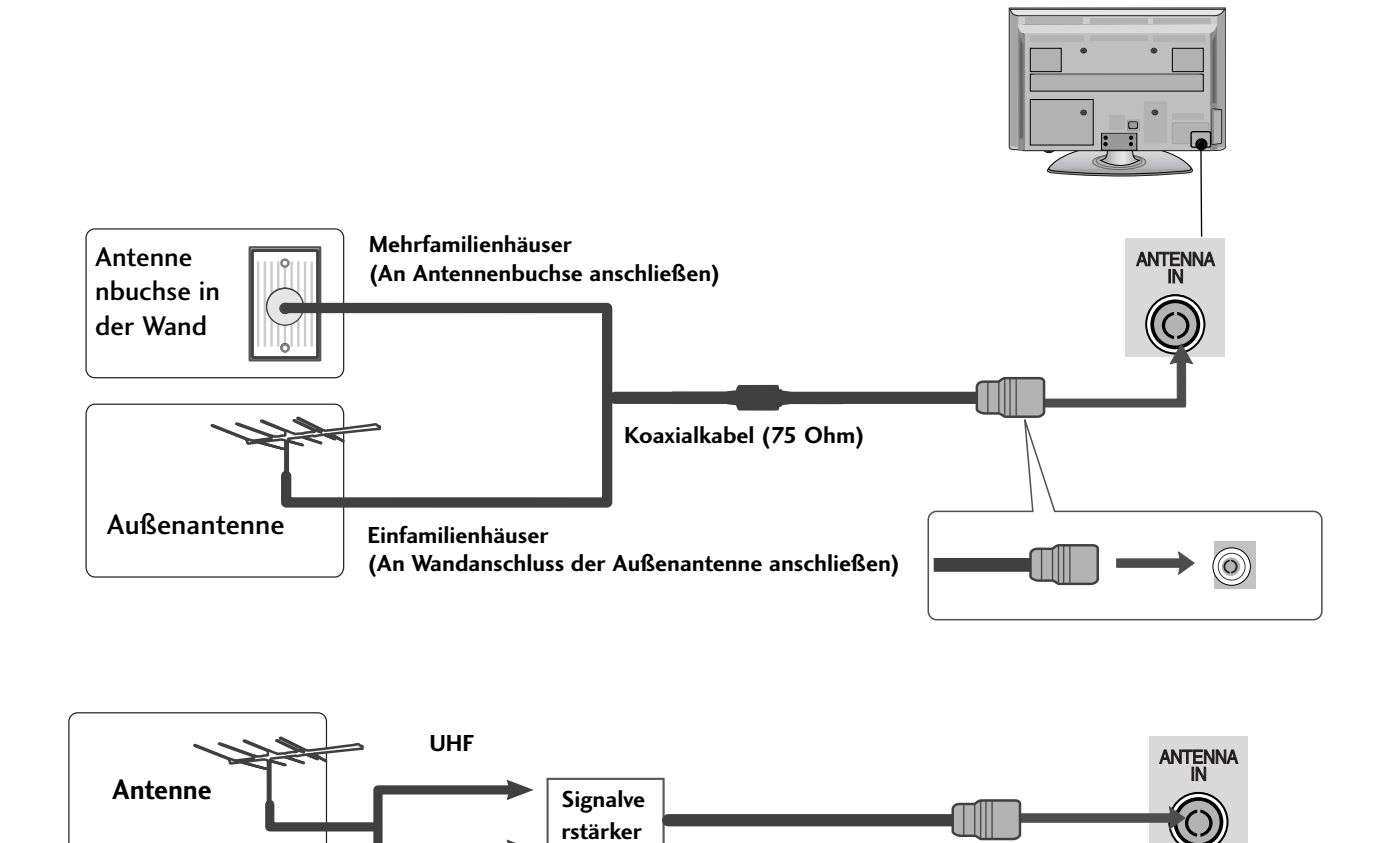

- Um bei schlechtem Empfang eine bessere Bildqualität zu erhalten,bringen Sie einen Signalverstärker an der Antenne an (siehe rechts).
- Wenn das Signal für zwei TV-Geräte verwendet werden soll,verwenden Sie eine Signalweiche für den Anschluss.

## SCHWENKBARER STANDFUSS

**VHF**

Nach dem Aufstellen des Fernsehers kann das Gerät per Hand um 20 Grad nach links und nach rechts gedreht werden.

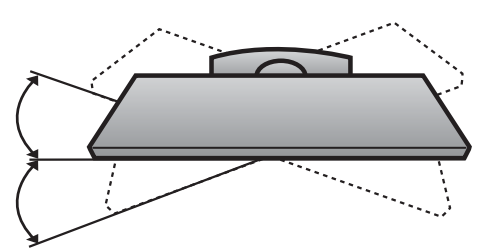

#### $11$

**HDMI IN**

# EINRICHTEN EXTERNER GERÄTE

- Wandantennenbuchse oder Außenantenne ohne Kabelboxanschluss Justieren Sie die Antennenausrichtung bei Bedarf für optimale Bildqualität.
- Die Abbildungen in diesem Kapitel über den ANSCHLUSS VON ZUSATZGERÄTEN beziehen sich überwiegend auf die Modelle 42PQ30\*\*.
- Die Ausführung des Fernsehers kann von den Abbildungen abweichen.

## EINRICHTEN DES HD-EMPFÄNGERS

■ Mit diesem Fernsehgerät können digitale HF- sowie Kabelsignale ohne zusätzlichen Digitalempfänger empfangen werden. Falls Sie jedoch Digitalsignale eines Digitalempfängers oder eines anderen digitalen Zusatzgerätes empfangen wollen, halten Sie sich an die folgende Abbildung.

## **Bei Anschluss über ein Component-Kabel**

(Außer 42/50PQ10\*\*, 42/50PQ11\*\*)

- Verbinden Sie die Videoausgänge (Y,PB,PR)des DVD-Spielers mit den Buchsen COMPONENT IN VIDEO am TV-Gerät. 1
	- Verbinden Sie die Audioausgänge des DVD-Spielers mit den COMPONENT IN AUDIO-Eingangsbuchsen des TV-Geräts.

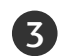

4

2

Schalten Sie die digitale Set-Top Box ein (siehe Handbuch des Herstellers der digitalen Set-Top Box). 

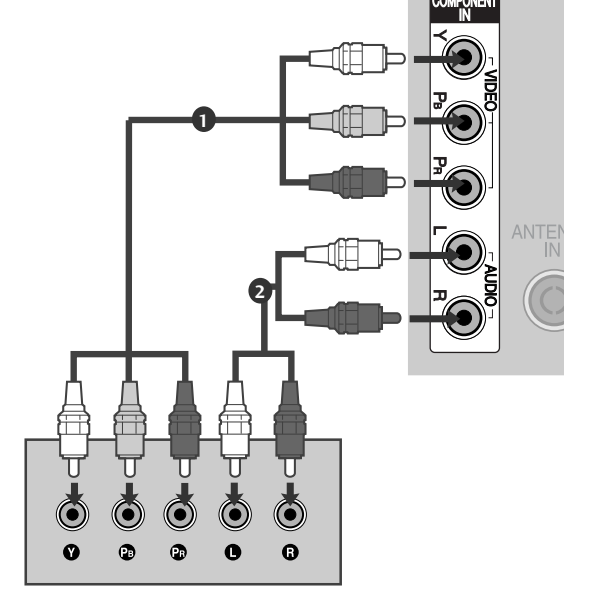

Wählen Sie über die Taste INPUT uf der Fernbedienung Komponente als Eingangsquelle.

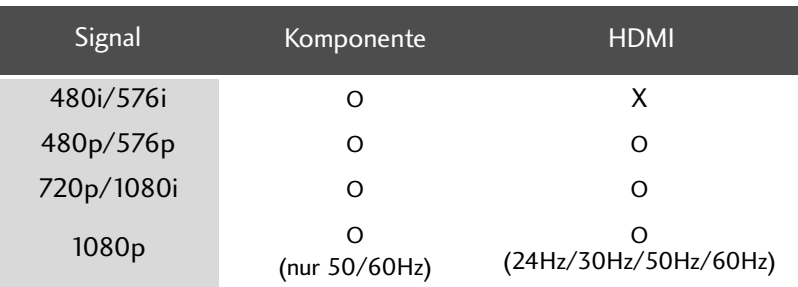

#### (Modelle 42/50PQ10\*\*, 42/50PQ11\*\*)

#### Anschluss über einen Component-zu-HDMI-Adapter

- \* HD-Sendungen können über einen
- Component-zu-HDMI-Adapter empfangen werden.

(Ein Component-zu-HDMI-Adapter ist auf unserer Webseite oder im Handel erhältlich.)

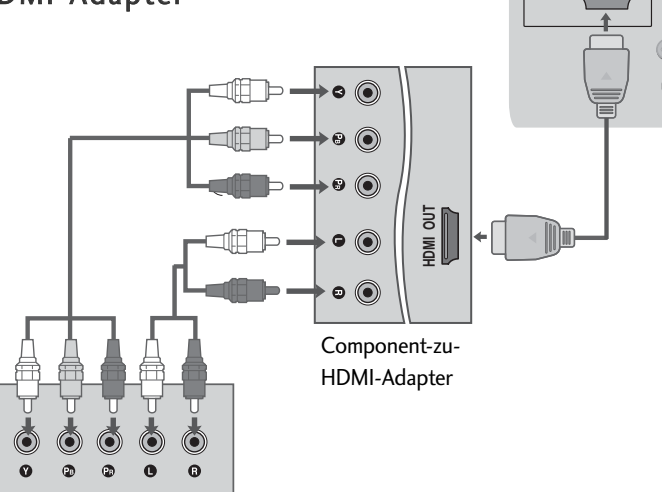

### **Bei Anschluss über ein HDMI-Kabel**

- Verbinden Sie die HDMI-Ausgangsbuchsen der digitalen Set-Top Box mit der HDMI/DVI IN 1, HDMI IN, HDMI IN 2 oder HDMI IN 3 -Eingangsbuchse des Fernsehgeräts.
- $\overline{\phantom{0}}$

1

Schalten Sie die digitale Set-Top Box ein (siehe Handbuch des Herstellers der digitalen Set-Top Box).

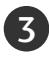

Wählen Sie über die Taste HDMI1, HDMI2 oder HDMI3 der Fernbedienung INPUT als Eingangsquelle.

#### **! HINWEIS**

<sup>G</sup> Überprüfen Sie, ob das HDMI-Kabel die Version 1.3 oder höher besitzt.

Falls das HDMI-Kabel die HDMI Version 1.3 nicht unterstützt, könnte das Bild flimmern oder gar nicht angezeigt werden. Bitte verwenden Sie ein neues Kabel, das mindestens HDMI Version 1.3 unterstützt.

## **Bei Anschluss über ein HDMI-zu-DVI-Kabel**

(Außer 42/50PQ10\*\*, 42/50PQ11\*\*)

1

Verbinden Sie die HDMI-Ausgangsbuchsen der digitalen Set-Top Box mit der HDMI/DVI IN 1 - Eingangsbuchse des Fernsehgeräts.

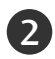

Verbinden Sie die Audio-Ausgangsbuchsen der digitalen Set-Top Box mit der AUDIO IN (RGB/DVI) - Eingangsbuchse des Fernsehgeräts.

3

Schalten Sie die digitale Set-Top Box ein (siehe Handbuch des Herstellers der digitalen Set-Top Box). 

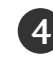

Wählen Sie über die Taste HDMI1 auf der Fernbedienung INPUT als Eingangsquelle.

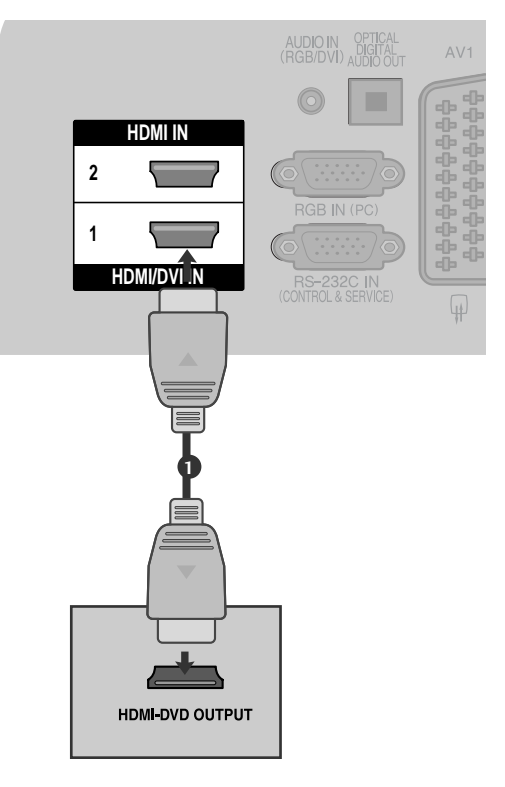

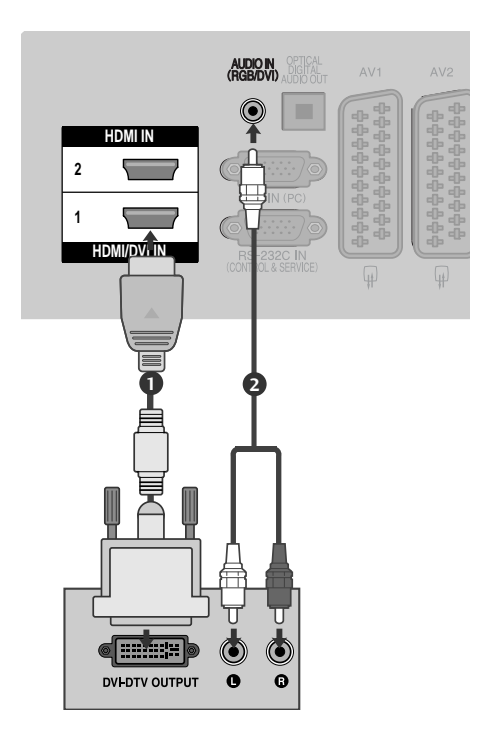

## EINSTELLUNG DES DVD-PLAYERS

### **Bei Anschluss über ein Component-Kabel**

(Außer 42/50PQ10\*\*, 42/50PQ11\*\*)

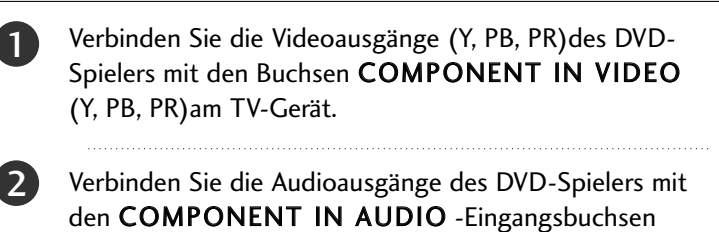

desTV-Geräts.

Schalten Sie den DVD-Spieler ein und legen Sie eine DVD ein.

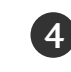

5

3

Wählen Sie über die Taste Komponente auf der Fernbedienung KOMPONENTals Eingangsquelle. 

Weitere Informationen erhalten Sie im Handbuch des DVD-Spielers.

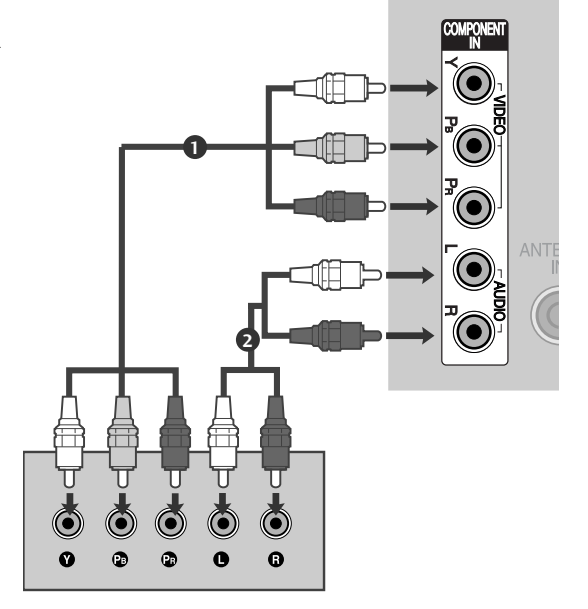

#### **Component Eingangsbuchsen**

Schließen Sie den DVD-Spieler für eine bessere Bildqualität an die Component-Eingangsbuchsen an (siehe unten).

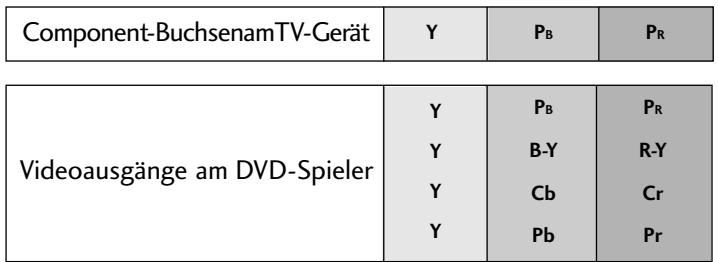

### **Bei Anschluss über ein SCART-Kabel**

EINRICHTEN EXTERNER GERATE **14**EINRICHTEN EXTERNER GERÄTE

Verbinden Sie die AAVV11-SCART-Buchse des TV-Geräts mit der SCART-Buchse am DVD-Spieler. 

Schalten Sie den DVD-Spieler ein und legen Sie eine DVD ein. 

3

4

 $\mathcal{P}$ 

1

Wählen Sie über die Taste INPUT auf der Fernbedienung AV1 als Eingangsquelle. Wählen Sie AV2 als Eingangsquelle bei Anschluss an die AV2-SCART-Buchse. 

Weitere Informationen erhalten Sie im Handbuch des DVD-Spielers.

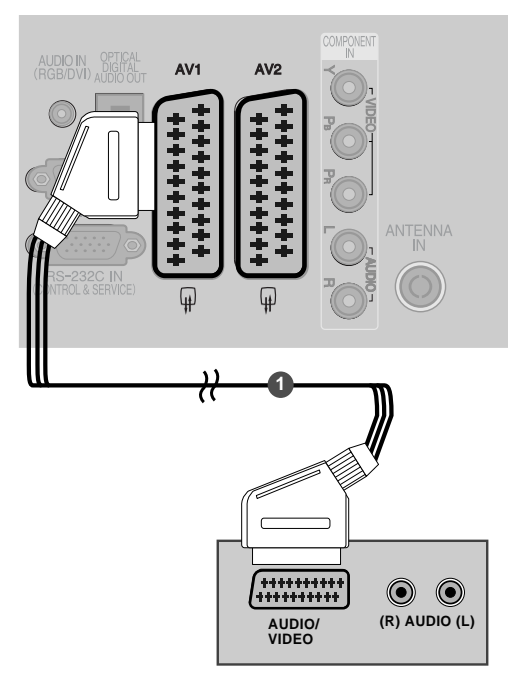

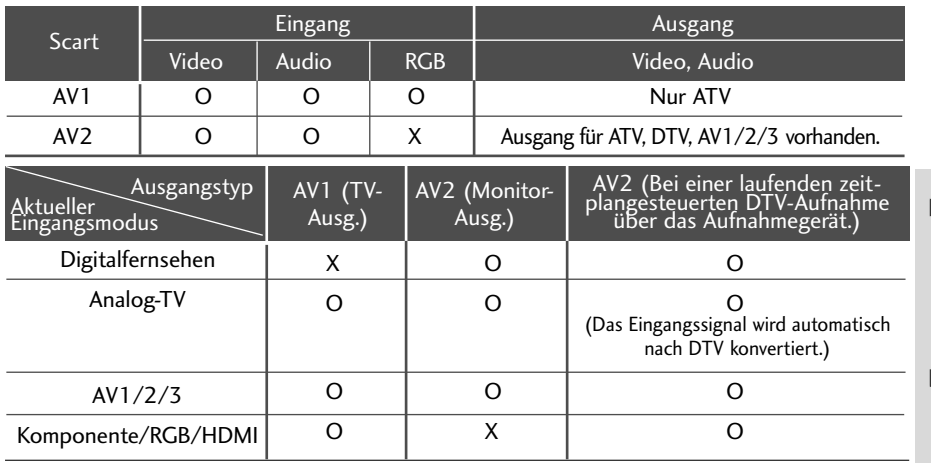

- TV-Ausg.: Ausgabe analoger TV-Videosignale. Monitor-Ausg.: Ausgabe des aktuell angezeigten Bildes.
- AV3, Komponente, RGB : Außer 42/50PQ10\*\*, 42/50PQ11\*\*.

#### **! HINWEIS**

cl icl<br>S-Video S-Video S-Video S-Video S-Video S-Video S-Video S-Video S-Video S-Video S-Video S-Video S-Video S-Video S<br>S-Video S-Video S-Video S-Video S-Video S-Video S-Video S-Video S-Video S-Video S-Video S-Video S-Video G Verwenden Sie bitte ein geschirmtes SCART-Kabel.

### **Bei Anschluss des S-Video-Kabels**

(Außer 42/50PQ10\*\*, 42/50PQ11\*\*)

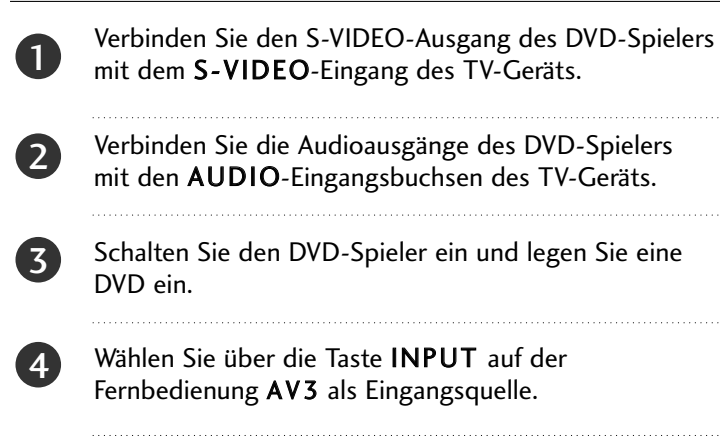

Weitere Informationen erhalten Sie im Handbuch des DVD-Spielers.

### **Bei Anschluss über ein HDMI-Kabel**

Verbinden Sie die HDMI-Ausgangsbuchsen des DVD-Spielers mit der HDMI/DVI IN 1, HDMI IN, HDMI IN 2 oder HDMI IN 3- Eingangsbuchse des TV-Geräts. 1

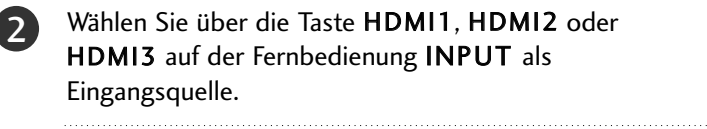

Weitere Informationen erhalten Sie im Handbuch des DVD-Spielers.

#### **! HINWEIS**

3

5

- <sup>G</sup> Über ein HDMI-Kabel kann das Fernsehgerät Video-und Audio-Signale gleichzeitig empfangen.
- <sup>G</sup> Wenn der digitalen DVD Auto HDMI nicht unterstützt,müssen Sie die Ausgangsauflösung entsprechend einstellen.
- <sup>G</sup> Überprüfen Sie, ob das HDMI-Kabel die Version 1.3 oder höher besitzt.

Falls das HDMI-Kabel die HDMI Version 1.3 nicht unterstützt, könnte das Bild flimmern oder gar nicht angezeigt werden. Bitte verwenden Sie ein neues Kabel, das mindestens HDMI Version 1.3 unterstützt.

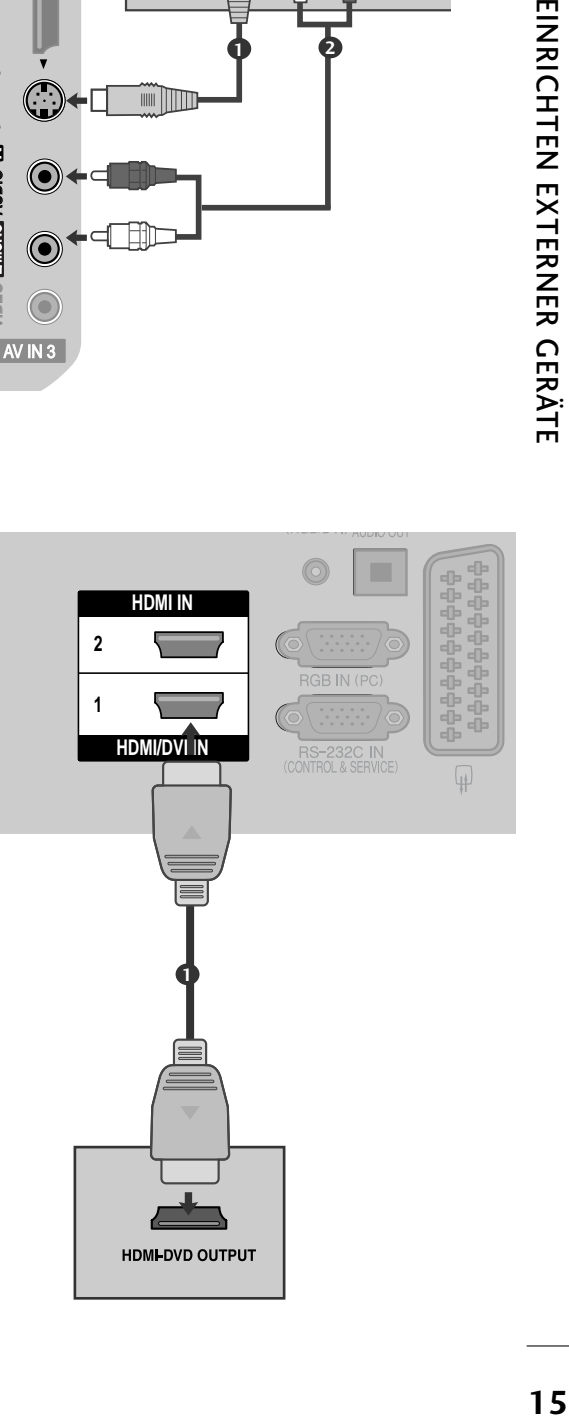

 $\sqrt{N}$  IN 3

L/MONO R AUDIO

ELONO-AUDIO-E

VIDEO **bilono-audio-es s-video** hdmi in 3

S-VIDEO

 $\leq$ 

HDMI

**VIDEO S-VIDEO** 

 $\odot$ 

Qi≣ श S∖——/H

**1 2**

**ANT IN**

 $\odot$ 

**ANT OUT**

 $\odot$ 

## VIDEOREKORDER-SETUP

■ Lassen Sie zwischen Videorekorder und TV-Gerät einen angemessenen Abstand,um Bildrauschen zu vermeiden.

### **Anschluss über ein HF-Kabel**

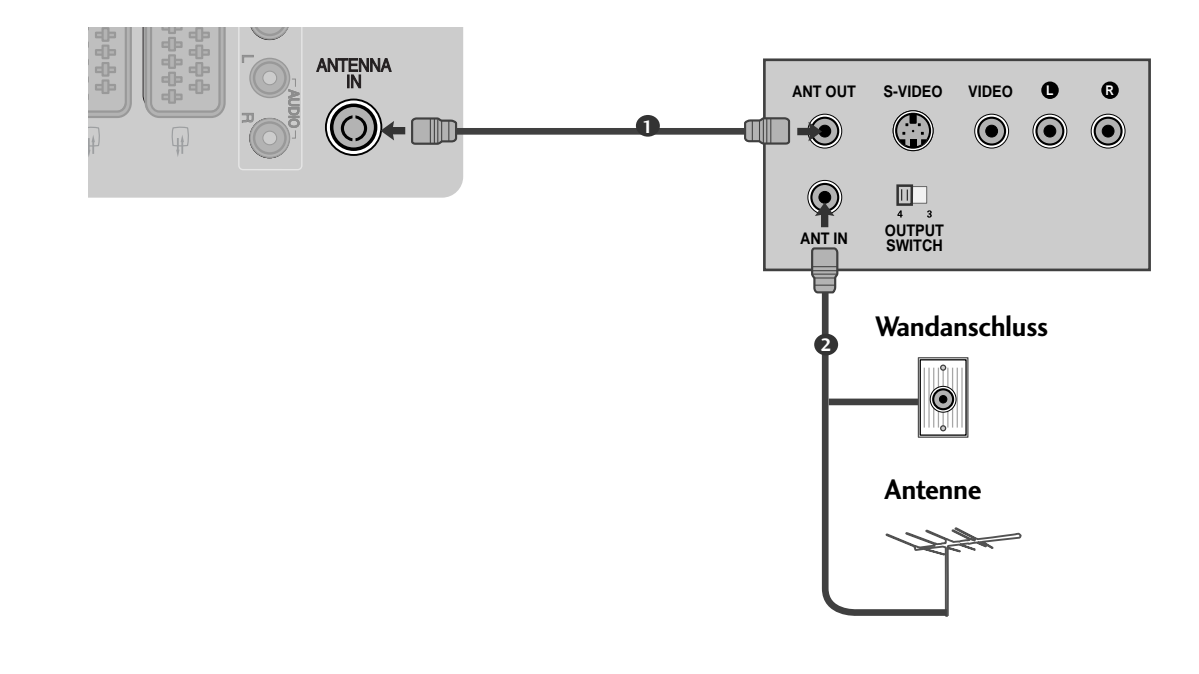

Verbinden Sie die ANT OUT-Buchse des Videorekorders mit der ANTENNA IN am TV-Gerät.

Schließen Sie das Antennenkabel an die ANT IN-Buchse des Videorekorders an.

Drücken Sie auf dem Videorekorder die Taste PLAY und stimmen Sie die jeweili-gen Programme am TV-Gerät und Videorekorder aufeinander ab.

2

1

. . . . . . . . . . . . .

3

### **Bei Anschluss über ein SCART-Kabel**

Verbinden Sie die SCART-Buchse des Videorekorders mit 0 der AV1 Buchse am TV-Gerät. Legen Sie eine Videokassette in den Videorekorder ein 2 unddrücken Sie auf dem Videorekorder PLAY. (Siehe Eigentümerhandbuch des Videorekorders) Wählen Sie über die Taste INPUT auf der 3 Fernbedienung AV1 als Eingangsquelle. 

Wählen Sie AV2 als Eingangsquelle bei Anschluss an die AV2-SCART-Buchse.

![](_page_18_Picture_4.jpeg)

![](_page_18_Picture_216.jpeg)

#### **! HINWEIS**

4

G Verwenden Sie nur geschirmte EURO Scart-Kabel.

## **Bei Anschluss des RCA-Kabels**

(Außer 42/50PQ10\*\*, 42/50PQ11\*\*)

![](_page_19_Picture_3.jpeg)

Verbinden Sie die AUDIO/VIDEO-Buchsen des TV-Geräts mit denen des Videorekorders.Dabei müssen die Farben der verbundenen Buchsen übereinstimmen (Video=gelb,Audio Left =weiß und Audio Right =rot). 

![](_page_19_Picture_5.jpeg)

3

ILegen Sie eine Videokassette in den Videorekorder ein und drücken Sie die Wiedergabetaste auf dem Videorekorder (siehe Eigentümerhandbuch des Videorekorders). 

Wählen Sie über die Taste INPUT auf der Fernbedienung AV3 als Eingangsquelle.

![](_page_19_Figure_8.jpeg)

#### **! HINWEIS**

G Wenn Sie einen Mono-Videorekorder besitzen,verbinden Sie den Videorekorder über das Audiokabel mit der AUDIO L/MONO-Buchse des Geräts.

## **Bei Anschluss des S-Video-Kabels**

(Außer 42/50PQ10\*\*, 42/50PQ11\*\*)

![](_page_19_Picture_13.jpeg)

Verbinden Sie den S-VIDEO-Ausgang des Videorekorders mit dem S S--VI VIDE DEO O-Eingang des TV-Geräts.Die Bildqualität wird im Vergleich zu herkömmlichen Composite-Signalen (RCA-Kabel)verbessert.

![](_page_19_Picture_15.jpeg)

3

Verbinden Sie die Audioausgänge des Videorekorders mit den AUDIO-Eingangsbuchsen des TV-Geräts.

- Legen Sie eine Videokassette in den Videorekorder ein und drücken Sie auf dem Videorekorder PLAY.(siehe Handbuch des Herstellers des Videorekorders).
- 4

Wählen Sie über die Taste INPUT auf der Fernbedienung AV3 als Eingangsquelle.

![](_page_19_Figure_20.jpeg)

### **! HINWEIS**

G Wenn sowohl ein S-VIDEO-als auch ein VIDEO-Signal an den S-VHS-Anschluss des Videorekorders angeschlossen sind,kann nur das S-VIDEO-Signal empfangen werden.

## EINSETZEN DES CI-MODULS

- Zur Anzeige verschlüsselter Sendungen (Pay--TV) im Digitalmodus.
- Diese Funktion ist in einigen Ländern nicht verfügbar.

![](_page_20_Picture_4.jpeg)

Setzen Sie das CI-Modul wie gezeigt in den PCMCIA (Personal Computer Memory Card International Association)- KARTENSCHLITZ des TV-Geräts ein.

Weitere Informationen finden Sie auf ( $\blacktriangleright$  S.44)

![](_page_20_Picture_7.jpeg)

### **! HINWEIS**

<sup>G</sup> Überprüfen Sie, ob das CI-Modul richtig herum im PCMCIA-Kartensteckplatz angeschlossen wurde. Falls das Modul nicht korrekt eingesetzt wurde, können der Fernseher und der PCM-CIA-Kartensteckplatz beschädigt werden.

## EINRICHTUNG DES DIGITAL-AUDIO-AUSGANGS

Senden Sie das TV-Audiosignal über den optischen Digital-Audio-Ausgang an externe Audiogeräte. Um digitale Sendungen über die 5.1-Kanal-Lautsprecher zu hören, schließen Sie ein DVD-Heimkinosystem (oder Verstärker) am OPTICAL DIGITAL AUDIO OUT-Anschluss auf der Rückseite des Fernsehers an.

![](_page_20_Figure_12.jpeg)

Verbinden Sie ein Ende des optischen Kabels mit dem optischen Digital-Audio-Ausgang des TV-Geräts. 

- Verbinden Sie das andere Ende des optischen Kabels mit dem digitalen Audioeingang des Audiogeräts. 2
- Stellen Sie im Menü AUDIO die Option "TV Speaker option" (TV-Lautsprecher) auf "Off" (Aus) (> S.89). Informationen zum Betrieb entnehmen Sie dem Handbuch des externen Audiogeräts. 3

![](_page_20_Figure_16.jpeg)

### **A** VORSICHT

Blicken Sie nicht direkt in den optischen Ausgang. Wenn ein Laserstrahl in Ihr Auge gelangt, könnte das Ihr Sehvermögen beeinträchtigen.

## EINRICHTEN ANDERER A/V-QUELLEN

(Außer 42/50PQ10\*\*, 42/50PQ11\*\*)

- Verbinden Sie die AUDIO/VIDEO Buchsen des TV-Geräts mit denen des Videorekorders.Dabei müssen die Farben der verbundenen Buchsen übereinstimmen (Video =gelb,Audio Left =weiß und Audio Right =rot). 1
- 2
- Wählen Sie über die Taste INPUT auf der Fernbedienung AV3 als Eingangsquelle.

- 3
- Bedienen Sie das entsprechende externe Gerät. Weitere Informationen erhalten Sie im Handbuch des externen Geräts.

![](_page_21_Figure_8.jpeg)

## EINRICHTUNG DES USB-EINGANGS

(Außer 42/50PQ10\*\*, 42/50PQ11\*\*)

Schließen Sie das USB-Gerät an die USB IN-Buchsen an der Seite des Fernsehers an.

![](_page_21_Picture_12.jpeg)

1

Nach dem Anschluss an die USB IN-Buchsen kann die **2** USB-Funktion benutzt werden.  $($   $\triangleright$  S. .53)

![](_page_21_Picture_14.jpeg)

## PC-SETUP(Außer 42/50PQ10\*\*, 42/50PQ11\*\*)

Dieses TV-Gerät unterstützt Plug and Play,d.h.der PC passt sich automatisch den Einstellungen des TV-Geräts an.

![](_page_22_Figure_2.jpeg)

![](_page_22_Picture_3.jpeg)

## **Bei Anschluss über ein HDMI-zu-DVI-Kabel**

![](_page_22_Figure_5.jpeg)

![](_page_22_Picture_6.jpeg)

## Verfügbare Bildschirmauflösung

![](_page_23_Picture_241.jpeg)

#### modus HDMI/DVI-DTV

![](_page_23_Picture_242.jpeg)

### **! HINWEIS**

- G Vermeiden Sie die zu lange Anzeige eines stehenden Bildes. Das Standbild könnte sich auf dem Bildschirm einbrennen. Verwenden Sie daher, wenn möglich, einen Bildschirmschoner.
- <sup>G</sup> Aufgrund der Auflösung, der vertikalen Struktur, des Kontrasts oder der Helligkeit kann im PC-Modus Rauschen auftreten. Wenn dies der Fall ist, stellen Sie eine andere Auflösung im PC-Modus ein, ändern Sie die Bildwiederholrate oder passen Sie die Helligkeit und den Kontrast im Menü so an, dass das Bild klar angezeigt wird. Wenn die Bildwiederholrate der PC-Grafikkarte nicht geändert werden kann, tauschen Sie die PC-Grafikkarte aus oder wenden Sie sich an den Hersteller der PC-Grafikkarte.
- Die Art des Synchronisationseingangs ist für horizontale und vertikale Frequenzen unterschiedlich.
- Für eine optimale Bildqualität wird eine Auflösung von 1024x768, 60Hz (42PQ20\*\*, 42PQ30\*\*, 42PQ60\*\*) / 1360x768, 60Hz ( 50PQ20\*\*, 50PQ30\*\*, 50PQ60\*\*) / 1920x1080, 60Hz(50PS20\*\*, 50PS30\*\*, 50PS60\*\*, 60PS40\*\*) im PC-Modus empfohlen.
- G Verbinden Sie das Signalkabel des PC-Monitorausgangs mit dem RGB (PC)-Anschluss des Fernsehgeräts oder das Signalkabel des HDMI-Ausgangs des PCs mit dem HDMI IN (oder HDMI/DVI IN)-Anschluss des TV-Geräts.
- <sup>G</sup> Schließen Sie das Audiokabel des PCs an den Audioeingang des Fernsehgeräts an (Audiokabel sind nicht im Lieferumfang des Fernsehgeräts enthalten).
- G Wenn Sie eine Soundkarte verwenden, nehmen Sie die erforderlichen Klangeinstellungen am PC vor
- Falls die Grafikkarte des PCs nicht gleichzeitig analoge und digitale RGB-Signale ausgibt, verwenden Sie nur einen der Anschlüsse (entweder RGB oder HDMI IN (oder HGMI/DVI IN), um den PC mit dem Fernsehgerät zu verbinden.
- G Wenn die Grafikkarte des PCs analoge und digitale RGB-Signale gleichzeitig ausgibt, stellen Sie das Gerät auf RGB oder HDMI ein. (Der andere Modus wird durch das Gerät automatisch auf Plug-and-Play eingestellt.)
- ▶ Der DOS-Modus funktioniert ggf. abhängig von der Grafikkarte nicht, wenn Sie ein HDMI-zu-DVI-Kabel verwenden.
- G Wenn das RGB-PC-Kabel eine gewisse Länge überschreitet, kann am Bildschirm Rauschen auftreten. Wir empfehlen Kabel einer Länge von höchstens 5 m. Dadurch wird eine optimale Bildqualität erzielt.

### **Einrichten des Bildschirms für PC-Modus** (Außer 42/50PQ10\*\*, 42/50PQ11\*\*)

#### Bildschirm zurücksetzen

Bildlage, Größe und Taktrate auf die Werkseinstellungen zurücksetzen.

Diese Funktion steht in folgenden Betriebsarten zur Verfügung: RGB[PC].

![](_page_25_Figure_5.jpeg)

![](_page_25_Figure_6.jpeg)

- Betätigen Sie die Taste MENU, um zum normalen Fernsehbild zurückzukehren.
- Betätigen Sie die Taste RETURN, um zum vorherigen Menübildschirm zurückzukehren.

### Automatische Anpassung (nur im modus RGB [PC])

Die Bildposition wird automatisch ermittelt und eventuelle Bildverzerrungen aufgehoben. Wenn das Bild nach der Einstellung noch immer nicht korrekt angezeigt wird,funktioniert Ihr Fernsehgerät ordnungsgemäß, muss jedoch noch weiteren Anpassungen unterzogen werden.

#### Auto-Konfigurieren

Diese Funktion dient zur automatischen Einstellung der Bildlage, Größe und Taktrate. Während der automatischen Konfiguration flimmert das angezeigte Bild einige Sekunden lang.

![](_page_26_Figure_5.jpeg)

- Betätigen Sie die Taste MENU, um zum normalen Fernsehbild zurückzukehren.
- Betätigen Sie die Taste RETURN, um zum vorherigen Menübildschirm zurückzukehren.

### Auflösung einstellen

Um ein normales Bild anzuzeigen, passen Sie die Auflösung des RGB-Modus und des PC-Modus aneinander an.

Diese Funktion ist in den folgenden Modi verfügbar: RGB[PC].

![](_page_27_Figure_4.jpeg)

![](_page_27_Figure_5.jpeg)

- Betätigen Sie die Taste MENU, um zum normalen Fernsehbild zurückzukehren.
- Betätigen Sie die Taste RETURN, um zum vorherigen Menübildschirm zurückzukehren.

#### **Position, Größe und Taktrate des Bildes anpassen**

Wenn nach der Auto-Konfiguration kein klares Bild angezeigt wird und insbesondere Buchstaben noch "zittern ",kön-nen Sie die Taktrate manuell einstellen.

Diese Funktion ist in den folgenden Modi verfügbar: RGB[PC].

![](_page_28_Figure_3.jpeg)

![](_page_28_Picture_4.jpeg)

• Betätigen Sie die Taste MENU, um zum normalen Fernsehbild zurückzukehren.

• Betätigen Sie die Taste RETURN, um zum vorherigen Menübildschirm zurückzukehren.

# FERNSEHEN/PROGRAMMSTEUERUNG

## TASTENFUNKTIONEN DER FERNBEDIENUNG

(Nur modelle 42/50PQ10\*\*, 42/50PQ11\*\*, 42/50PQ20\*\*, 42/50PQ30\*\*)

Richten Sie die Fernbedienung bei Bet ä tigung auf den Fernbedienungssensor des Fernsehger ä ts.

![](_page_29_Figure_4.jpeg)

![](_page_30_Picture_1.jpeg)

![](_page_30_Picture_235.jpeg)

 $I$ NFO  $\hat{U}$  Hier werden die aktuellen Bildschirminformationen angezeigt.

- GUIDE (FERNSEH- Zeigt das Fernsehprogramm an. $($  s.67) PROGRAMM)
	- FAV (MEINE) Zeigt die ausgewählten Lieblingsprogramme an.
		- MARK Sender im USB-Menü markieren bzw. die Markierung aufheben.(Außer 42/50PQ10\*\*, 42/50PQ11\*\*)

#### **Einlegen der Batterien**

![](_page_30_Figure_8.jpeg)

■ Entfernen Sie den Deckel vom Batteriefach auf der Rückseite.

■ Legen Sie zwei 1,5 V-AAA-Batterien korrekt ein (+ zu +, - zu -). Verwenden Sie nicht gle-ichzeitig alte oder gebrauchte und neue Batterien.

## FERNSEHEN/PROGRAMMSTEUERUNG

**(Außer** 42/50PQ10\*\*, 42/50PQ11\*\*, 42/50PQ20\*\*, 42/50PQ30\*\*)

![](_page_31_Figure_2.jpeg)

![](_page_32_Figure_1.jpeg)

![](_page_32_Picture_171.jpeg)

SIMPLINK/Steu Bedienung im Menü SIMPLINK oder USB (Fotoliste und ertasten für Musikliste oder Filmliste [Nur 42/50PQ60\*\*, 50PS60\*\*]).USB-Menü

### **Einlegen der Batterien**

■ Entfernen Sie den Deckel vom Batteriefach auf der Rückseite.

■ Legen Sie zwei 1,5 V-AAA-Batterien korrekt ein (+ zu +, - zu -). Verwenden Sie nicht gle-ichzeitig alte oder gebrauchte und neue Batterien.

## FERNSEHEN/PROGRAMMSTEUERUNG

## EINSCHALTEN DES FERNSEHGERÄTS

- Wenn das Gerät eingeschaltet ist, stehen Ihnen unterschiedliche Funktionen zur Verfügung.

![](_page_33_Picture_3.jpeg)

1

Schließen Sie zunächst das Netzkabel an und überprüfen Sie den Haupt-Netzschalter (  $\phi/$ ) am Fernsehgerät.<br>Fernsehgerät.

#### Set ID : Aus 2

Um den Fernseher im Bereitschaftsmodus einzuschalten, betätigen Sie die Taste INPUT oder P  $\blacktriangle$   $\blacktriangledown$  am Fernsehgerät, oder betätigen Sie die Taste POWER auf der Fernbedienung. Set ID : Ein

Schalten Sie das Fernsehgerät ein, indem Sie die Tasten INPUT oder P  $\blacktriangle \blacktriangledown$  am Fernsehgerät oder die Tasten POWER, INPUT, P  $\sim$   $\frac{9}{2}$  oder die Zahlentasten Zahlentasten (0~9) auf der Fernbedienung betätigen.

## Initialisierung der Einstellungen

Sobald das OSD-Menü (Bildschirmmenü) nach dem Einschalten des Fernsehgerätes auf dem Bildschirm angezeigt wird, können die Sprache, der Anzeigemodus, das Land sowie die automatische Sendereinstellung eingestellt werden.

#### **Hinweis:**

1

1

- a. Falls die ersten Einstellungen vorzeitig abgebrochen werden, kann das Menü Erste Einstellungen neu aufgerufen werden.
- b. Drücken Sie RETURN, um vom aktuellen OSD-Menü zum vorherigen zurückzuwechseln.
- c. In Ländern ohne festgelegte Standards für DTV-Sendungen können, je nach DTV-Sendungsumgebung, bestimmte DTV-Funktionen u. U. nicht genutzt werden.
- d. Der Modus "Private Nutzung" eignet sich zum Fernsehen in privaten Haushalten und ist als Standardmodus für diesen Fernseher voreingestellt.
- e. Der Modus "Demo im Geschäft" dient zur Vorführung des Gerätes im Verkaufsraum. Nachdem der Anwender die Bildqualität zufällig geändert hat, wird die eingestellte Bildqualität nach einer bestimmten Dauer für den Modus "Demo im Geschäft" übernommen.
- f. Der Modus (Private Nutzung, Demo im Geschäft) kann über die Einstellung des Anzeigemodus im Einstellungsmenü geändert werden.

## PROGRAMMAUSWAHL

Wählen Sie das gewünschte Programm entweder mit den Tasten P  $\land\lor$  oder mit den Zifferntasten.

## LAUTSTÄRKEREGELUNG

Drücken Sie  $\angle$  + / - zur Änderung der Lautstärke.

Wenn Sie den Ton ganz ausstellen möchten, drücken Sie die Taste MUTE. 

Um diese Funktion zu beenden, betätigen Sie die Taste MUTE,  $\triangle$  + oder -, oder die Taste AV MODE.

## SCHNELLMENÜ

Das OSD-Menü (=am Bildschirm angezeigtes Menü)Ihres Fernsehgeräts könnte sich leicht von den Abbildungen in diesem Handbuch unterscheiden.

Das Q.Menu (Schnellmenü) enthält eine Reihe häufig benötigter Funktionen.

- Format: Auswahl des gewünschten Bildformats. Wählen Sie im Menü Seitenverhältnis für die Zoom-Einstellung entweder 14:9, Zoom und Kino-Zoom. Nach der Einstellung des Zooms wird das Q.Menu eingeblendet.
- Bildmodus : Auswahl des gewünschten Anzeigemodus.
- Ton-Modus : Diese Funktion stellt automatisch einen Klang ein, der am besten zu den angezeigten Bildern passt. Wählen Sie Ihren gewünschten Klangmodus aus.
- Audio : Auswahl der Tonausgabe.
- Sleep Timer : Einstellen des Sleep-Timers.
- USB auswerfen : Wählen Sie den Eintrag "USB auswerfen", um ein USB-Gerät zu trennen. (Außer 42/50PQ10\*\*, 42/50PQ11\*\*)

![](_page_34_Figure_10.jpeg)

![](_page_34_Figure_11.jpeg)

- Betätigen Sie die Taste Q.MENU, um zum normalen Fernsehbild zurückzukehren.
- Betätigen Sie die Taste RETURN, um zum vorherigen Menübildschirm zurückzukehren.

## FERNSEHEN/PROGRAMMSTEUERUNG

## AUSWAHL UND EINSTELLUNG DER OSD-MENÜS

Das OSD-Menü (=am Bildschirm angezeigtes Menü)Ihres Fernsehgeräts könnte sich leicht von den Abbildungen in diesem Handbuch unterscheiden.

![](_page_35_Figure_3.jpeg)

### **! HINWEIS**

GI-Informationen können im Analogbetrieb nicht genutzt werden.
## AUTOMATISCHE PROGRAMMIERUNG

Verwenden Sie diesen Modus, um alle Programme zu suchen und zu speichern.

Beim Starten der Autoprogrammierung werden sämtliche gespeicherte Dienste-Information gelöscht.

Es können maximal 500 Sender gespeichert werden. Diese Anzahl kann jedoch je nach vorhandenen Sendesignalen abweichen.

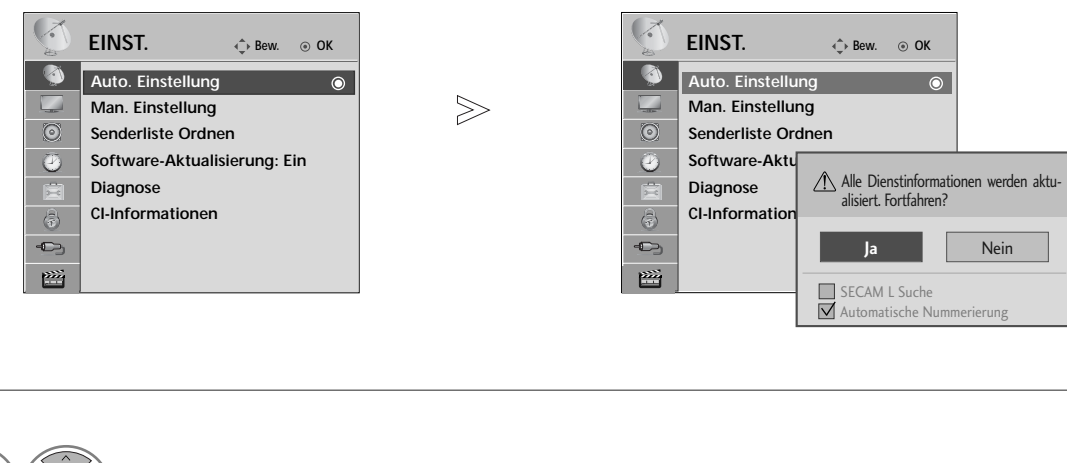

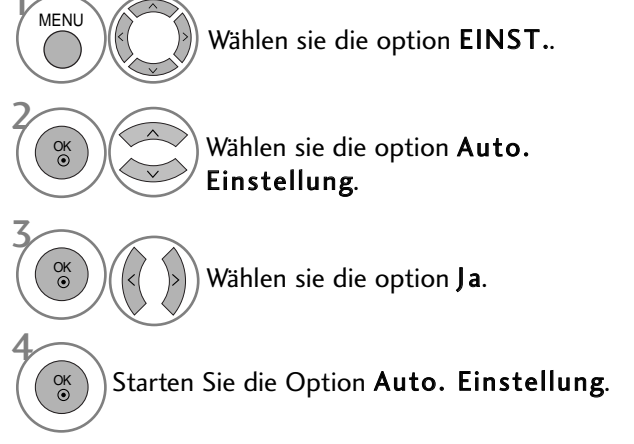

- Verwenden Sie die ZAHLENtasten, um ein vierstelliges Kennwort in System-Verriegelung 'Ein' einzugeben.
- Wenn Sie mit der automatischen Programmierung fortfahren möchten, wählen Sie mithilfe der Tasten  $\langle \rangle$  Ja aus. Drücken Sie dann die Taste OK. Anderenfalls wählen Sie Nein aus.
- Automatische Nummerierung: Festlegen, ob die vom jeweiligen Sender ausgestrahlten Programmplätze zur Nummerierung verwendet werden sollen.

- Betätigen Sie die Taste MENU, um zum normalen Fernsehbild zurückzukehren.
- Betätigen Sie die Taste RETURN, um zum vorherigen Menübildschirm zurückzukehren.

Wählen sie die option DTV.

Wählen Sie die gewünschte

Kanalnummer aus.

### MANUELLE PROGRAMMIERUNG(IM DIGITALMODUS)

Über die Option "Man. Einstellung" (Manuelle Programmeinstellung) können Sie der Senderliste Programme hinzufügen.

3

OK

4

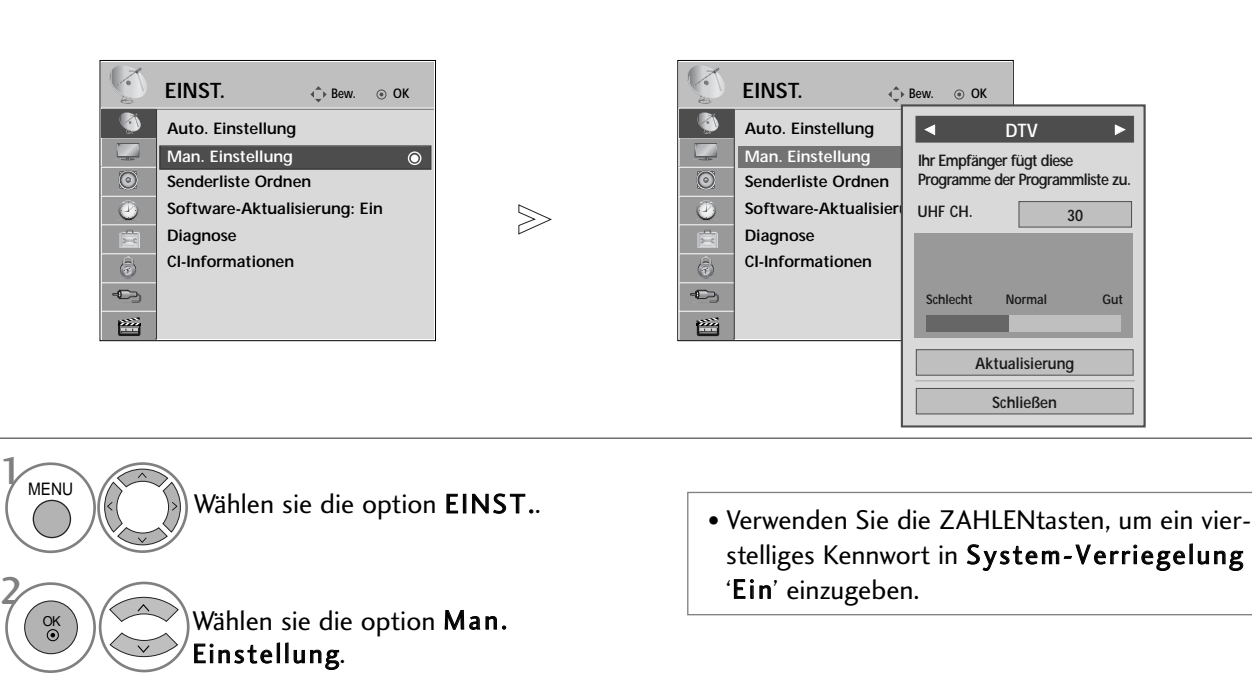

- Betätigen Sie die Taste MENU, um zum normalen Fernsehbild zurückzukehren.
- Betätigen Sie die Taste RETURN, um zum vorherigen Menübildschirm zurückzukehren.

## MANUELLE PROGRAMMIERUNG(IM ANALOGMODUS)

Mit der Funktion Manuell pro-grammieren können Sie die Fernseh-sender in der gewün-schten Reihenfolge manuell abstimmen und anordnen.

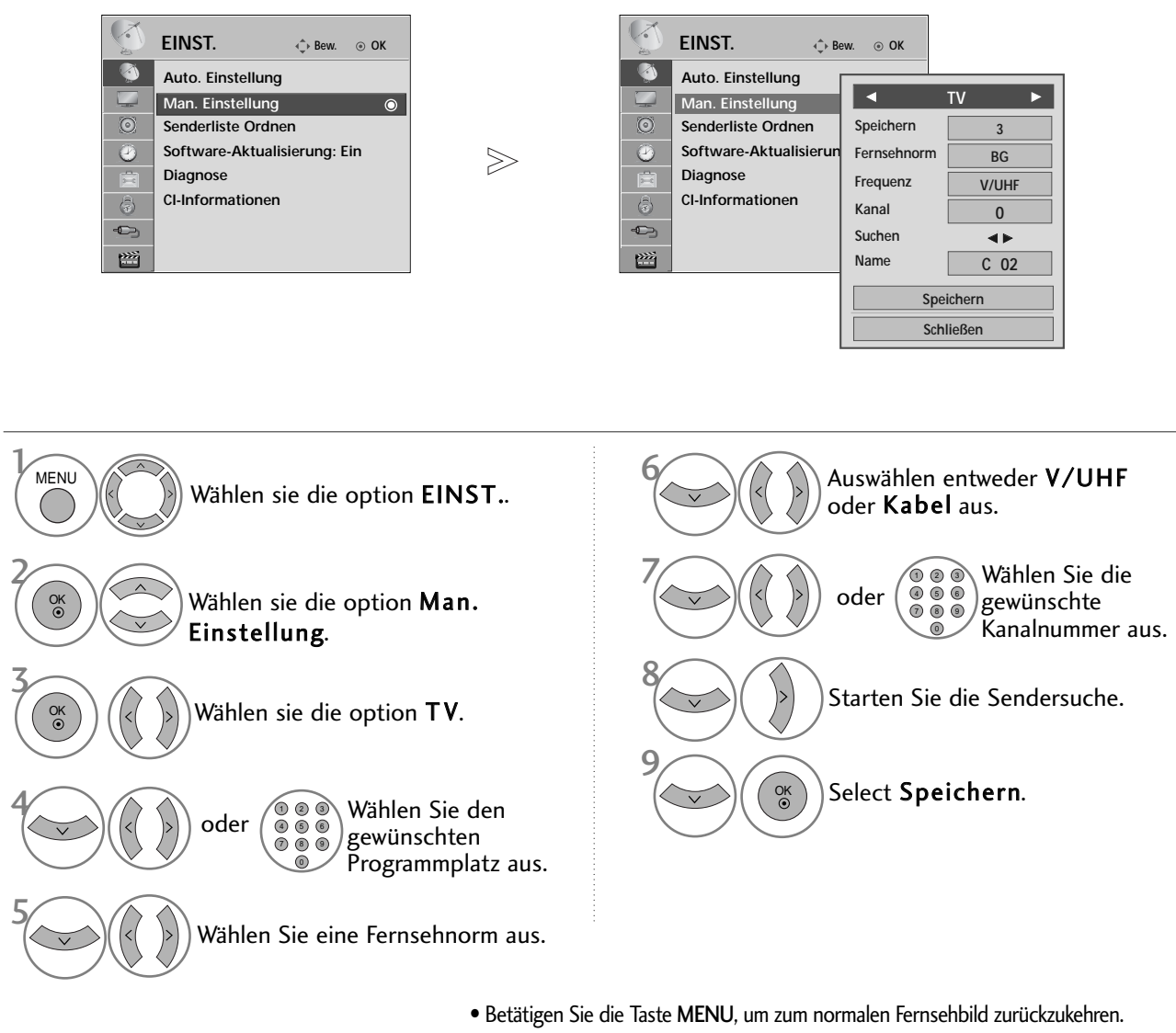

• Betätigen Sie die Taste RETURN, um zum vorherigen Menübildschirm zurückzukehren.

- Verwenden Sie die ZAHLENtasten, um ein vierstelliges Kennwort in System-Verriegelung 'Ein' einzugeben.
- L : SECAM L/Lí (France) BG : PAL B/G, SECAM B/G (Europa/ Osteuropa/Asien/Neuseeland/Naher Osten/Afrika/Australien) I : PAL I/II (Großbritannien/ Irland/ Hong Kong/ Südafrika) DK : PAL D/K, SECAM D/K (Osteuropa, China, Afrika, GUS)
- Um weitere Sender zu speichern, wiederholen Sie die Schritte 4 bis 9.

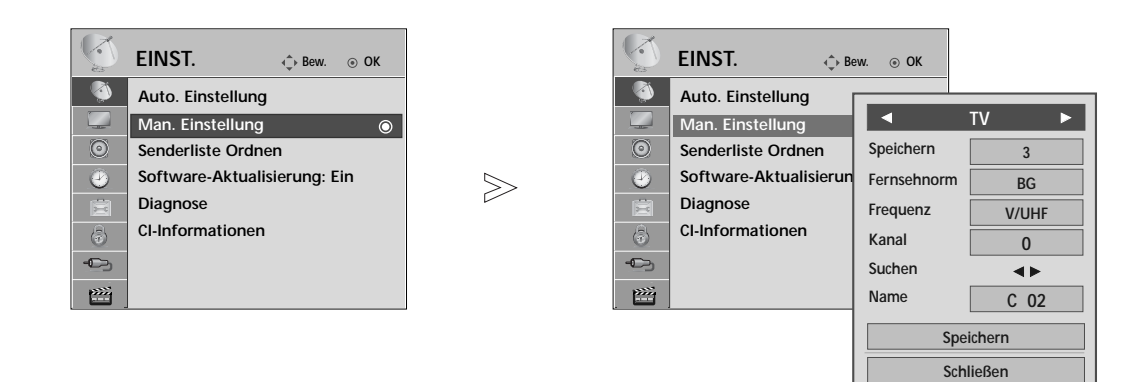

### <sup>A</sup> **PROGRAMMNAMEN ZUWEISEN**

Sie haben auch die Möglichkeit, jeder Programm-nummer einen fünfstelligen Sendernamen zuzuweisen.

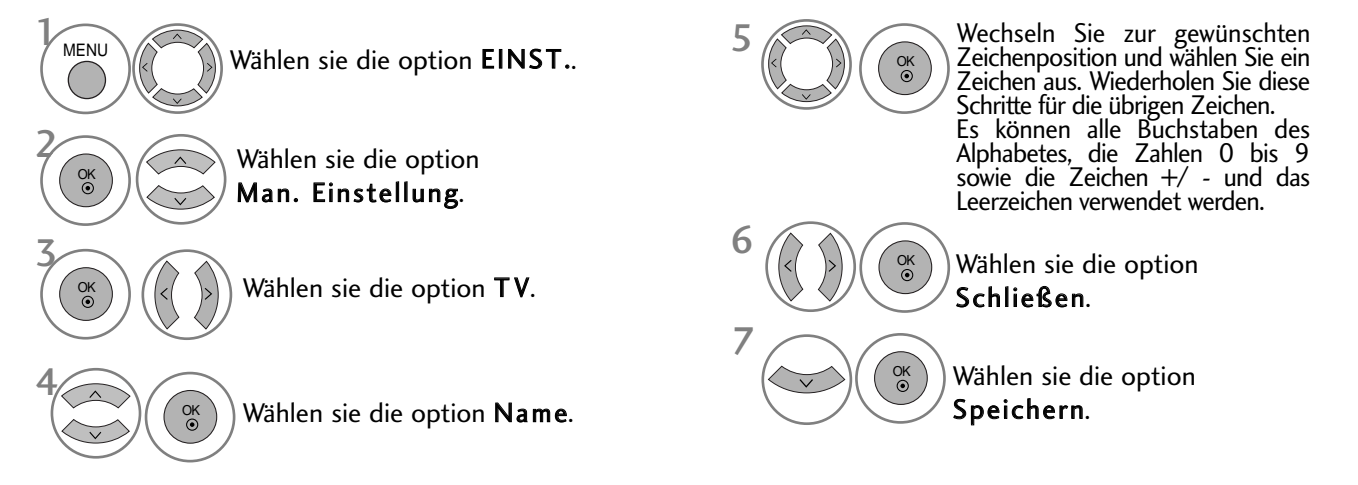

- Betätigen Sie die Taste MENU, um zum normalen Fernsehbild zurückzukehren.
- Betätigen Sie die Taste RETURN, um zum vorherigen Menübildschirm zurückzukehren.

## SENDERLISTE ORDNEN

Wenn eine Programmnummer übersprungen wird, heißt das, dass Sie sie während der Anzeige eines Fernsehprogramms nicht über die Tasten P  $\land\lor\land\land$  auswählen können.

Wenn Sie den übersprungenen Sender auswählen möchten, geben Sie die Sendernummer direkt mithilfe der ZAHLENtasten ein oder wählen den Sender im Menü "Senderliste Ordnen" (Senderliste ordnen) aus.

Mithilfe dieser Funktion werden die gespeicherten Sender übersprungen.

Die GELBE Taste kann nur in bestimmten Ländern zum Verschieben eines Programmplatzes genutzt werden.

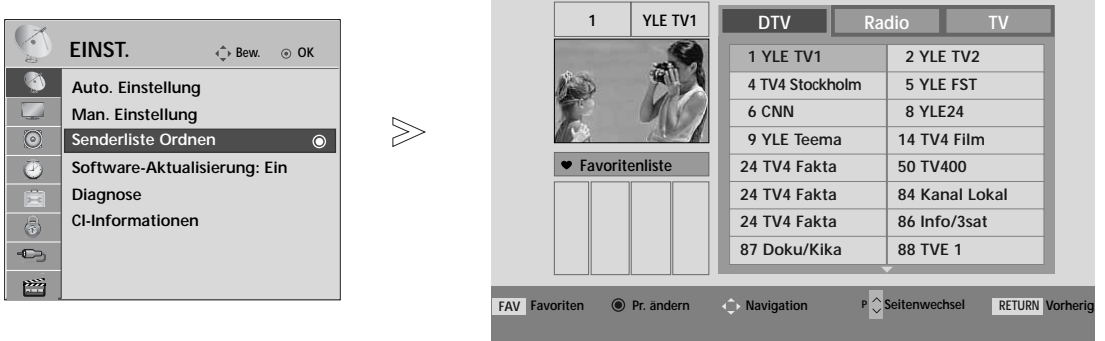

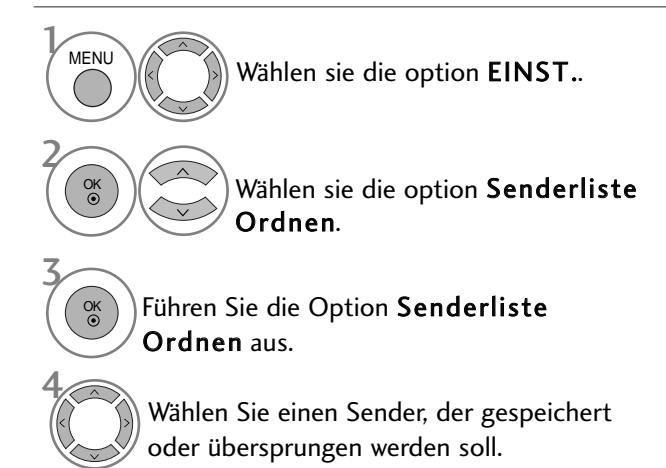

• Verwenden Sie die ZAHLENtasten, um ein vierstelliges Kennwort in System-Verriegelung 'Ein' einzugeben.

**Bewegen**

**Uberspr.**

- Betätigen Sie die Taste MENU, um zum normalen Fernsehbild zurückzukehren.
- Betätigen Sie die Taste RETURN, um zum vorherigen Menübildschirm zurückzukehren.

# (IM DTV-/RADIOBETRIEB)

### <sup>A</sup> Überspringen einer Programmnummer

2

 $\mathcal{V}$ 

3

Wählen Sie einen zu überspringenden Programmplatz aus.

**BLAU** Den zu überspringenden Programmplatz blau anzeigen.

**BLAU** Den übersprungenen Sender wieder anzeigen.

- Eine übersprungene Programmnummer kann während der normalen Fernsehansicht nicht mehr mit der Taste  $P \sim \nu$  aufgerufen werden.
- Wenn Sie den übersprungenen Sender auswählen möchten, geben Sie die Sendernummer mithilfe der ZAHLENtasten ein oder wählen den Sender unter "Senderliste Ordnen" (Senderliste ordnen) oder EPG aus.

### <sup>A</sup> Lieblingsprogramme auswählen

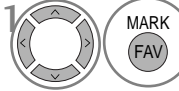

Wählen Sie Ihren Lieblingssender aus.

 $M_A$ RK Wählen Sie Ihren Lieblingssender **• Das ausgewählte Programm wird automatisch in** die Liste Lieblingsprogramme eingetragen.

## IM TV-MODUS

Mit dieser Funktion können Sie gespeicherte Programme löschen oder überspringen. Des Weiteren können Fernsehkanäle auf andere Programmplätze verschoben werden .

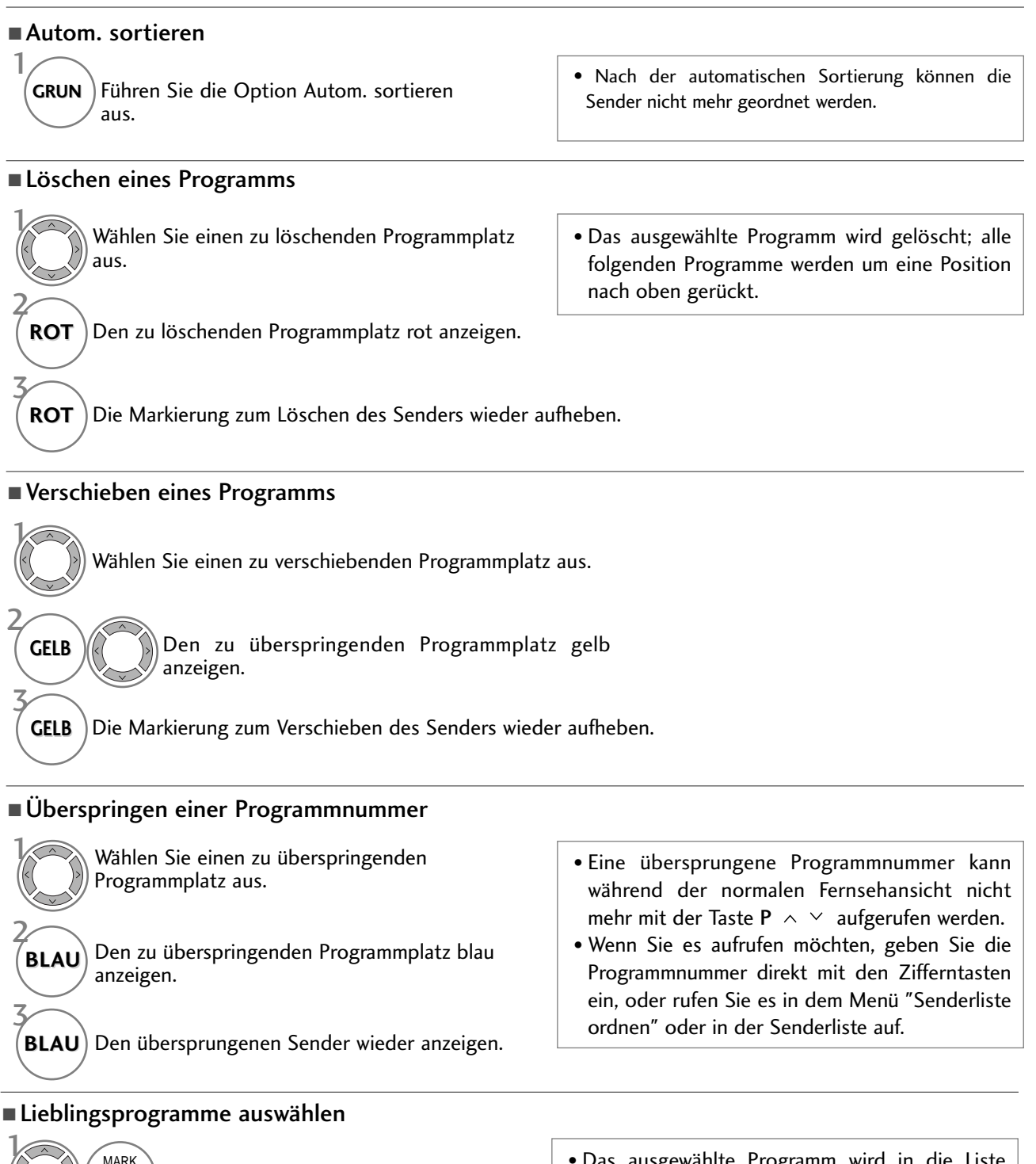

Wählen Sie Ihren Lieblingssender aus.

FAV **MARK**  • Das ausgewählte Programm wird in die Liste Lieblingsprogramme eingetragen.

# SOFTWARE-AKTUALISIERUNG

Software-Update (Software-Aktualisierung) bedeutet, dass Software über das digitale terrestrische DVB-T-System heruntergeladen werden kann.

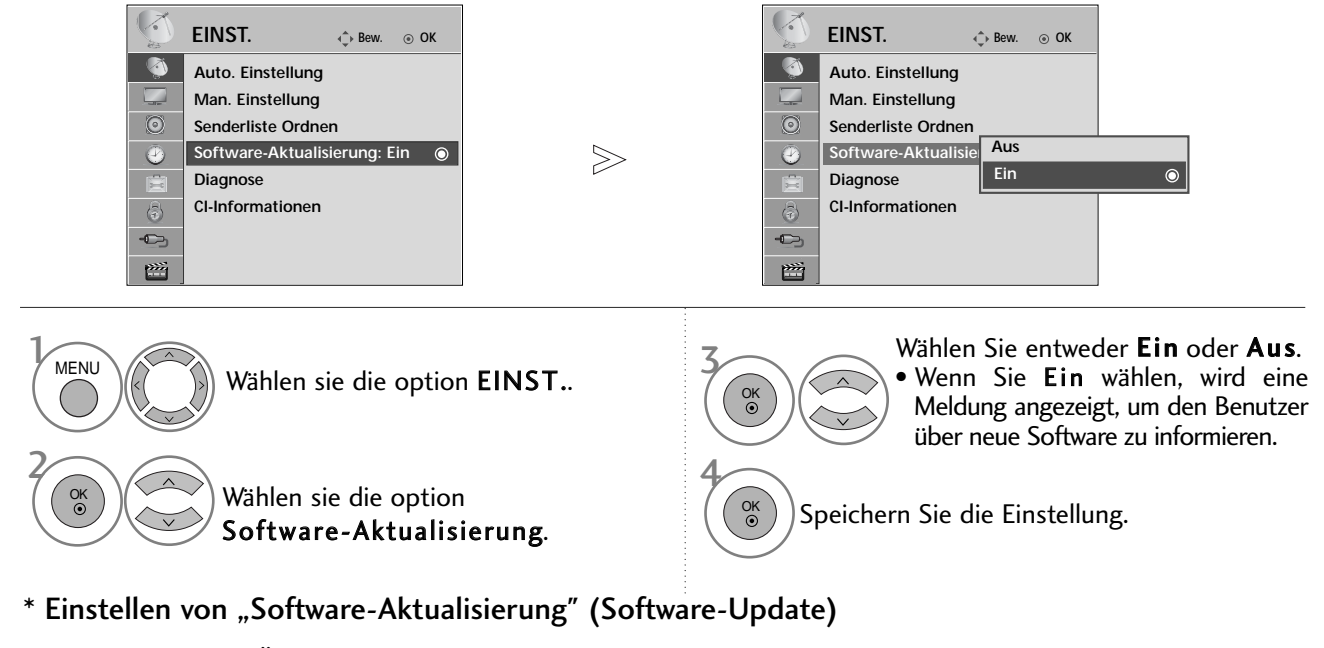

Gelegentlich führt die Übertragung aktualisierter digitaler Softwareinformationen zu folgendem Menü auf dem TV-Gerät.

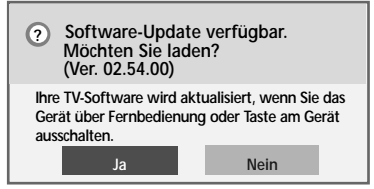

Einfaches Update: Für aktuellen Update-Stream

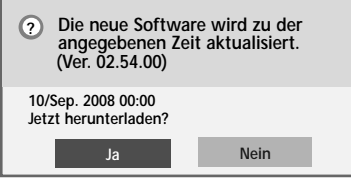

Programmiertes Update: Für zeitplangesteuerten Update-Stream

Wenn die Funktion Software-Update auf "Aus" eingestellt ist, wird eine Meldung zum Aktivieren der Funktion eingeblendet.

Wählen Sie mit den Tasten < > JA, wenn folgendes Bild angezeigt wird.

**i**

**Einschalten des TVs bricht die Aktualisierungab. Möchten Sie abbrechen? Aktualisiere Software. (Ver. 02.33.00) ▶ (Ver. 02.54.00) 7 % Softwareaktualisierung abgeschlossen. TV wird neu gestartet. Schließen i**

Nach dem Software-Update wird das System neu gestartet.

Die Software wird bei ausgeschaltetem Gerät heruntergeladen. Beim Einschalten des Gerätes während eines Updates wird der Fortschritt der Aktualisierung angezeigt.

**Ja Nein**

- Beachten Sie während des Software-Updates Folgendes:

- Die Stromzufuhr des Geräts darf nicht unterbrochen werden.
- Das Gerät darf nicht ausgeschaltet werden.
- Die Antenne darf nicht getrennt werden.
- Nach dem Software-Update können Sie die Version der aktualisierten Software über das Menü "Diagnose" (Diagnose) prüfen.
- Das Herunterladen der Software kann bis zu einer Stunde dauern. Stellen Sie daher sicher, dass das Gerät während des Ladevorgangs eingeschaltet bleibt.

### 43

# DIAGNOSTICS (DIAGNOSE)

Diese Funktion ermöglicht die Anzeige des Herstellers, des Modells/Typs, der Seriennummer und der Softwareversion.

Anzeige der Informationen und der Signalstärke des ausgewählten \*MUX. Anzeige der Signalinformationen und des Servicenamens des ausgewählten MUX. (\*MUX: Höheres Kanalverzeichnis beim Digitalfernsehen [ein einzelner MUX enthält mehrere Fernsehkanäle.])

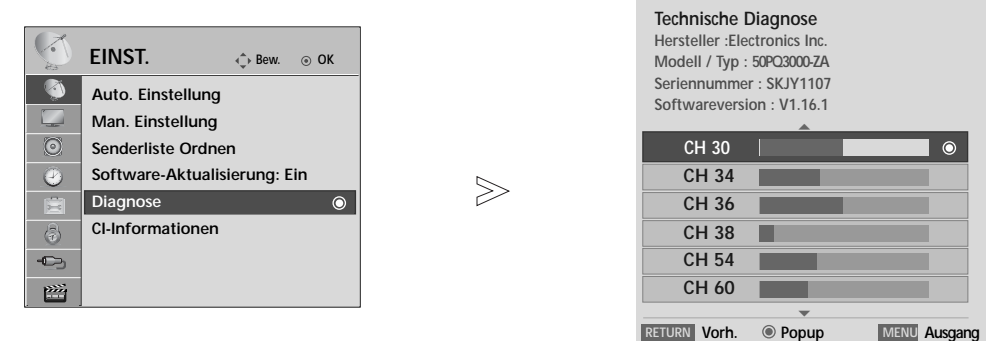

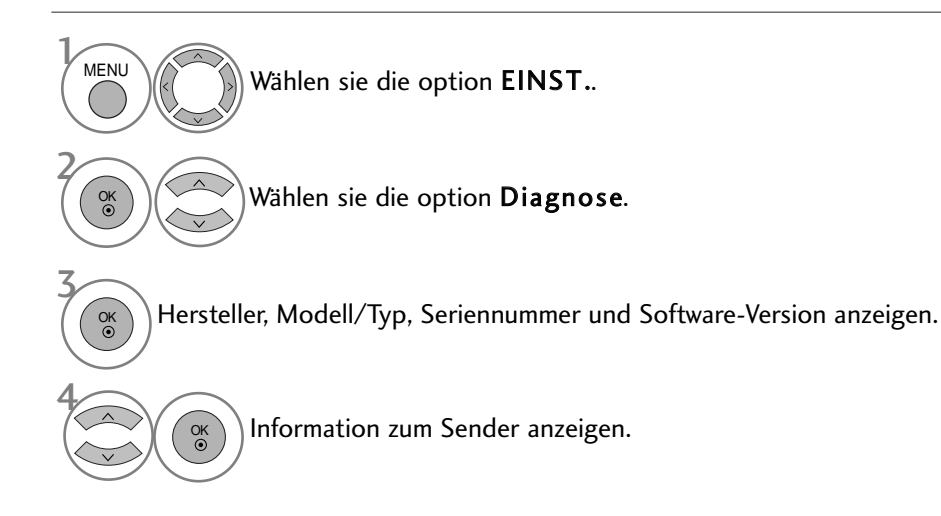

- Betätigen Sie die Taste MENU, um zum normalen Fernsehbild zurückzukehren.
- Betätigen Sie die Taste RETURN, um zum vorherigen Menübildschirm zurückzukehren.

## CI [COMMON INTERFACE] INFORMATION (CI-INFORMATIONEN)

Diese Funktion ermöglicht das Ansehen verschlüsselter Programmangebote (Pay-TV). Wenn Sie das CI-Modul entfernen, können Sie kein Pay-TV nutzen. Wenn das Modul in den CI-Schlitz geschoben wird, können Sie auf das Menü des Moduls zugreifen. Um ein Modul und eine Smartcard zu erwerben, wenden Sie sich bitte an Ihren Händler. Das CAM-Modul sollte nicht zu häufig aus dem Gerät entfernt und wieder eingesetzt werden. Dies kann zu Problemen führen. Wenn das Gerät nach dem Einschieben des CI-Moduls eingeschaltet wird, ist oft kein Ton zu hören.

Je nach CI-Modul und Smartcard kann es zu einer unnatürlichen Bildwiedergabe kommen.

Die CI-Funktion (CI-Modul) steht je nach den Sendern im jeweiligen Land u. U. nicht zur Verfügung.

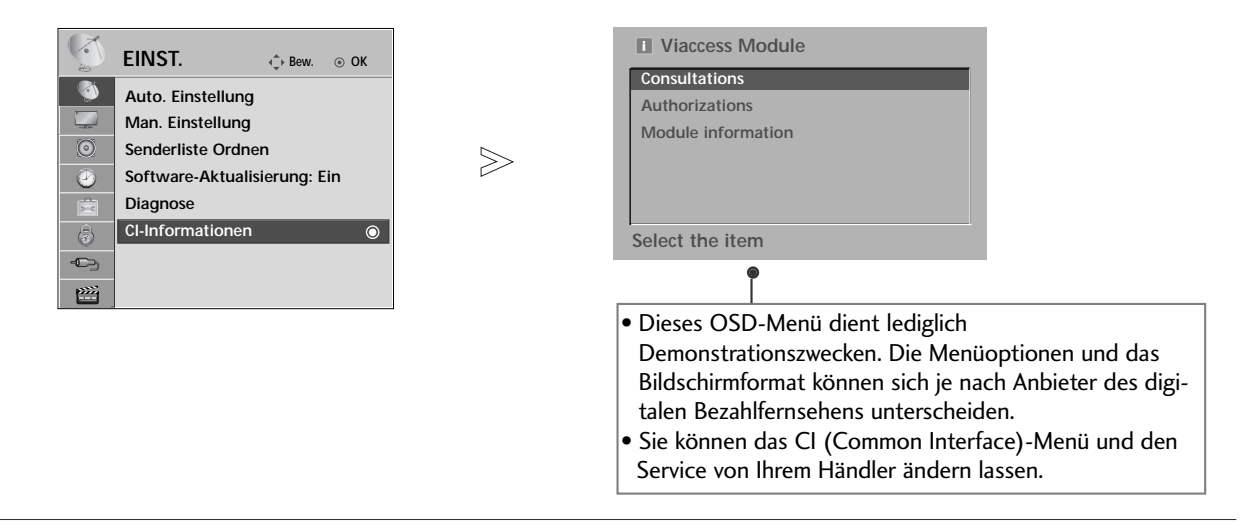

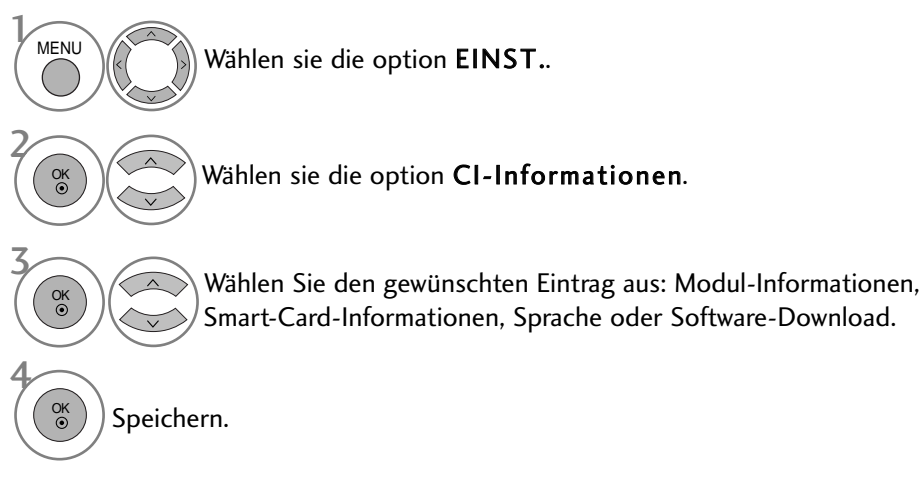

- Betätigen Sie die Taste MENU, um zum normalen Fernsehbild zurückzukehren.
- Betätigen Sie die Taste RETURN, um zum vorherigen Menübildschirm zurückzukehren.

### SENDERLISTE AUFRUFEN

Sie können die gespeicherten Programme in der Senderliste durchsehen.

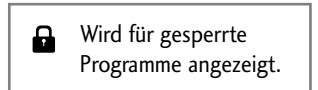

#### ■ Senderliste anzeigen

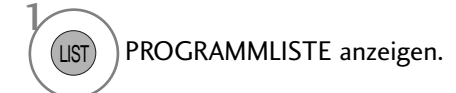

- Einige Programme sind möglicherweise blau hervorgehoben. Diese wurden im Modus "Senderliste ordnen" als zu überspringende Programme eingerichtet.
- Einige Programme in der Liste sind zwar mit einer Nummer bezeichnet, haben jedoch keinen Namen.

### **Programm aus der Senderliste auswählen**

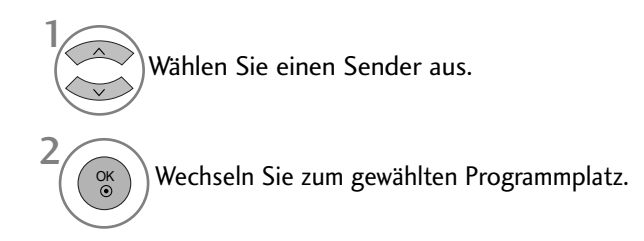

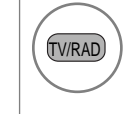

Die Betriebsart wird beim derzeit angezeigten Programm von TV nach DTV nach Radio umgeschaltet.

#### <sup>A</sup> Senderliste durchblättern

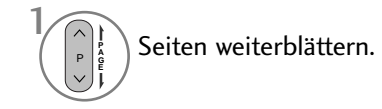

1

FAV MARK

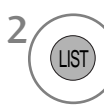

Zurück zur normalen Fernsehansicht.

### Anzeigen der Tabelle der Lieblingssender

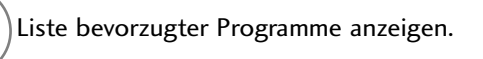

# LISTE DER EINGÄNGE

HDMI und AV1, 2 (SCART) werden mit über einen Erkennungspin erkannt und werden daher nur aktiviert, wenn für das Zusatzgerät eine Spannung anliegt.

Über die Taste TV/RAD können Sie vom Zusatzgeräteeingang zum HF-Eingang sowie zum zuletzt angezeigten Programm im DTV- /RADIO-/TV-Betrieb wechseln.

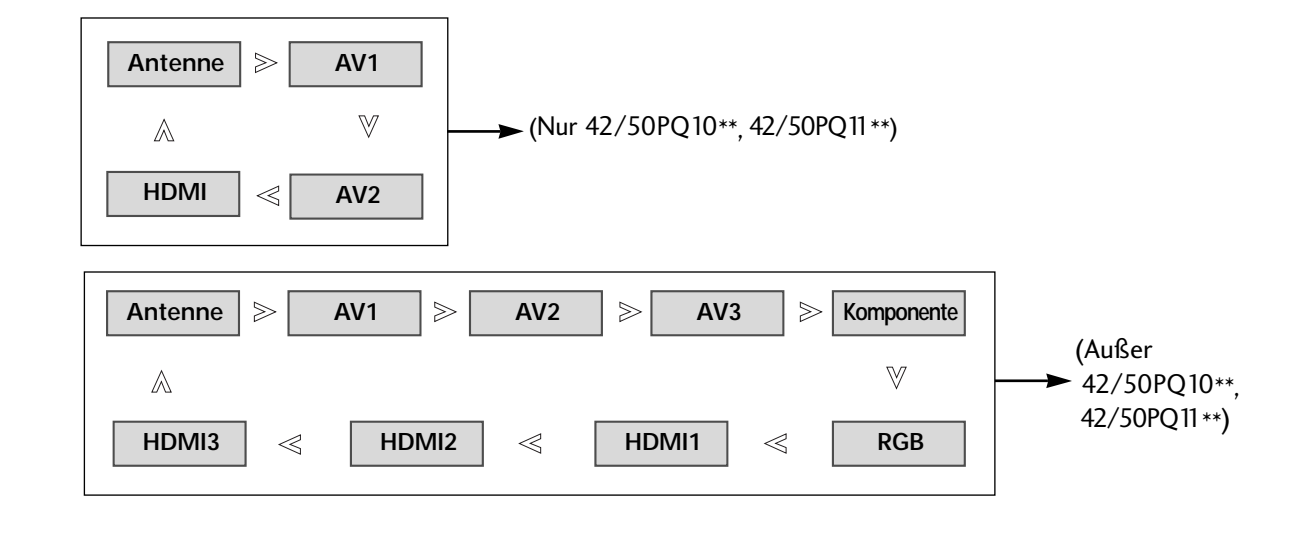

(Außer 42/50PQ10\*\*, 42/50PQ11\*\*)

Eine Eingangsquelle auswählen. 1 INPUT OK

• Die Einstellungen können auch im Menü INPUT vorgenommen werden.

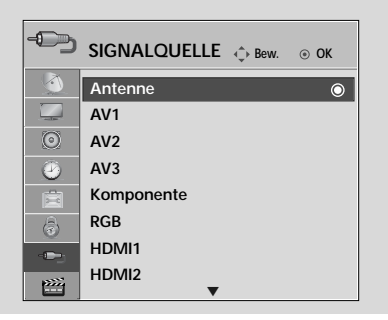

- Antenne: Wählen Sie diese Quelle zur Anzeige von DTV-/TV-Programmen.
- AV1, AV2, AV3: Wählen Sie diese Quelle für Videorekorder oder Zusatzgeräte.
- Komponente: Wählen Sie diese Quelle für DVD-Geräte oder Digitalempfänger.
- RGB : Wählen Sie diese Quelle für einen PC.
- HDMI1, HDMI2, HDMI3: Wählen Sie diese Quelle für DVD-Geräte, einen PC oder Digitalempfänger.

# SIMPLINK (Außer 42/50PQ10\*\*, 42/50PQ11\*\*)

Dieses Gerät kann nur zusammen mit Geräten verwendet werden, auf denen sich das SIMPLINK-Logo befindet. Stellen Sie fest, ob das SIMPLINK-Logo vorhanden ist.

Bei Einsatz des Gerätes zusammen mit Geräten anderer Hersteller, die über die HDMI-CEC-Funktion verfügen, arbeitet das Gerät u. U. nicht störungsfrei.

So können Sie andere AV-Geräte, die über ein HDMI-Kabel mit dem Fernsehgerät verbunden sind, ohne zusätzliche Kabel und Einstellungen steuern.

Falls Sie das Menü SIMPLINK (Simplink) nicht verwenden möchten, wählen Sie Aus.

Die SIMPLINK-Funktion wird für den HDMI IN 3-Eingang nicht unterstützt.

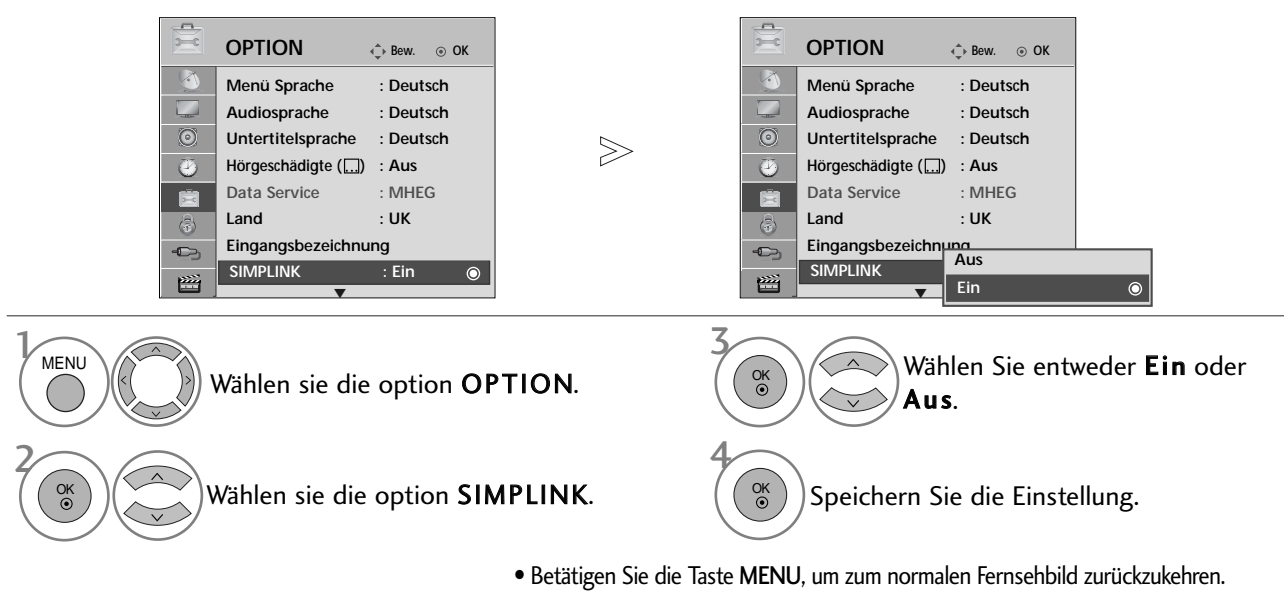

• Betätigen Sie die Taste RETURN, um zum vorherigen Menübildschirm zurückzukehren.

### **SIMPLINK-FUNKTIONEN**

### Disc playback (Disc-Wiedergabe)

Wählen Sie angeschlossene AV-Geräte über die Tasten  $\land \lor \leq \geq$  und OK aus und steuern Sie sie über die Tasten Play (Wiedergabe), Stop (Stopp), Pause (Pause), Fast Reverse (Schneller Rücklauf), Fast Forward (Schneller Vorlauf) und Chapter Skip (Kapitel überspringen).

### Direct Play (Direkte Wiedergabe)

Nach dem Anschließen von AV-Geräten an das Fernsehgerät können Sie sie direkt steuern und Medien ohne zusätzliche Einstellungen wiedergeben.

### Select AV device (AV-Gerät auswählen)

Ermöglicht die Auswahl eines angeschlossenen AV-Geräts und die Wiedergabe über dieses Gerät.

#### Power off all devices (Alle Geräte ausschalten)

Wenn Sie das Fernsehgerät ausschalten, werden alle angeschlossenen Geräte ebenfalls ausgeschaltet.

#### Switch audio-out (Ton abschalten)

Bietet eine einfache Möglichkeit, den Ton abzuschalten.

#### Sync Power on

Sobald die Wiedergabe eines am HDMI-Anschluss angeschlossenen Gerätes mit Simplink-Funktion gestartet wird, schaltet sich der Fernseher automatisch ein.

#### \*Ein Gerät, das mit dem Fernsehgerät über ein HDMI-Kabel verbunden ist, aber nicht Simplink unterstützt, verfügt nicht über diese Funktion.

Hinweis: Zur Nutzung der SIMPLINK-Funktion sollte ein HDMI-Kabel ab Version 1.3 mit \*CEC-Funktion verwendet werden. (\*CEC: Consumer Electronics Control).

### **Anschluss eines Heimkinosystems mit SIMPLINK-Logo.**

- Verbinden Sie den Anschluss HDMI/DVI IN 1oder HDMI IN 2 auf der Rückseite des Fernsehers über ein HDMI-Kabel mit dem HDMI-Ausgangsanschluss des Heimkinosystems. 1
- Verbinden Sie den Ausgangsanschluss Digital Audio auf der Rückseite des Fernsehers über ein optisches Kabel mit dem Digital Audio-Eingangsanschluss des Heimkinosystems. 2
- 3

Drücken Sie die Taste SIMPLINK und wählen Sie im Menü Lautsprecher den Eintrag Heimkinosystem.

<sup>G</sup> Beim Auswählen oder Bedienen des Mediums des Gerätes über die Heimkino-Funktion werden automatisch die HT-Lautsprecher aktiviert (Tonausgabe über das Heimkino-System).

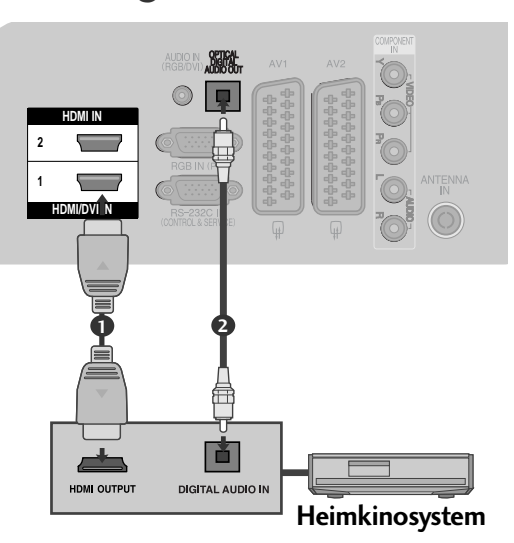

### **! HINWEIS**

- Schließen Sie das HDMI-Kabel an die HDMI/DVI-Eingangsbuchse bzw. an den Anschluss (HDMI-Ausgang) auf der Rückseite des SIMPLINK-Gerätes an.
- <sup>G</sup> Wenn die Eingangsquelle über die Taste INPUT auf der Fernbedienung gewechselt wird, stellt das SIM-PLINK-Gerät den Betrieb ein.

### **MENÜ SIMPLINK (SIMPLINK)**

Drücken Sie  $\land \lor \leq \lor$  und anschließend OK, um die gewünschte SIMPLINK-Quelle auszuwählen.

- **D** TV : Schalten Sie unabhängig vom derzeitigen Modus zum vorherigen Fernsehsender.
- DISC : Wählen Sie das angeschlossene Gerät und 2 starten Sie die Wiedergabe.

Wenn mehrere Wiedergabegeräte zur Verfügung stehen, werden ihre Namen am unteren Rand des Bildschirms angezeigt.

- VCR : Verwenden und steuern Sie den 3 angeschlossenen Videorekorder.
- 4 HDD : Geben Sie auf Festplatte gespeicherte Aufnahmen wieder.
- SPEAKER: Wählen Sie die Heimkinoanlage oder die 5 Lautsprecher des Fernsehgeräts für die Audiowiedergabe.
	- Heimkino: Nur ein Gerät.
	- DVD, Rekorder: Bis zu zwei Geräte gleichzeitig.
	- VCR: Nur ein Gerät.

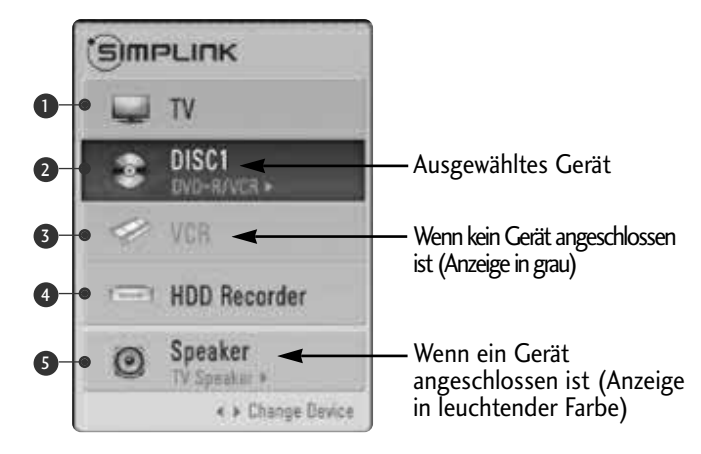

## DATA SERVICE

(Dieses Menü ist nur in Irland verfügbar.)

Mit Hilfe dieser Funktion kann zwischen MHEG(Digitaler Videotext) und Teletext igewählt werden, falls beide Dienste angeboten werden.

Falls nur einer der Dienste angeboten wird, erscheint entweder nur der Eintrag MHEG oder Teletext, unabhängig von der gewählten Option.

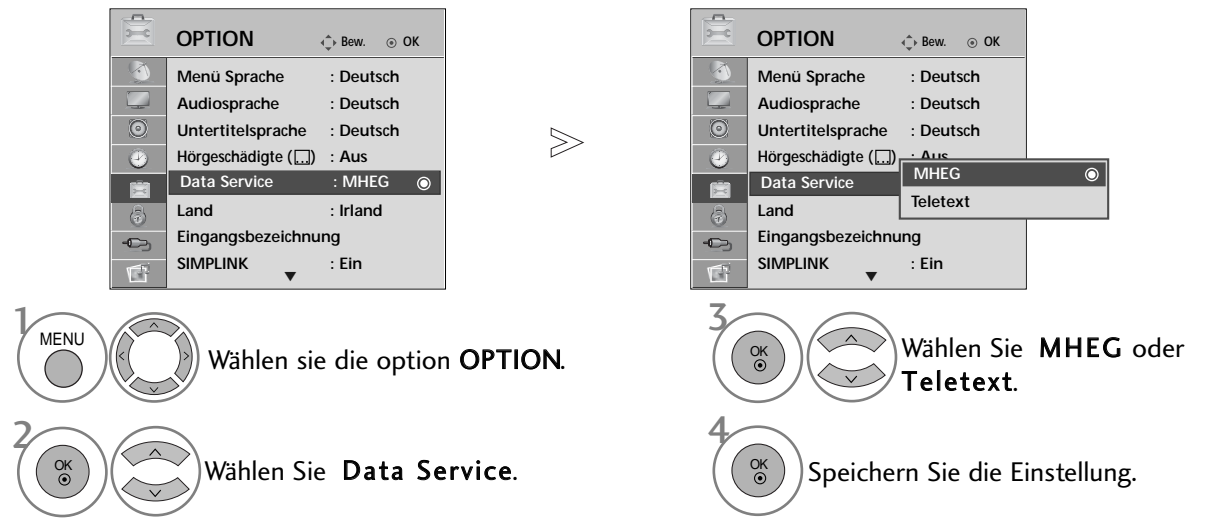

- Betätigen Sie die Taste MENU, um zum normalen Fernsehbild zurückzukehren.
- Betätigen Sie die Taste RETURN, um zum vorherigen Menübildschirm zurückzukehren.

## NAME EINGANG

Bezeichnung für die Eingangsquellen angeben.

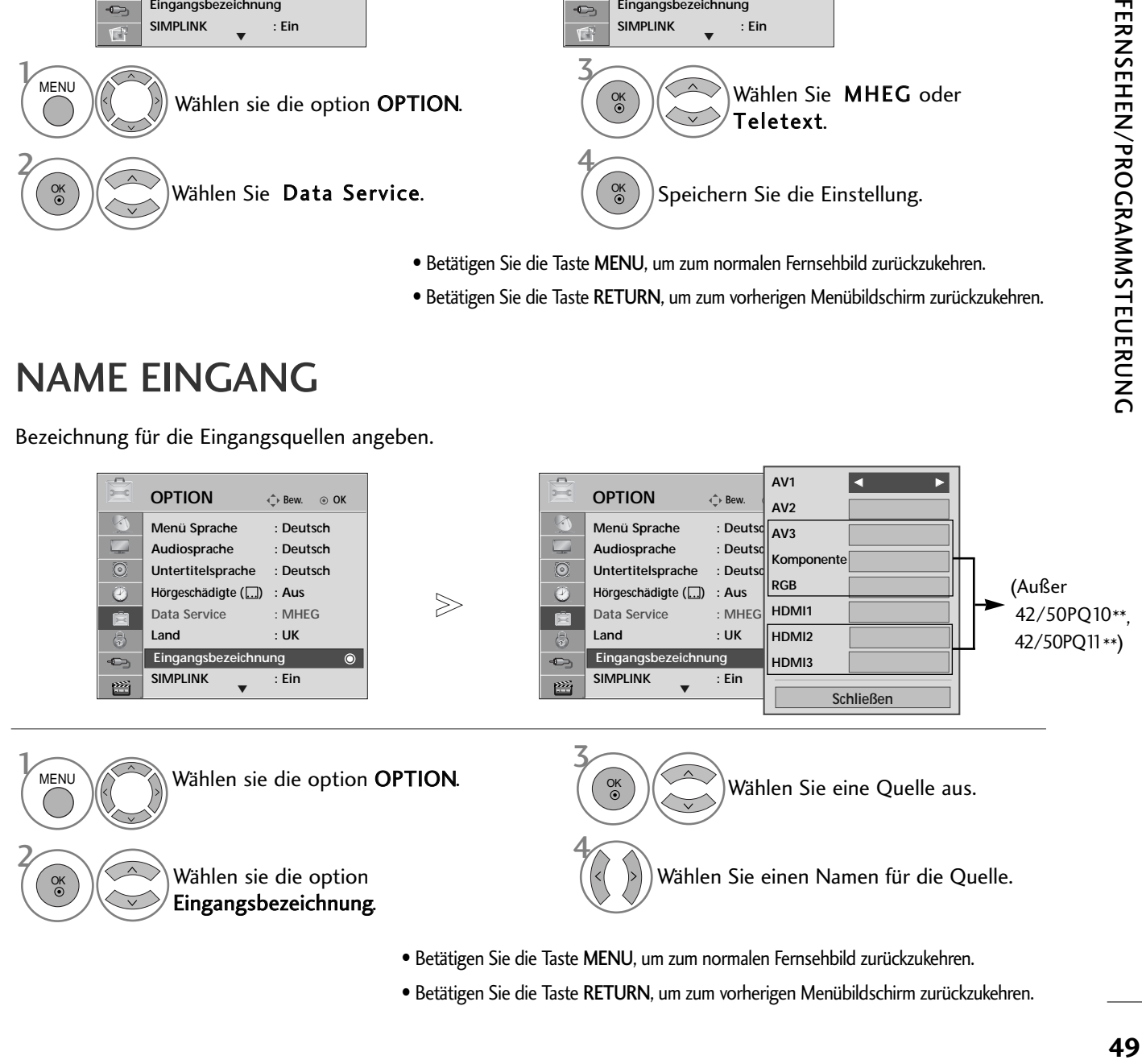

• Betätigen Sie die Taste RETURN, um zum vorherigen Menübildschirm zurückzukehren.

# AV MODUS

Bild und Ton für am externen Eingang angeschlossene AV-Geräte optimal einstellen.

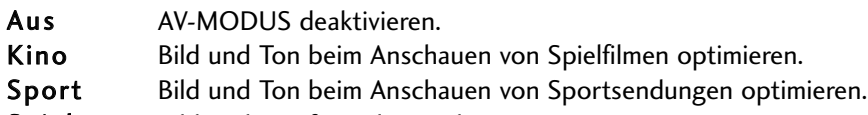

Spiel Bild und Ton für Videospiele optimieren.

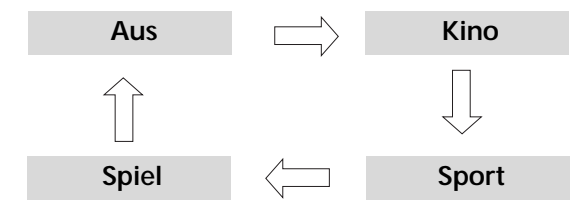

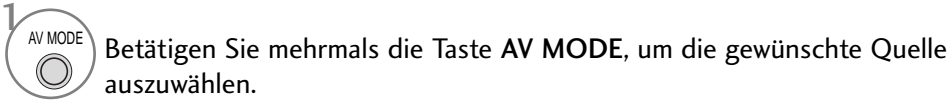

- Bei Auswahl des Kino-Modus im AV-Betrieb wird der Kino-Modus sowohl für den Anzeigemodus als auch für den Klangmodus im Menü BILD bzw. AUDIO-Menü ausgewählt.
- In der Einstellung "Aus" im AV-Betrieb wird die zuvor eingestellte Anzeige eingestellt.

2

OK

## KURZANLEITUNG

Die Kurzanleitung zeigt einfache und kurze Bedienungshinweise auf dem Fernsehbildschirm an.

Während der Anzeige der Kurzanleitung wird der Ton stumm geschaltet.

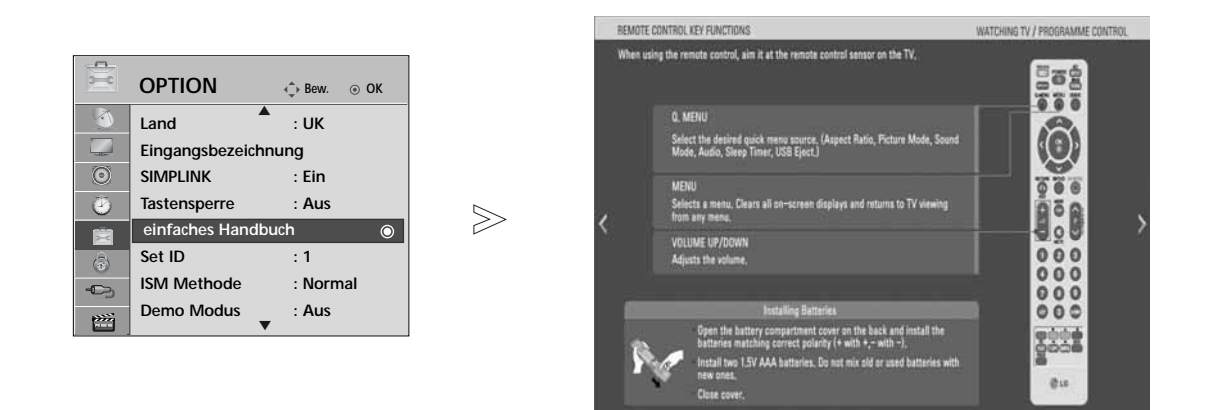

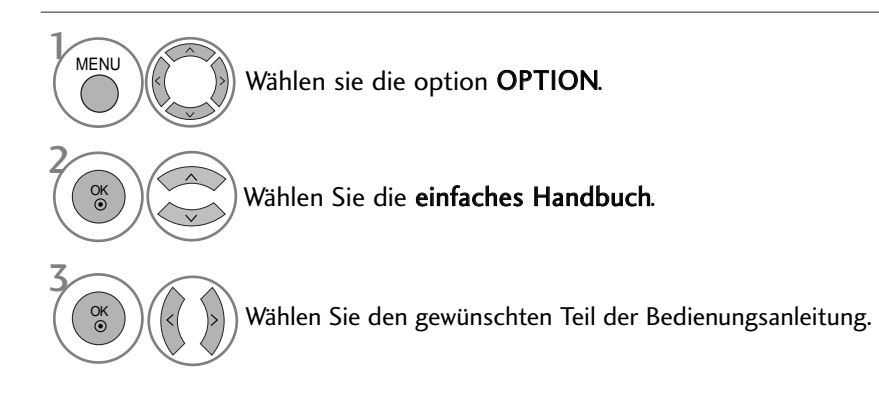

• Betätigen Sie die Taste RETURN, um zum normalen Fernsehbild zurückzukehren.

# **Zurücksetzen auf werkseitige Grundeinstellung (Initialisieren)**

Über diese Funktion werden sämtliche Einstellungen zurückgesetzt.

Die Einstellungen für **Wig Tag und Wig Nacht** für den Anzeigemodus bleiben jedoch erhalten. Das Gerät sollte dann zurückgesetzt werden, wenn Sie in eine andere Stadt oder ein anderes Land umziehen. Nach dem Zurücksetzen auf die Werkseinstellungen muss die Initialisierung wiederholt werden.

Wenn die Sperre auf "Ein" eingestellt ist, wird ein Fenster zur Eingabe des Kennwortes eingeblendet.

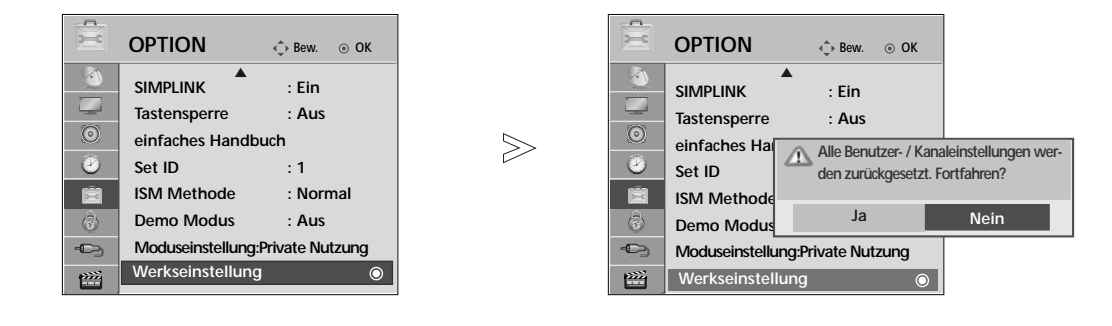

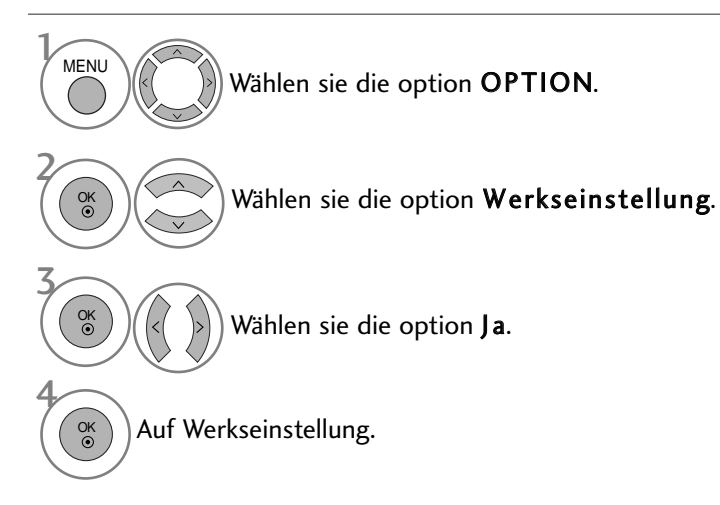

• In System-Verriegelung "Ein", if you forget your password, press '7', '7', '7', '7' on the remote control handset.

- Betätigen Sie die Taste MENU, um zum normalen Fernsehbild zurückzukehren.
- Betätigen Sie die Taste RETURN, um zum vorherigen Menübildschirm zurückzukehren.

► Die USB-Funktion ist für die Modelle 42/50PQ10\*\*, 42/50PQ11\*\* nicht möglich.

# **ANSCHLUSS DES USB-GERÄTES**

Beim Anschluss eines USB-Gerätes wird automatisch das folgende Menü eingeblendet.

Falls dieses Menü nicht eingeblendet wird, wählen Sie im USB-Menü die Musikliste, Fotoliste oder Filmliste (Nur 42/50PQ60\*\*, 50PS60\*\*).

Das "POPUP-MENÜ" wird während der Anzeige der Bildschirmmenüs einschließlich Menü, Programmvorschau oder Programmierungen nicht eigeblendet.

• Dieser Fernseher unterstützt JPEG-, MP3- und SD

Auf dem USB-Gerät können keine neuen Ordner angelegt oder vorhandene Ordner gelöscht werden.

Schließen Sie das USB-Gerät an die USB IN-Buchsen an der Seite des Fernsehers an. 1

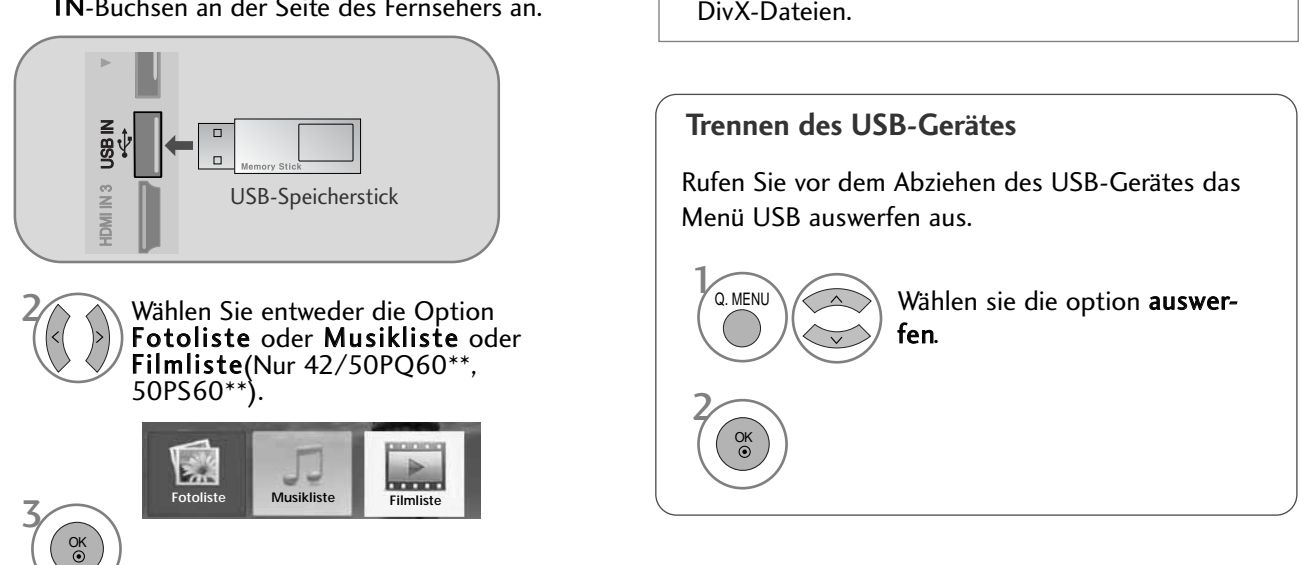

### **Vorsichtshinweise bei der Bedienung des USB-Gerätes**

- <sup>G</sup> Es werden ausschließlich USB-Speichergeräte erkannt.
- <sup>G</sup> Ein USB-Speichergerät, das nicht über einen USB-Hub angeschlossen wird, kann nicht erkannt werden.
- <sup>G</sup> Ein USB-Speichergerät mit einer eigenen automatischen Erkennungssoftware wird u. U. nicht erkannt.
- Ein USB-Speichergerät, das einen eigenen Treiber benötigt, wird u. U. nicht erkannt.
- Die Dauer der Erkennung eines USB-Speichergerätes kann je nach Gerät variieren.
- <sup>G</sup> Beim Zugriff auf das angeschlossene USB-Speichergerät darf der Fernseher nicht ausgeschaltet und das USB-Gerät nicht getrennt werden. Bei einem plötzlichen Trennen des Gerätes können die gespeicherten Dateien oder das USB-Speichergerät beschädigt werden.
- <sup>G</sup> Ein USB-Speichergerät, das zuvor in einem PC verwendet wurde, darf nicht angeschlossen werden. Das USB-Gerät könnte Fehlfunktionen des Gerätes verursachen oder es ist keine Wiedergabe möglich. Es sollten ausschließlich USB-Speichergeräte angeschlossen werden, auf denen normalen Musik- oder Bilddateien gespeichert sind.
- <sup>G</sup> Es sollten ausschließlich USB-Speichergeräte angeschlossen werden, die mit dem Windows FAT16, FAT32, NTFS-Dateisystem formatiert wurden. Speichergeräte, die mit einem von Windows nicht unterstützten Dateisystem formatiert wurden, werden u. U. nicht erkannt.

Daten auf einem USB-Speichergerät können bei Verwendung des NTFS-Dateisystems nicht gelöscht werden.

- <sup>G</sup> Schließen Sie bei USB-Speichergeräten, die eine separate Stromversorgung benötigen, das Netzteil an. Ansonsten wird das Gerät u. U. nicht erkannt.
- <sup>G</sup> Das USB-Speichergerät sollte nur mit dem vom USB-Gerätehersteller empfohlene Kabel angeschlossen werden. Bei Verwendung eines nicht empfohlenen oder zu langen Kabels wird das Gerät u. U. nicht erkannt.
- <sup>G</sup> Einige USB-Speichergeräte werden u. U. nicht unterstützt oder funktionieren nicht störungsfrei.
- $\blacktriangleright$  Es können maximal 999 Dateien und Ordner gespeichert werden. Zusätzliche Dateien und Ordner werden nicht erkannt.
- $\blacktriangleright$  Daten auf einem USB-Speichergerät können nicht synchronisiert werden. Es werden Dateinamen mit einer Länge von bis zu 128 deutschen Zeichen
- <sup>G</sup> Wichtige Daten auf dem USB-Gerät sollten zuvor gesichert werden, diese. Die Datenverwaltung liegt in der Verantwortung des Benutzers. Der Hersteller haftet nicht für vom Produkt verursachte Datenverluste.
- Falls ein USB-Gerät im Bereitschaftsmodus angeschlossen wird, werden bestimmte Festplattenlaufwerke beim Einschalten des Fernsehers automatisch geladen.
- <sup>G</sup>Es wird eine maximale Speicherkapazität von 1TB für externe USB-Festplattenlaufwerke und 32GB für USB-Speichergeräte empfohlen.
- Geräte mit höheren Speicherkapazitäten als empfohlen arbeiten u. U. nicht störungsfrei.
- <sup>G</sup>Falls ein externes USB-Festplattenlaufwerk mit "Stromsparfunktion" nicht fehlerfrei arbeitet, schalten Sie das Laufwerk aus und wieder ein.

### G Damit Sie den USB-Speicherstick nicht verlieren, befestigen Sie den USB-Speicherstick über den USB-Anschluss (separat zu erwerben) an der USB-Halterung des Fernsehers. **! HINWEIS** USB-Eingangsa nschluss USB-Anschluss (separat zu erwerben) - Befestigen Sie ein Ende des USB-Anschlusses am USB-Speicherstick, und das andere Ende an der USB-Halterung. USB-Halterung ■ Die Ausführung des Fernsehers kann von den Abbildungen abweichen.

# FOTOLISTE

Das hier gezeigten Bildschirmmenüs können sich je nach Gerätemodell unterscheiden. Die gezeigten Abbildungen dienen als Bedienungsbeispiele für den Fernseher.

### Unterstützte FOTODATEIEN (\*.JPEG)

Baseline: 15360 x 8640

Progressive-Format : 1024 x 768

- Es können ausschließlich JPEG-Dateien angezeigt werden.
- Es werden nur JPEG-Dateien mit Baseline-Scan unterstützt (nur SOF0, SOF1).
- Nicht unterstützte Dateiformate werden als Bitmap angezeigt.

### **Bildschirmanzeigen**

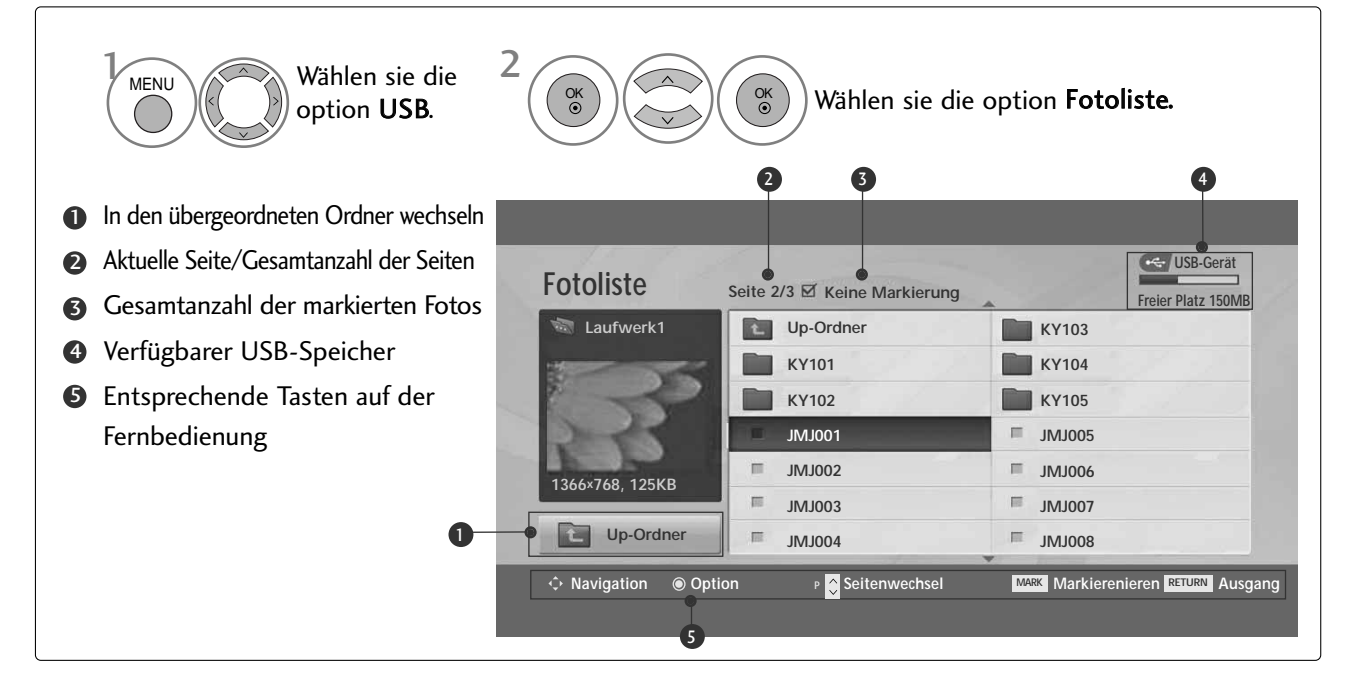

### **Fotoauswahl und Untermenü**

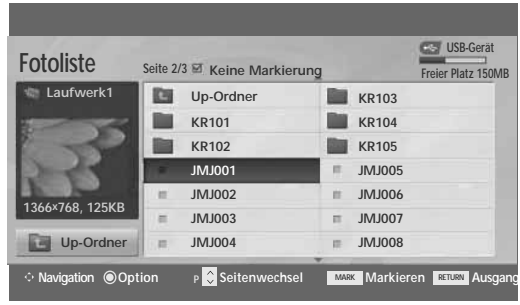

 $\mathbb{V}$ 

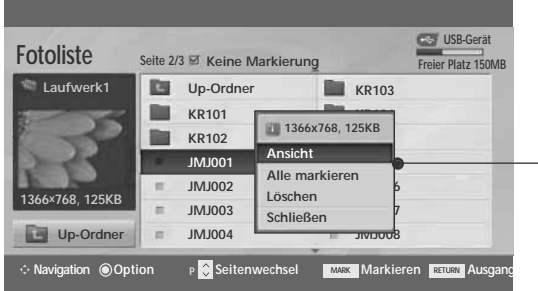

- Ansicht : Das ausgewählte Foto anzeigen.
- Alle markieren : Alle Fotos auf dem Bildschirm markieren.
- Mark. Aufheben : Alle Fotomarkierungen aufheben.
- Eöschen : Das markierte Foto löschen.
- Schließen : Untermenü schließen.

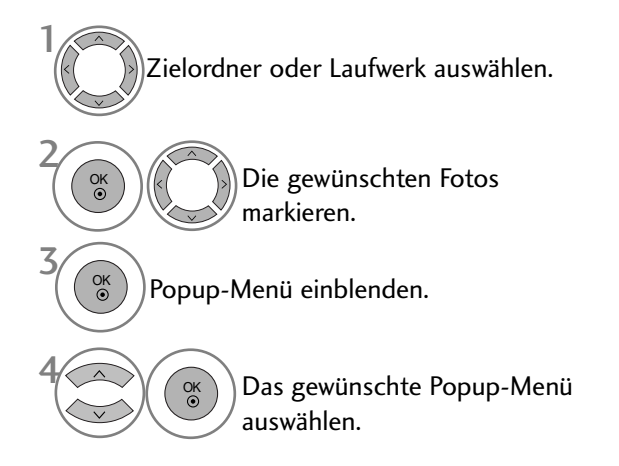

- Mit den Tasten  $P \sim \vee$  können Sie sich innerhalb der Fotoseite bewegen.
- Drücken Sie die Taste MARK, um für das gewählte Foto eine Markierung zu setzen bzw. zu entfernen. Sie haben die Möglichkeit, eine oder mehrere markierte Fotos einzeln oder als Diashow anzuzeigen. Falls keine Fotos markiert wurden, können alle Fotos im Ordner einzeln oder als Diashow angezeigt werden.

• Betätigen Sie die Taste RETURN, um zum normalen Fernsehbild zurückzukehren.

### **Einstellen der Vollbildansicht**

Sie können die Fotoanzeige so einstellen, dass alle auf dem USB-Gerät gespeicherten Fotos im Vollbild dargestellt werden.

 $>\!\!>\!\!$ 

In der Vollbildansicht stehen weitere Bedienungsoptionen zur Verfügung.

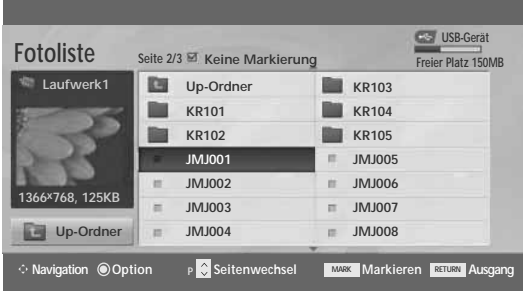

 $\mathbb V$ 

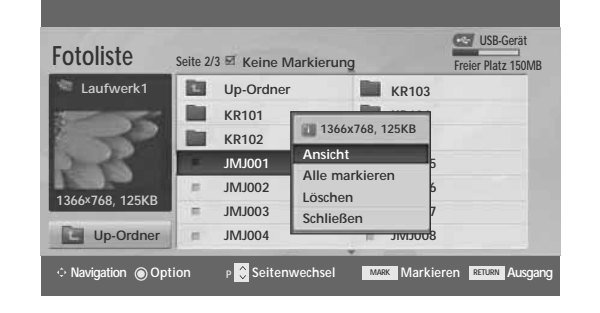

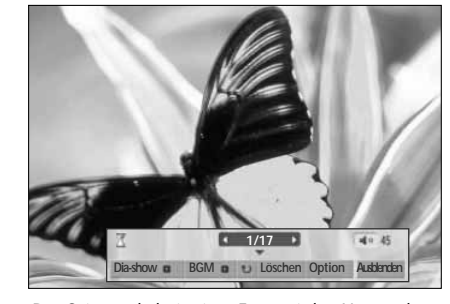

Das Seitenverhältnis eines Fotos wird u. U. geändert, damit das Foto als Vollbild auf dem Bildschirm angezeigt werden kann. Betätigen Sie die Taste RETURN, um zum vorherigen Menübildschirm zurückzukehren.

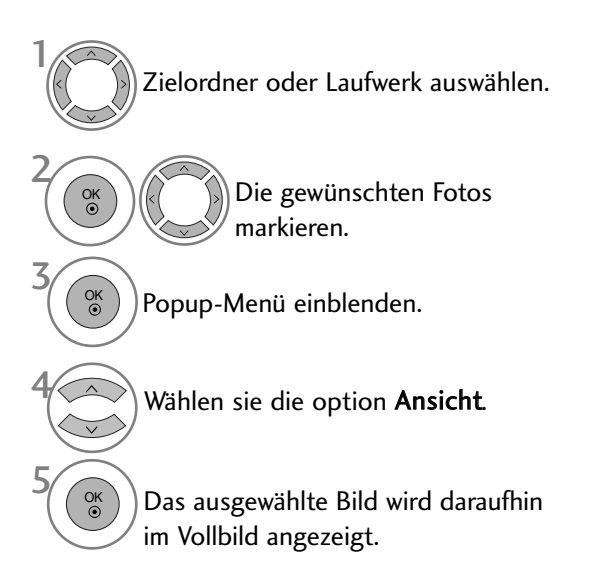

• Mit den Tasten  $P \sim V$  können Sie sich innerhalb der Fotoseite bewegen.

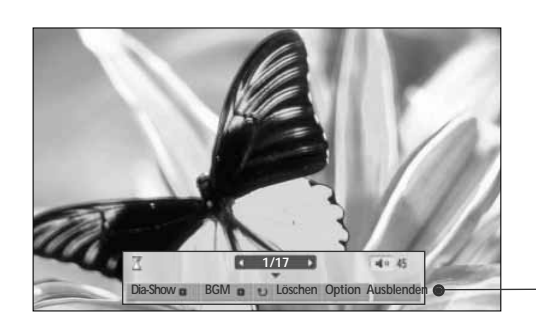

Wählen Sie die Option Dia-Show, BGM, (Drehen), Löschen , Option oder Ausblenden.

OK

6

- Das vorherige bzw. nächste Foto kann mit den Tasten  $\langle \rangle$  angezeigt werden.
- In der Vollbildansicht können die Menüoptionen mit den Tasten  $\leq$  > ausgewählt und aufgerufen werden.
- ▶ Dia-Show : Falls kein Bild ausgewählt wurde, werden alle Fotos im aktuellen Ordner während der Diashow angezeigt.Markierte Fotos werden während der Diashow angezeigt.
	- In den Optionen kann das Intervall der Diashow, d. h. die Pause zwischen zwei Fotos, eingestellt werden.
- ▶ BGM : Während der Vollbild-Fotoanzeige Musik hören.
	- In den Optionen kann das Gerät sowie das Album der Musiktitel ausgewählt werden.
- $\blacktriangleright$   $\blacktriangleright$  (Drehen): Fotos drehen. ■ Foto um 90°, 180°, 270°, 360° im Uhrzeigersinn drehen.
- Guschen : Fotos löschen.
- ▶ Option : Einstellen der Geschwindigkeit und festlegen des Musikordners für die Diashow.
	- Um die Werte festzulegen, drücken Sie die Tasten  $\leq$  >  $\sim$  v und anschließend auf  $\mathsf{OK}$ . Wechseln Sie daraufhin zu  $\mid$  OK  $\mid$  und drücken Sie die Taste OK, um die Einstellungen zu übernehmen.
	- Der Musikordner kann während der Wiedergabe der Hintergrundmusik nicht geändert werden.

 $\blacktriangleright$  Ausblenden : Menü während der Vollbildansicht ausblenden.

- Um das Menü in der Vollbildansicht wieder einzublenden, drücken Sie die Taste OK.
- Betätigen Sie die Taste RETURN, um zum vorherigen Menübildschirm zurückzukehren.

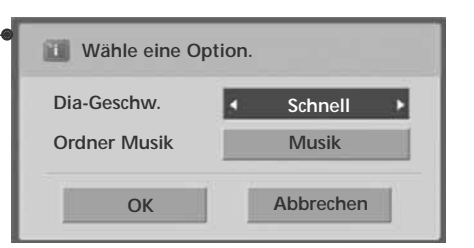

## **MUSIKLISTE**

Gekaufte Musikdateien (\*.MP3) besitzen möglicherweise Copyright-Einschränkungen. Die Wiedergabe solcher Dateien ist auf diesem Gerätemodell u. U. nicht möglich. Auf dem USB-Gerät gespeicherte Musikdateien können mit diesem Gerät wiedergegeben werden.

Das hier gezeigten Bildschirmmenüs können sich je nach Gerätemodell unterscheiden. Die gezeigten Abbildungen dienen als Bedienungsbeispiele für den Fernseher.

Unterstützte MUSIKDATEIEN (\*.MP3) Bitrate 32 - 320kbps • Samplingrate MPEG1-Layer 3: 32 kHz, 44,1 kHz, 48 kHz.

### **Bildschirmanzeigen**

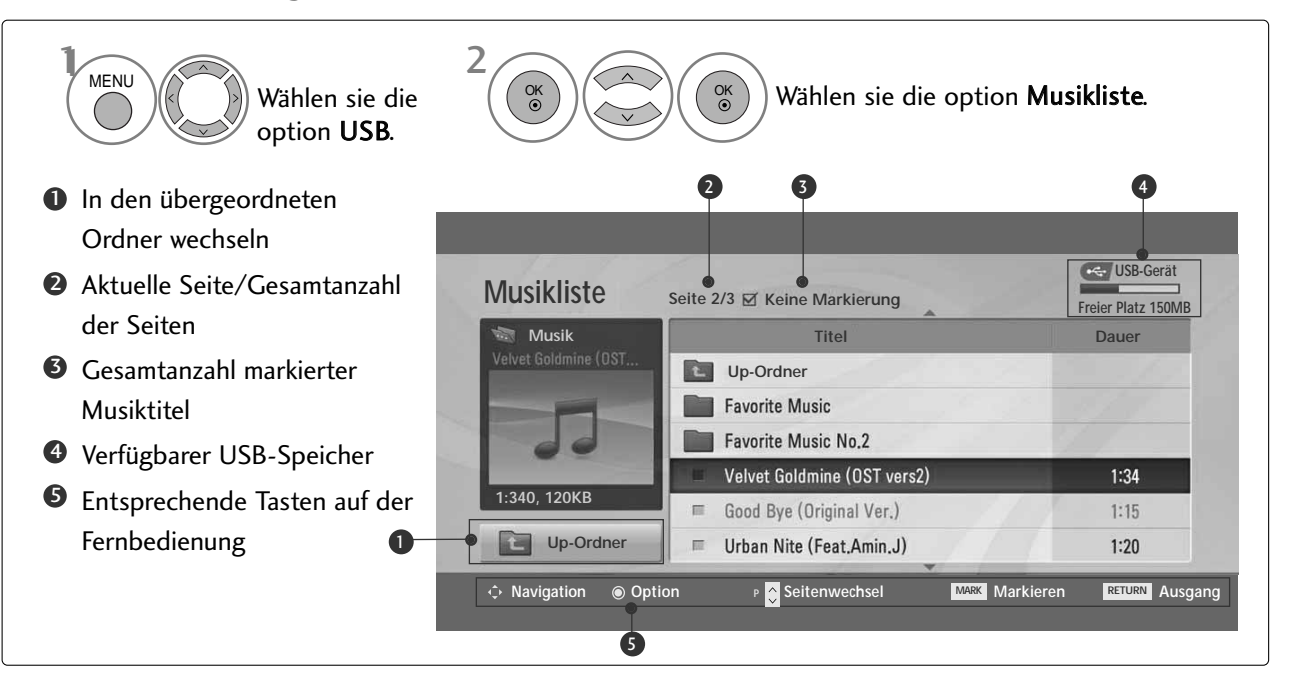

### **Titelauswahl und Untermenü**

4

Wie in der Abbildung gezeigt werden bis zu sechs Musiktitel pro Seite angezeigt.

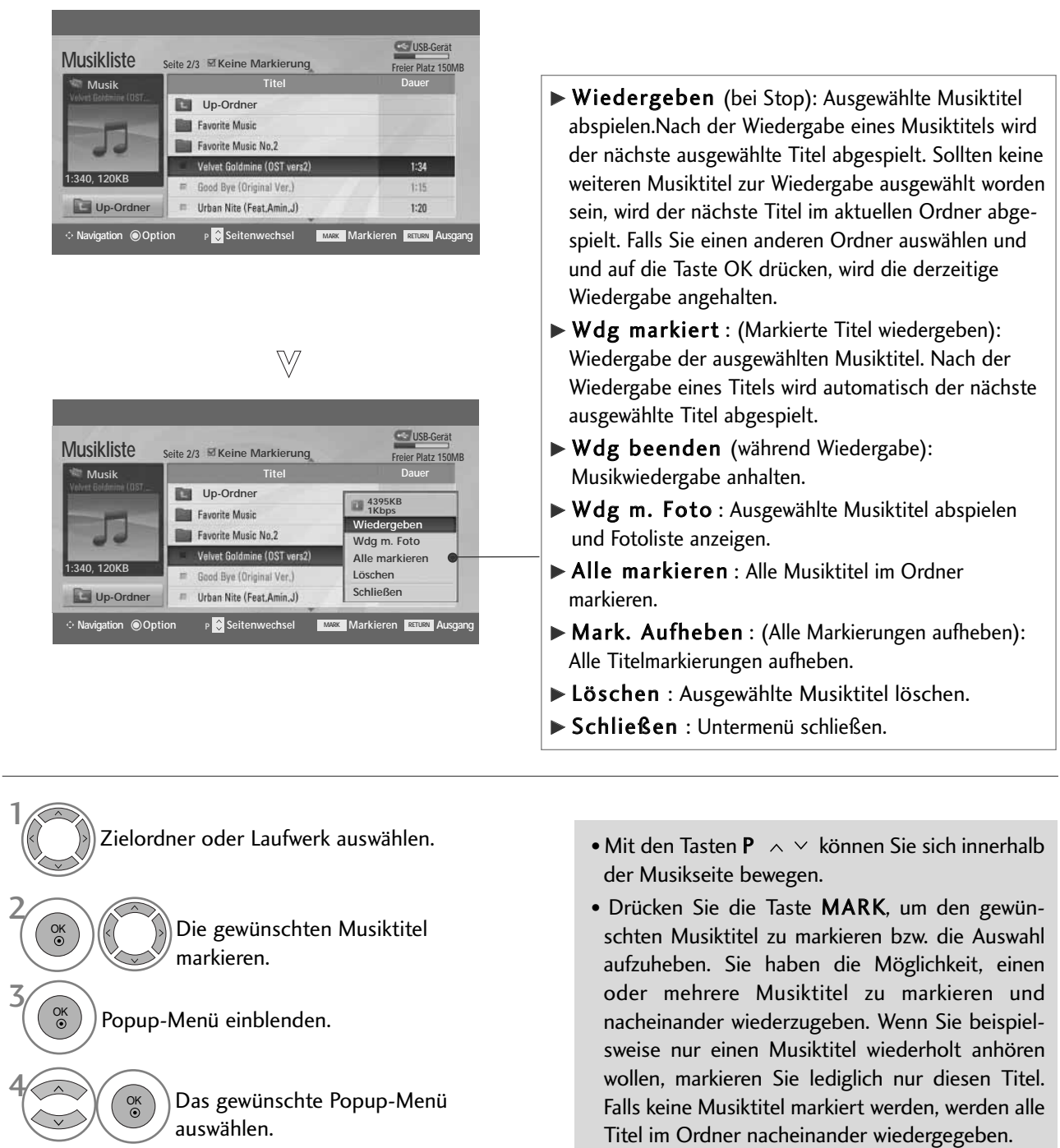

• Betätigen Sie die Taste RETURN, um zum normalen Fernsehbild zurückzukehren.

- Falls während der Wiedergabe über einen längeren Zeitraum keine Taste gedrückt wird, werden die Wiedergabeinformationen (siehe Abbildung unten) als Bildschirmschoner angezeigt.
- Was ist ein 'Bildschirmschoner'

Ein Bildschirmschoner dient dazu, das Einbrennen von Bildpunkten bei längerer Anzeige eines Standbildes auf dem Bildschirm zu verhindern.

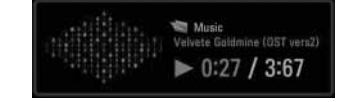

### **! HINWEIS**

- $\triangleright$  Während der Wiedergabe wird das Symbol  $\triangleright$  hinter dem Musiktitel angezeigt.
- <sup>G</sup> Beschädigte Musikdateien können nicht abgespielt werden. In diesem Fall die Spielzeit 00:00 angezeigt.
- <sup>G</sup> Musiktitel, die von einem gebührenpflichtigen Anbieter heruntergeladen wurden und mit einem Kopierschutz versehen sind, können nicht abgespielt werden. In diesem Fall wird eine falsche Spielzeit angezeigt.
- Beim Drücken der Taste OK, Wurd der Bildschirmschoner beendet.
- G In diesem Modus stehen ebenfalls die Tasten PLAY(D)<sub>.</sub> Pause(II),  $\blacksquare$ ,  $\blacktriangleright\blacktriangleright$ , < auf der Fernbedienung zur Verfügung.
- G Wählen Sie mit der Taste  $\blacktriangleright$  den nächsten bzw. mit der Taste << Iden vorherigen Musiktitel.

### FILMLISTE (Nur 42/50PQ60\*\*, 50PS60\*\*)

Die Filmliste wird angezeigt, sobald ein angeschlossenes USB-Gerät erkannt wird. Diese Liste wird zur Wiedergabe von Spielfilmdateien auf dem Fernseher benötigt.

In der Liste werden die Spielfilme im USB-Ordner zur Wiedergabe angezeigt.

Es können alle Spielfilme im Ordner oder die von Ihnen ausgewählten Dateien wiedergegeben werden.

Die Bearbeitung von Videos ist nicht möglich, Dateien können jedoch gelöscht werden.

In der Filmliste werden Informationen zum Ordner und zu DivX-Dateien angezeigt.

Es können bis zu vier Laufwerke angeschlossen werden.

Unterstützte FILMDATEIEN (\*.avi/\*.DivX) Videoformate : MPEG1 , MPEG2, MPEG4 (Microsoft MPEG4-S2, V3 wird nicht unterstützt), DivX 3.xx , DivX 4.xx, DivX 5.xx , DivX VOD ( DRM ) , XviD, DivX 6.xx(Wiedergabe) Audioformate : Mpeg, Mp3, PCM, Dolby Digital Abtastfrequenz: zwischen 8 und 48 kHz Bitrate: zwischen 8 und 320 kbps Untertitelformate : \*.smi/ \*.srt/ \*.sub(MicroDVD, SubViewer 2.0)/ \*.ass/ \*.ssa/\*.txt(DVD

Untertitelsystem)

- Je nach Typ oder Aufnahmeart können einige DivX-Dateien u. U. nicht angezeigt werden.
- Falls die Video- und Audio-Struktur der Aufnahmedatei nicht interleaved ist, wird entweder nur Bild oder nur Ton ausgegeben.
- Die maximale Bitrate spielbarer DivX-Dateien beträgt 4 Mbps.
- Die maximale Bildanzahl pro Sekunde (FPS) wird ausschließlich im SD-Format erreicht. Je nach Auflösung beträgt die Bildanzahl pro Sekunde 25 FPS (720\*576) bzw. 30 FPS (720\*480).
- Dateien mit mehr als 25 FPS bzw. 30 FPS werden u. U. nicht störungsfrei wiedergegeben.
- Mir GMC (Global Motion Compensation) verschlüsselte Dateien können u. U. nicht wiedergegeben werden.
- Während der Anzeige von Filmen über die Funktion Filmliste oder Fotoliste ist die Moduseinstellung nicht möglich.

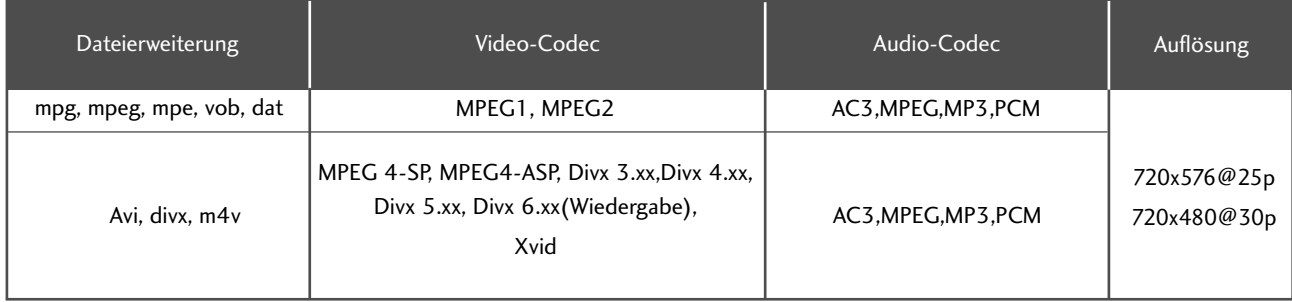

### **Bildschirmanzeigen**

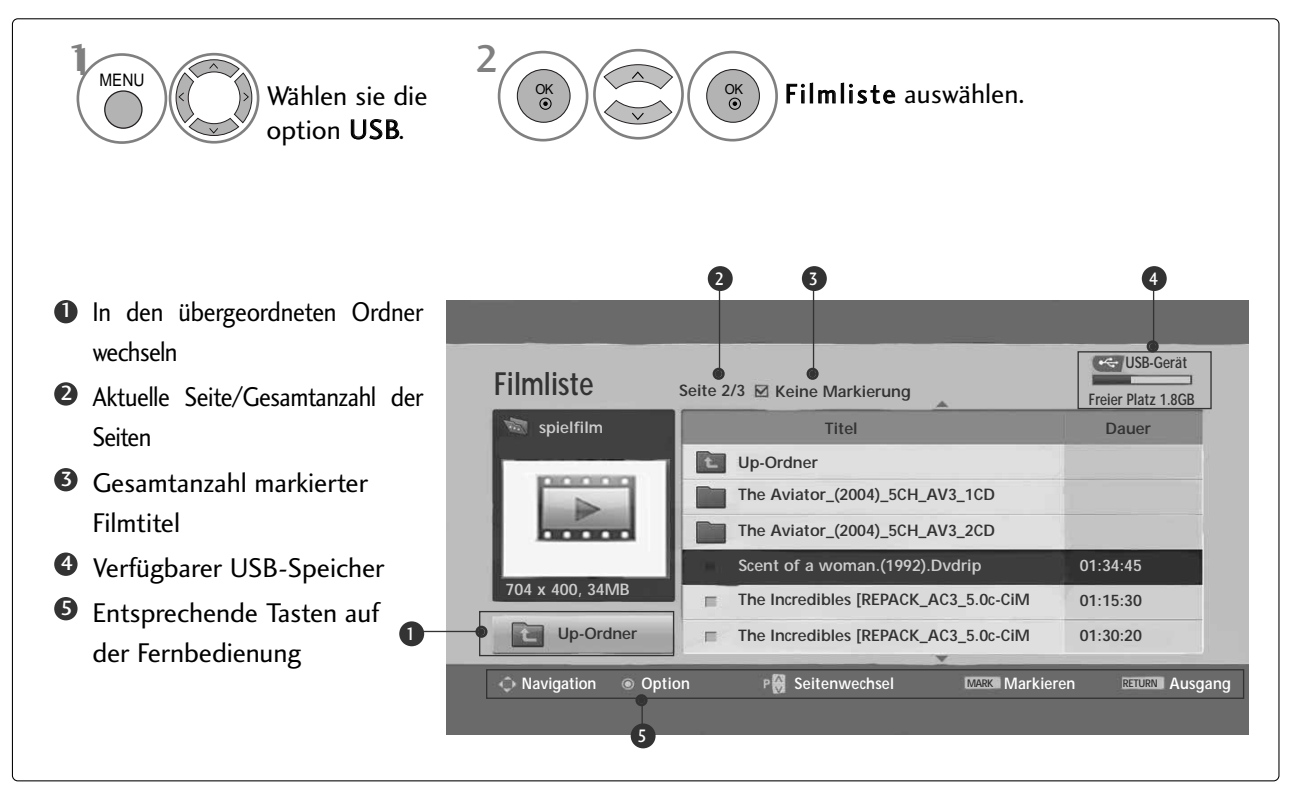

### **! HINWEIS**

- Die DivX-Spielfilmdatei und die dazugehörige Untertiteldatei müssen sich im selben Ordner befinden.
- Ger Name der Videodatei und der Untertiteldatei müssen identisch sein, um die Untertitel anzuzeigen.
- $\triangleright$  Mit den Tasten Links/Rechts ( $\langle / \rangle$ ) können Sie während der Wiedergabe eines Films ein Bild vor- bzw. zurückspringen.

(Die Tasten Links/Rechts  $(\langle / \rangle)$  können bei bestimmten Dateien während der Wiedergabe eines Films nicht genutzt .

### **Filmauswahl und Untermenü**

Wie in der Abbildung gezeigt werden bis zu sechs Filmtitel pro Seite angezeigt.

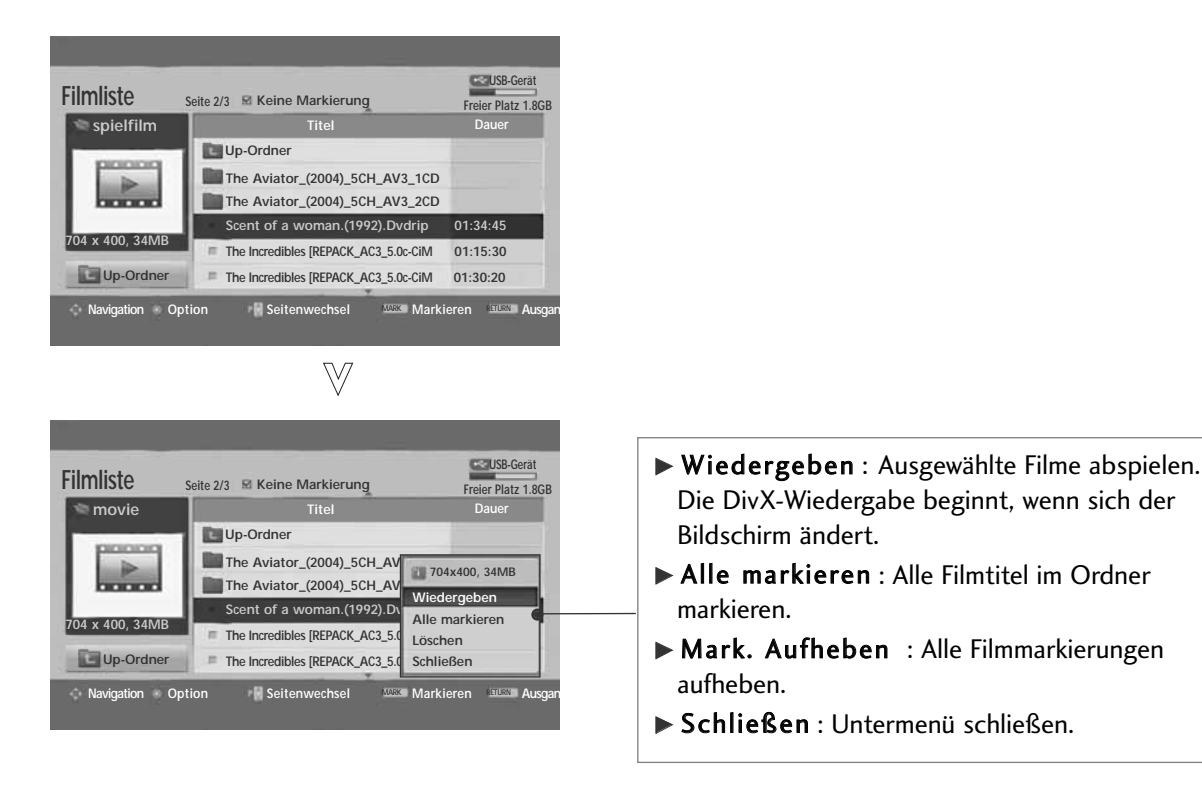

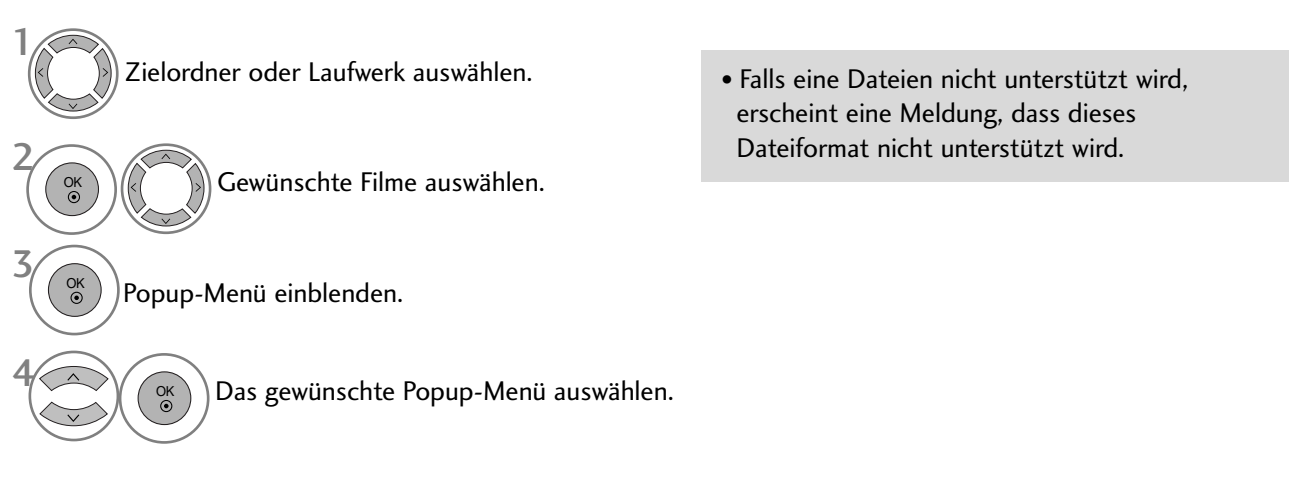

• Betätigen Sie die Taste RETURN, um zum normalen Fernsehbild zurückzukehren.

### **Sprache und Untertitelsprache von DivX-Dateien**

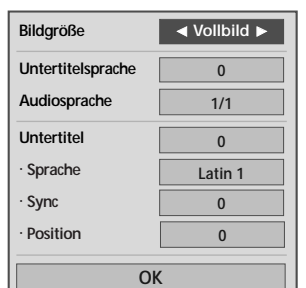

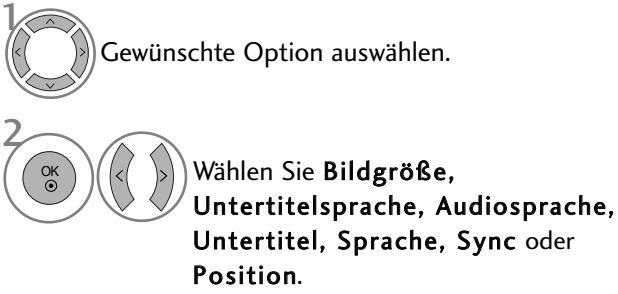

• Wenn Sie während der Wiedergabe einer DivX-Datei die ROTE Taste drücken, wird die folgende Meldung angezeigt.

- Betätigen Sie die Taste MENU, um zum normalen Fernsehbild zurückzukehren.
- Betätigen Sie die Taste RETURN, um zum vorherigen Menübildschirm zurückzukehren.

### **Über die Fernbedienung**

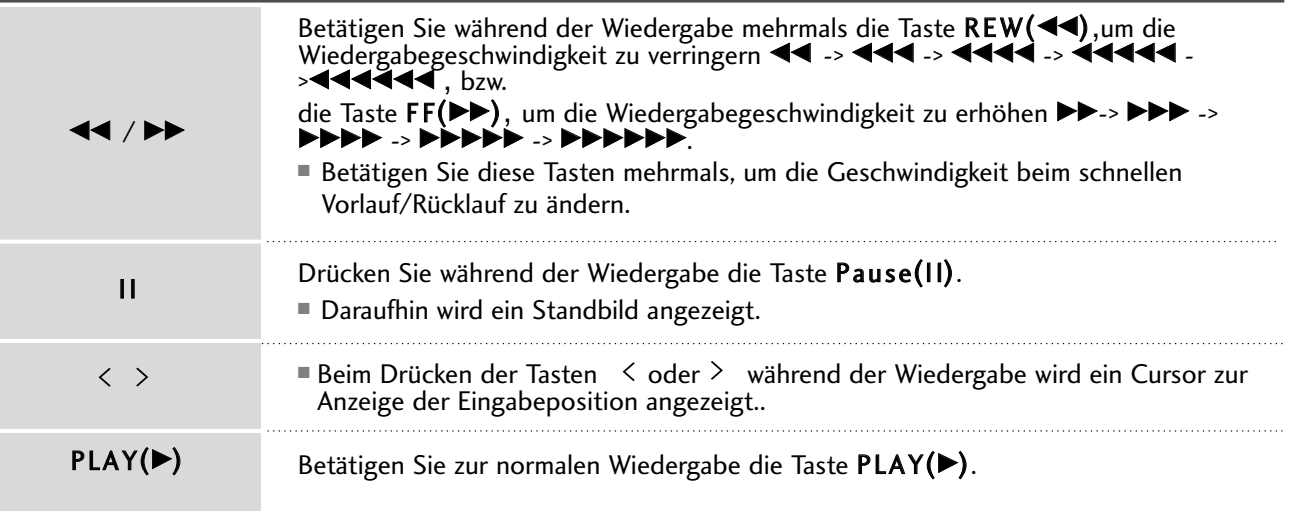

## DIVX-REGISTRIERUNGSCODE (Nur 42/50PQ60\*\*, 50PS60\*\*)

Bestätigung des DivX-Registrierungscodes des Fernsehers. Mit Hilfe der Registrierungsnummer können Spielfilme über www.divx.com/vod ausgeliehen oder gekauft werden.

Die Wiedergabe von geliehenen oder gekauften DivX-Dateien ist mit einem DivX-Registrierungscode eines anderen Fernsehers nicht möglich. (Nur DivX-Dateien mit demselben Registrierungscode wie der Fernseher sind abspielbar.)

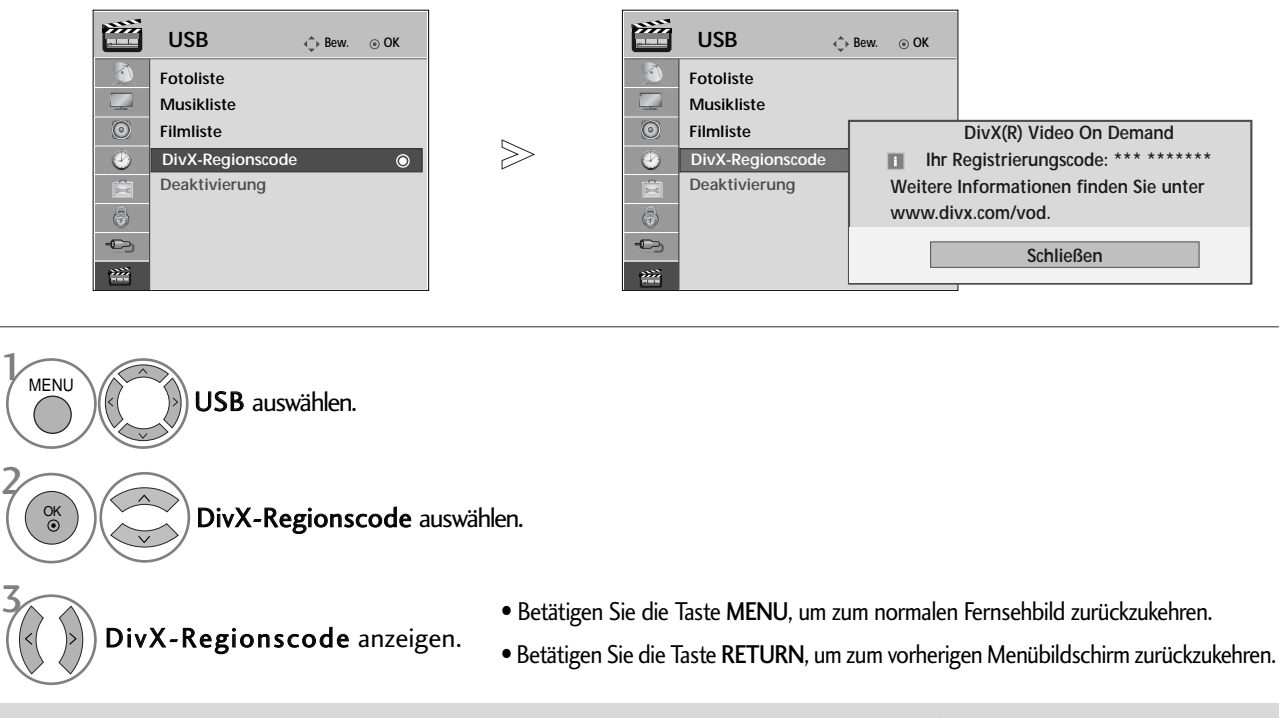

"DivX Certified zur Wiedergabe von DivX-Video, einschließlich Premium-Inhalte"

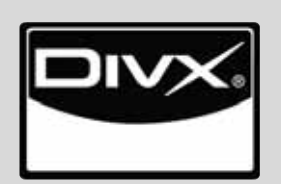

ÜBER DIVX-VIDEO: DivX® ist ein von DivX, Inc. entwickeltes digitales Videoformat. Dies ist ein offizielles DivX Certified- oder DivX Ultra Certified-Gerät zur Wiedergabe von DivX-Video.Weitere Informationen sowie Software zur Konvertierung Ihrer Dateien in das DivX-Videoformat erhalten Sie unter www.divx.com.

ÜBER DIVX VIDEO-ON-DEMAND: Dieses DivX® Certified-Gerät muss zur Wiedergabe von DivX Video-on-Demand (VOD) registriert werden. Eine Registrierungskennung kann im Abschnitt DivX VOD im Menü Geräteeinstellungen erstellt werden. Geben Sie diese Kennung unter vod.divx.com an, um die Registrierung abzuschließen und weitere Informationen zu DivX VOD zu erhalten.

### **! HINWEIS**

#### Unterstützte Spielfilmdateien

Auflösung: unter 720x576 BxH Bildpunkte. Bildrate: unter 30 Bilder/Sek.

G Video-Codec: MPEG1 , MPEG2, MPEG4 (Microsoft MPEG4-S2, V3 wird nicht unterstützt), DivX 3.xx, DivX 4.xx, DivX 5.xx , DivX VOD ( DRM ) , XviD, DivX 6.xx(Wiedergabe)

Beim Laden werden einige Tasten u. U. deaktiviert.

### DEAKTIVIERUNG (Nur 42/50PQ60\*\*, 50PS60\*\*)

Löschen vorhandener Authentifizierungsdaten zum Empfang einer neuen DivX-Benutzerauthentifizierung für das Fernsehgerät.

Sobald diese Funktion ausgeführt wird, muss die DivX-Authentifizierungsdaten des Benutzers zur Anzeige von DivX-DRM-Dateien erneut eingegeben werden.

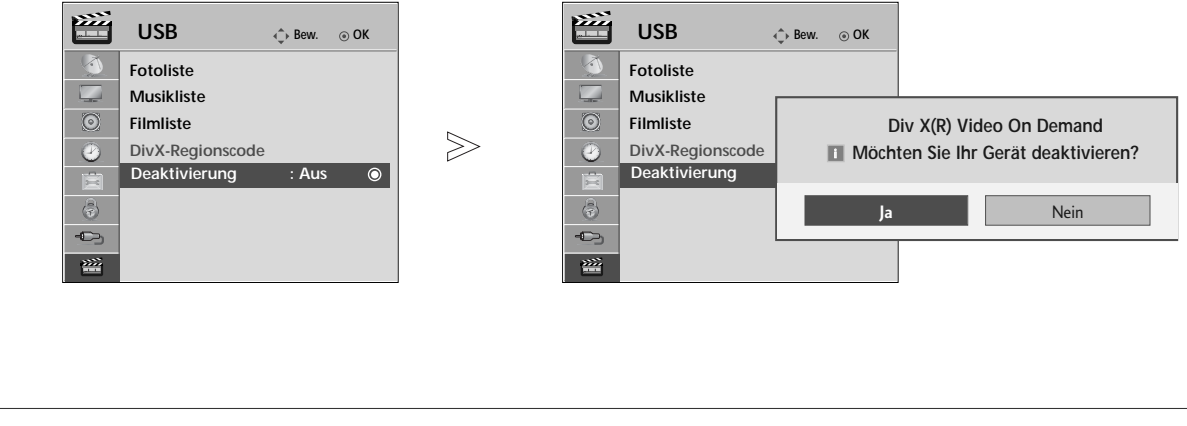

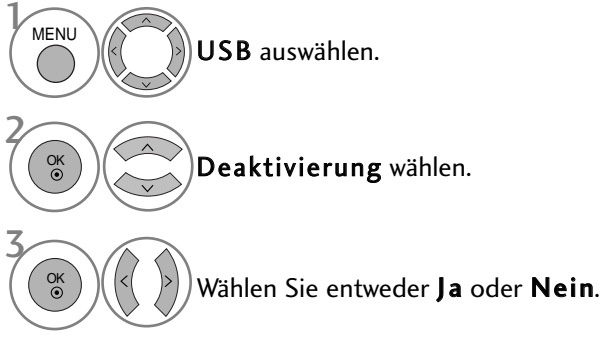

- Betätigen Sie die Taste MENU, um zum normalen Fernsehbild zurückzukehren.
- Betätigen Sie die Taste RETURN, um zum vorherigen Menübildschirm zurückzukehren.

# **EPG (ELECTRONIC PROGRAMME GUIDE – ELEKTRONISCHER PROGRAMMFÜHRER) (IM DIGITALMODUS)**

Dieses System verfügt über einen elektronischen Programmführer (EPG), um Ihnen bei der Navigation durch die möglichen Programme zu helfen.

Der EPG bietet beispielsweise Programmlisten sowie Start- und Endzeiten für alle verfügbaren Sender. Außerdem bietet der EPG oft detaillierte Informationen zu Sendungen (die Verfügbarkeit und der Umfang dieser Informationen sind abhängig vom jeweiligen Sender).

Diese Funktion kann nur genutzt werden, wenn die EPG-Informationen von der Sendeanstalt ausgestrahlt werden.

Der EPG zeigt die Programmbeschreibungen für die nächsten 8 Tage an.

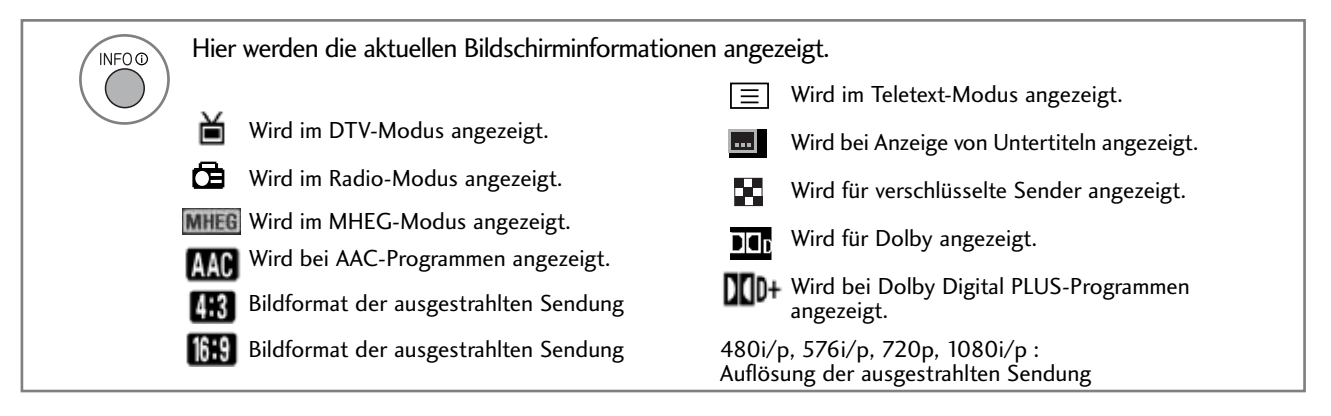

### **Ein-/Ausschalten des EPG**

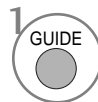

Programmvorschau ein- oder ausblenden.

### **Wählt ein Programm aus.**

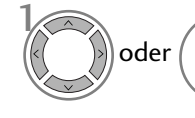

Das gewünschte Programm auswählen.

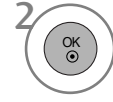

Das ausgewählte Programm anzeigen.

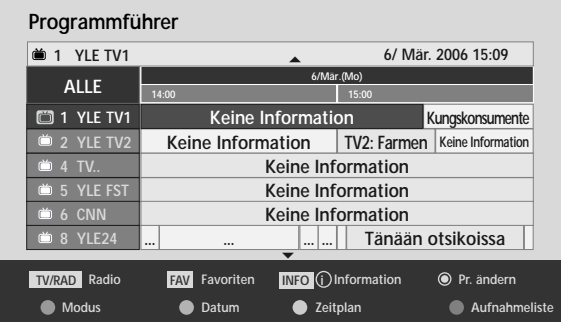

# **EPG (ELECTRONIC PROGRAMME GUIDE – ELEKTRO-NISCHER PROGRAMMFÜHRER) (IM DIGITALMODUS)**

### **Tastenfunktion im Fernsehprogrammmodus NOW/NEXT (Jetzt/Gleich)**

Sie können eine Sendung anschauen und die folgende Sendung programmieren.

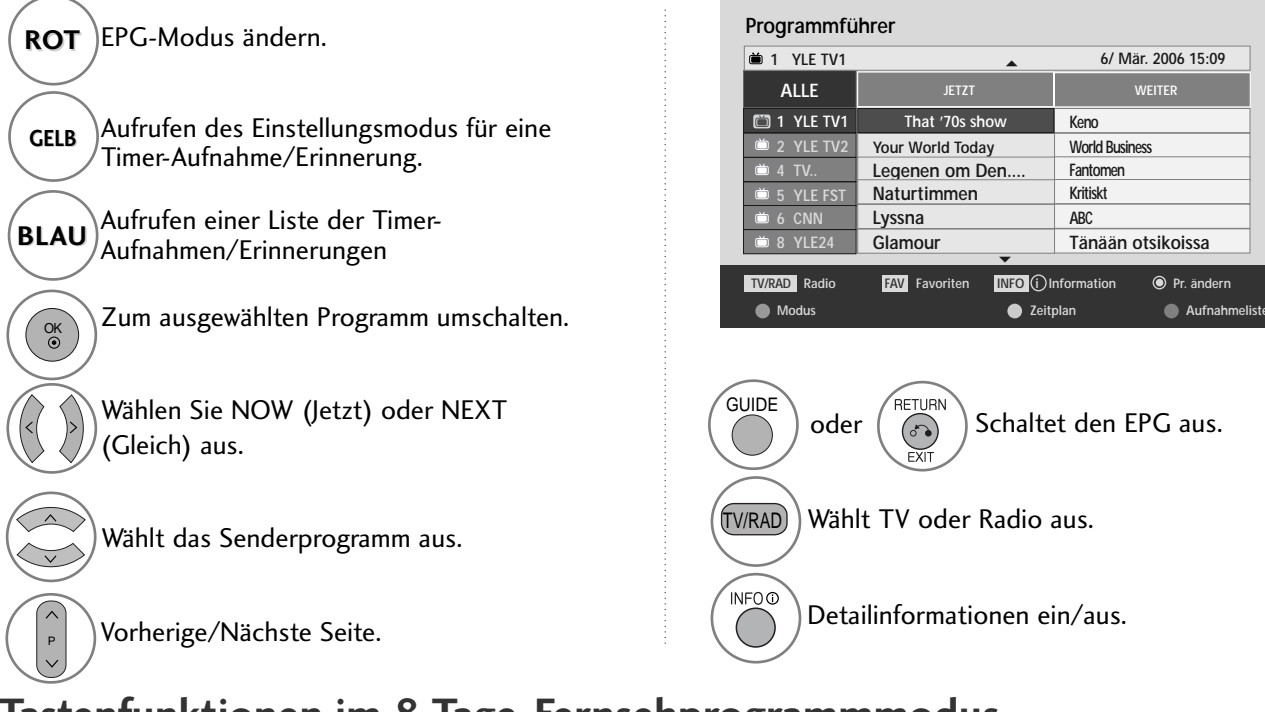

## **Tastenfunktionen im 8-Tage-Fernsehprogrammmodus**

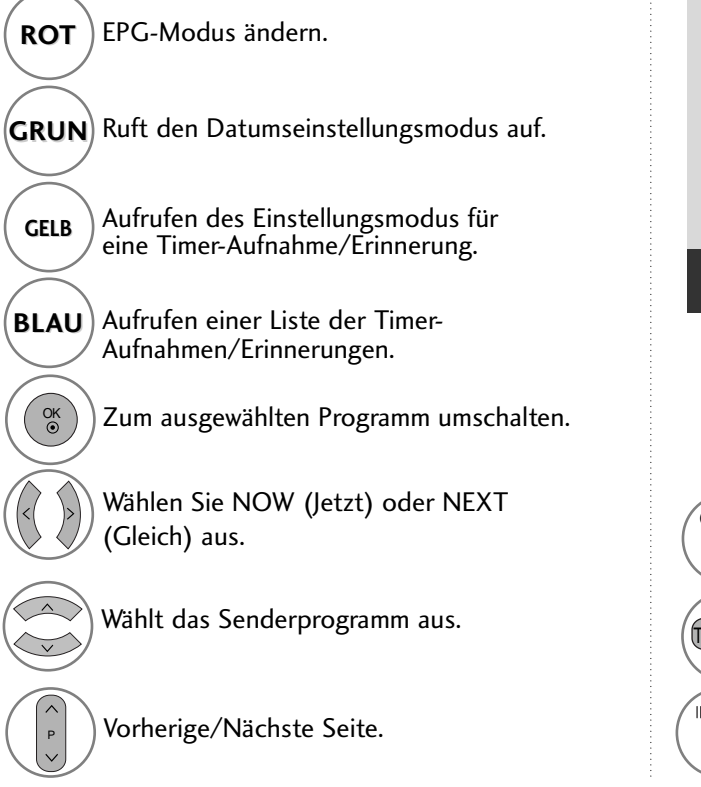

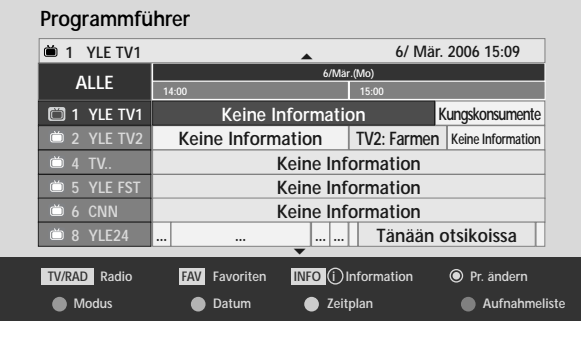

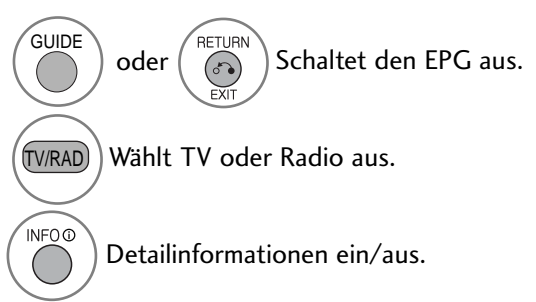

### **Tastenfunktionen im Datumsänderungsmodus**

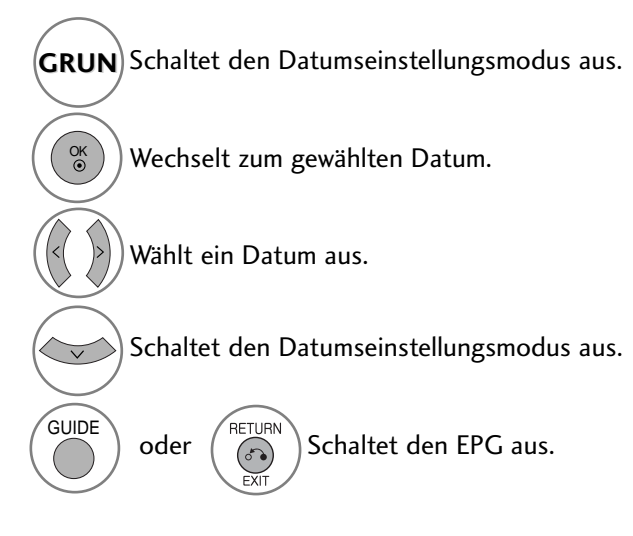

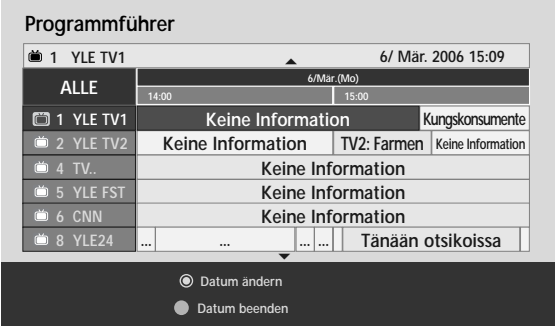

### **Tastenfunktionen bei Anzeige der erweiterten Beschreibung**

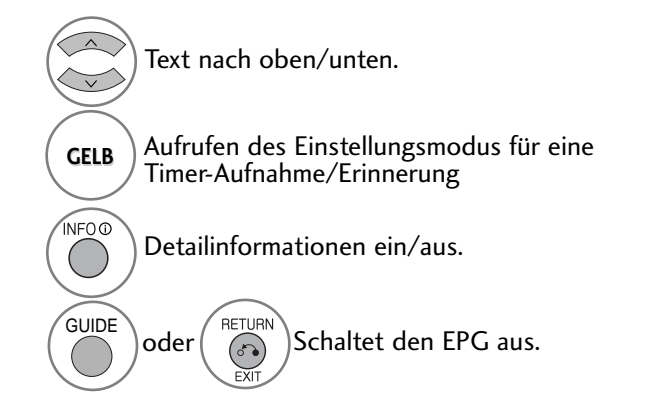

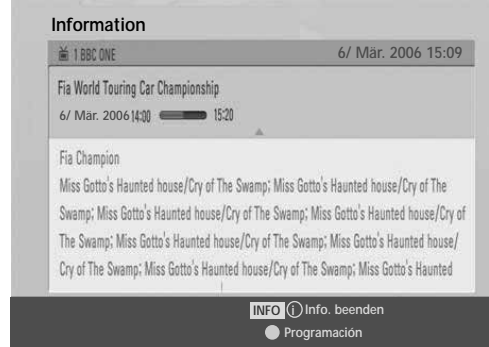

# **EPG (ELECTRONIC PROGRAMME GUIDE – ELEKTRO-NISCHER PROGRAMMFÜHRER) (IM DIGITALMODUS)**

### **Tastenfunktionen im Aufnahme-/Erinnerungsmodus**

Es kann eine Start- oder Endzeit für eine Aufnahme festgelegt werden, zusammen mit einer Erinnerung für die Startzeit, wobei die Endzeit grau unterlegt wird.

- Diese Funktion ist nur verfügbar, wenn über ein SCART-Kabel an den DTV-OUT(AV2)-Anschluss ein Aufnahmegerät angeschlossen ist, das die Aufnahme über ein Steuersignal auf Pin 8 des SCART-Kabels initiiert.

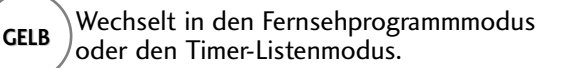

Speichert "Timer Record/Remind" (Timer-Aufnahme/Erinnerung).

Wählen Sie Typ, Programm, Datum oder Start-/Endzeit.

Funktionseinstellung.

OK

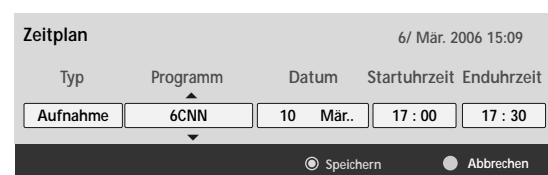

### **Tastenfunktionen während der Programmierung**

Falls Die eine Liste mit Programmierungen erstellt haben, wird eine programmierte Sendung zur eingegebenen Zeit angezeigt, selbst wenn Sie gerade eine andere Sendung anschauen.

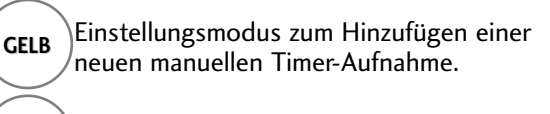

**GRUN** Programmierungsmodus aufrufen.

**ROT** Löschen Sie das ausgewählte Objekt.

Wechselt in den **BLAU**) Wechselt in den modus.

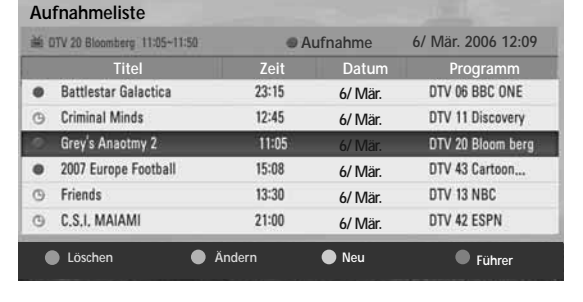

Programmierungen auswählen.
#### **71**

# BILDSTEUERUNG

# BILDGRÖSSE (SEITENVERHÄLTNIS)

Der Fernseher unterstützt verschiedene Bildformate: 16:9, Passend, Auto, 4:3, 14:9, Zoom, Kino-Zoom und Volle Breite.

Wenn über einen längeren Zeitraum ein stehendes Bild am Bildschirm angezeigt wird, kann sich dieses Bild auf dem Bildschirm einbrennen und sichtbar bleiben.

Sie können den vergrößerten Bildausschnitt über die Tasten  $\sim \times$  anpassen.

Diese Funktion ist für folgende Signale verfügbar.

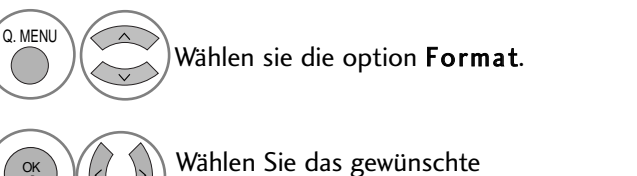

Bildformat aus.

#### • 16:9(Breitformat)

2

Genießen Sie das Kinoformat (bei Filmen im Bildformat 16:9) oder bei normalen TV-Programmen den 16:9-Modus. Dabei ist die 16:9-Bildschirmansicht mit der 4:3-Ansicht identisch, jedoch wird der Ausschnitt rechts und links vergrößert, so dass der 16:9-Bildschirm ganz ausgefüllt ist.

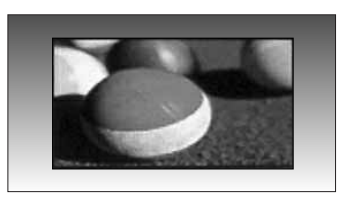

• Just Scan

Im folgenden Auswahl wird beschrieben, wie Sie eine optimale hochauflösende Bildqualität ohne jegliche Verluste erreichen.

Hinweis: Störungen des Originalbildes sind an den Rändern zu beobachten.

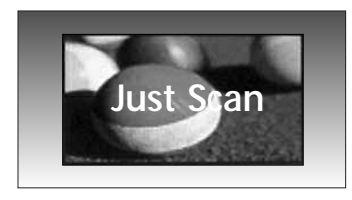

- Die Option Bildformat kann auch im Menü BILD eingestellt werden.
- Wählen Sie im Menü Seitenverhältnis für die Zoom-Einstellung entweder 14:9, Zoom und Kino Zoom. Nach der Einstellung des Zooms wird das Q.Menu eingeblendet.

#### • Auto

Wenn Ihr Fernsehgerät ein Breitbild-Signal empfängt, wird es autom-tisch an das Bildformat angepasst, das gesendet werden soll.

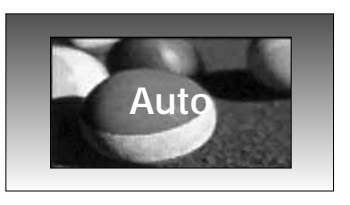

#### $• 4:3$

Dieses Bildformat entspricht dem "normalen" Fernsehbild mit einem Seitenverhältnis von 4:3.

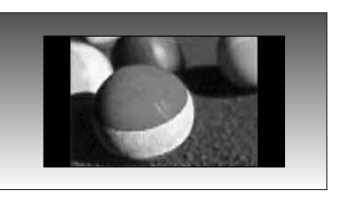

#### • 14:9

Genießen Sie bei Filmen im Bildformat 14:9 oder bei normalen TV-programmen den 14:9- Modus. Der 14:9-Bildschirm zeigt den gleichen Bildschirmausschnitt, jedoch wird der 4:3-Bildschirm oben und unten sowie rechts und links vergrößert, so dass der 14:9- Bildschirm ganz ausgefüllt ist.

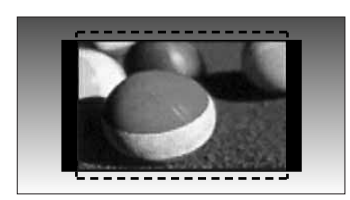

#### • Zoom

Durch folgende Auswahl wird das Bild ohne jegliche Veränderung gezeigt, wobei der gesamte Bildschirm ausgefüllt wird. Das Bild wird jedoch oben und unten abgeschnitten.

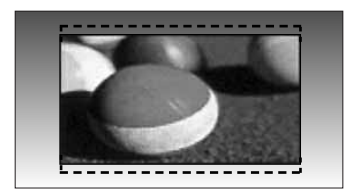

#### • Kino-Zoom

Wählen Sie die Option Kino-Zoom, um das Bild horizontal zu strecken und vertikal abzuschneiden. Dabei entsteht ein Bild, das einen Kompromiss zwischen Veränderung und Ausfüllung des Bildschirms darstellt.

Es kann eine Einstellung zwischen 1 und 16 gewählt werden.

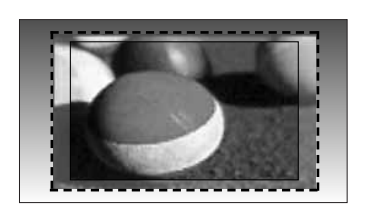

#### • Volle Breite

Wenn das Fernsehgerät ein Widescreen-Signal erhält, muss das Bild im nichtlinearen Seitenverhältnis horizontal oder vertikal angepasst werden, um den gesamten Bildschirm auszufüllen.

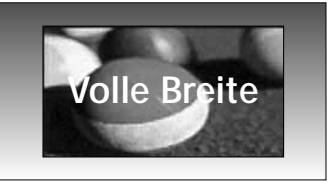

#### **! HINWEIS**

- Die Optionen 4:3, 16:9 (Breitbild), 14:9, Zoom, Kino-Zoom können nur im Component-Modus (unter 720p) und HDMI-Modus ausgewählt werden.
- ▶ 4:3, 16:9 (Breit) steht nur in RGB/HDMI[PC] zur Verfügung.
- <sup>G</sup>Im DTV/HDMI-/Komponente-Modus (über 720p) ist die Funktion Nur suchen verfügbar.

### ENERGIE SPAREN / ENERGIESPARMODUS

Im Stromsparbetrieb wird der Stromverbrauch des Plasma-Bildschirms verringert.

Die Werkseinstellungen entsprechen den Energy Star-Richtlinien und bieten einen optimalen Anzeigekomfort für zu Hause.

Die Helligkeit des Bildschirms kann durch Einstellung der Option Stromsparbetrieb oder im Anzeigemodus geändert werden.

Im Anzeigemodus - Kino können die Funktionen Energiesparmodus bzw. Stromsparmodus nicht genutzt werden.

#### Nur 42/50PQ20\*\*, 42/50PQ30\*\*, Nur 42/50PQ10\*\*, 42/50PQ11\*\* 42/50PQ60\*\*, 50PS20\*\*, 50PS30\*\*, 50PS60\*\*, 60PS40\*\* **BILD BILD Bew. OK Bew. OK Format : 16:9 Format : 16:9**  $\blacksquare$ E **Exergie sparent Modus : Aus Energie sparen: Intelligenter Sensor Energie sparen: Intelligenter Sensor**  $\overline{C}$  $\circledcirc$ **Bildmodus : Lebhaft Bildmodus : Lebhaft Intelligenter Sensor FTief**  $\blacktriangleright$ **Aus Aus**  $\ddot{\mathbf{O}}$  $\bullet$  $\bullet$ **• Kontrast 100 • Kontrast 100 Aus Minimum • Helligkeit 50 • Helligkeit 50** 盲 圓 **Minimum Mittel • Schärfe 70 • Schärfe 70**  $\odot$  $\circledcirc$ **Mittel Maximum • Farbe 70 • Farbe 70**  $\bigoplus$  $\oplus$ **Maximum 0 R H • Tint 0 • Tint 0** 幽 窗  $\blacktriangledown$  $\blacktriangledown$

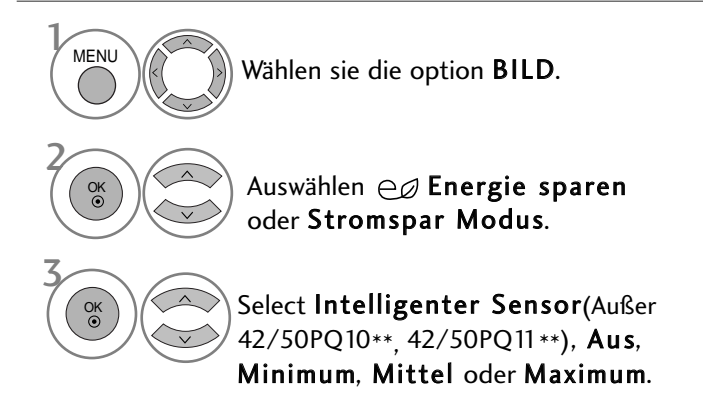

(Außer 42/50PQ10\*\*, 42/50PQ11\*\*)

- Bei eingeschaltetem intelligenten Sensor wird das optimale Bild je nach den Umgebungsbedingungen automatisch eingestellt.
- Intelligenter Sensor : Passt das Bild den äußeren Bedingungen an.

Bei Auswahl von Intelligenter Sensor,(Außer 42/50PQ10\*\*, 42/50PQ11\*\*)

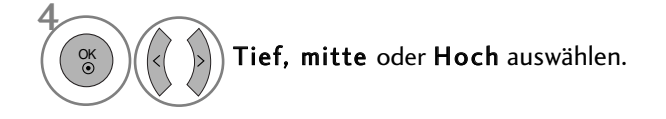

- Betätigen Sie die Taste MENU, um zum normalen Fernsehbild zurückzukehren.
- Betätigen Sie die Taste RETURN, um zum vorherigen Menübildschirm zurückzukehren.

### VORKONFIGURIERTE BILDEINSTELLUNGEN

#### **Voreingestellte Bildmodi**

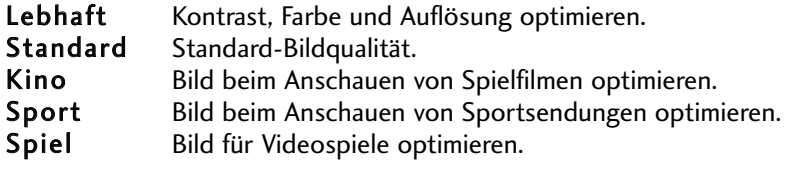

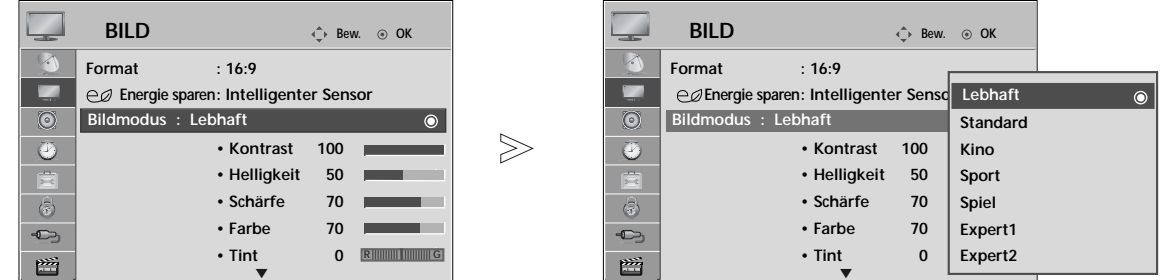

- Wählen sie die option BILD. Wählen sie die option Bildmodus. Wählen Sie die Option Lebhaft, Standard, Kino, Sport oder Spiel. **MENU** 3 2 OK OK
- Mithilfe der Option Bildmodus wird das bestmögliche Bild für den Fernseher eingestellt. Wählen Sie im Menü Bildmodus den vor eingestellten Wert nach Programmkategorien aus. • Der Anzeigemodus kann ebenfalls im Q.Menu
- eingestellt werden.

- Betätigen Sie die Taste MENU, um zum normalen Fernsehbild zurückzukehren.
- Betätigen Sie die Taste RETURN, um zum vorherigen Menübildschirm zurückzukehren.

#### MANUELLE BILDANPASSUNG

#### Option "User" (Benutzer) unter "Bildmodus" (Bildmodus)

#### • Kontrast

Stellt den Unterschied zwischen hellen und dunklen Bereichen ein.

#### • Helligkeit

Vergrößert oder verringert den Weißanteil in Ihrem Bild.

• Schärfe

Stellt die Schärfe der Konturen zwischen hellen und dunklen Bildbereichen ein. Je geringer der Wert, desto weicher das Bild.

• Farbe

Verändert die Intensität aller Farben.

#### • Tint

Stellt die Ausgewogenheit roter und grüner Farbtöne ein.

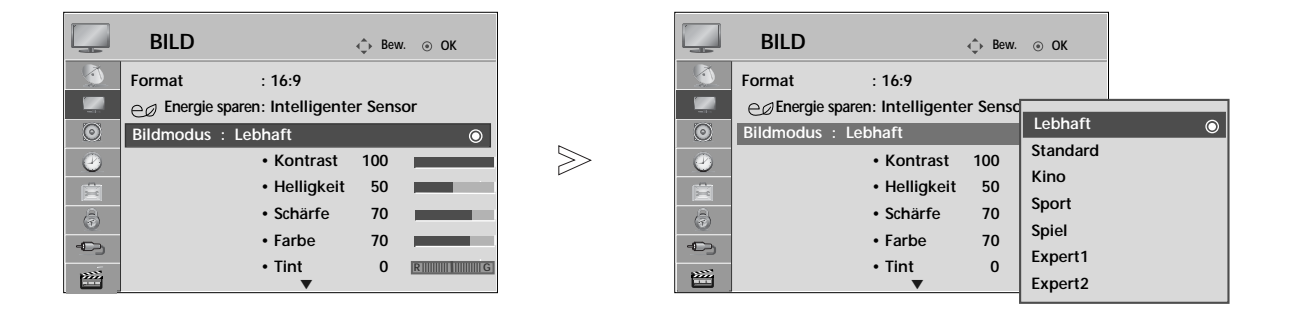

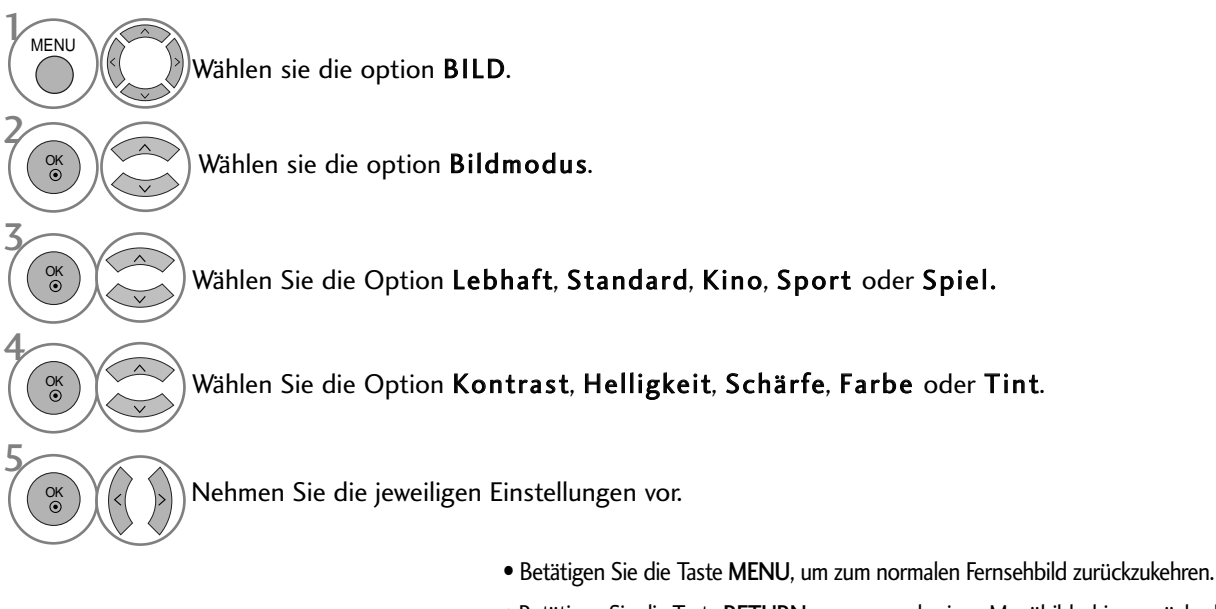

• Betätigen Sie die Taste RETURN, um zum vorherigen Menübildschirm zurückzukehren.

#### **! HINWEIS**

- <sup>G</sup>Im RGB/HDMI[PC]-Modus können die Optionen Colour (Farbe), Sharpness (Schärfe) und Tint (Tint) nicht verändert werden.
- Bei Auswahl von Experte 1/2 stehen die Optionen Kontrast, Helligkeit, H Schärfe, V Schärfe, Farbe und Farbton zur Verfügung.

#### BILDVERBESSERUNGSTECHNOLOGIE

Der Bildschirm kann für jeden Anzeigemodus kalibriert werden, oder es der Videowert kann für eine bestimmte Videoanzeige angepasst werden.

Jeder Eingang besitzt einen eigenen Videowert.

Um den Bildschirm nach Vornehmen der Einstellung für jeden Anzeigemodus auf die Werkseinstellungen zurückzusetzen, führen Sie für jeden Anzeigemodus die Funktion "Bild Zurücksetzen " aus.

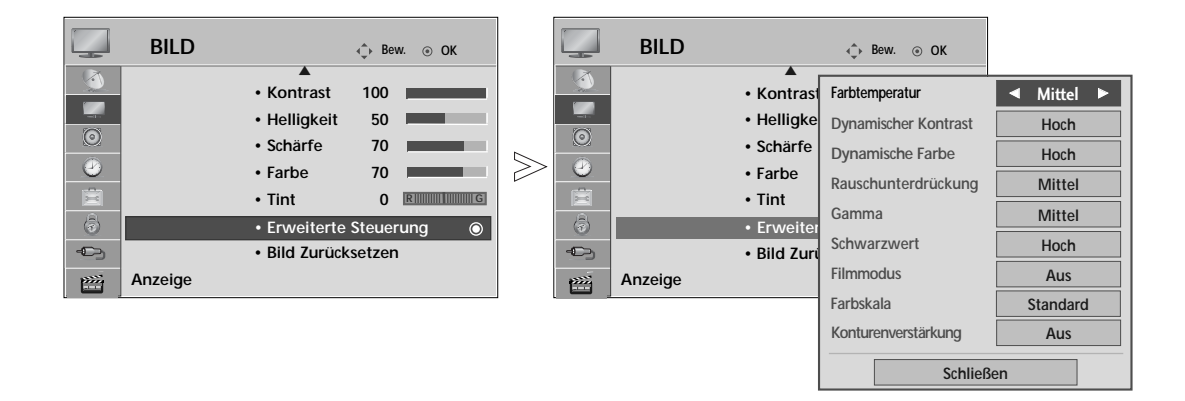

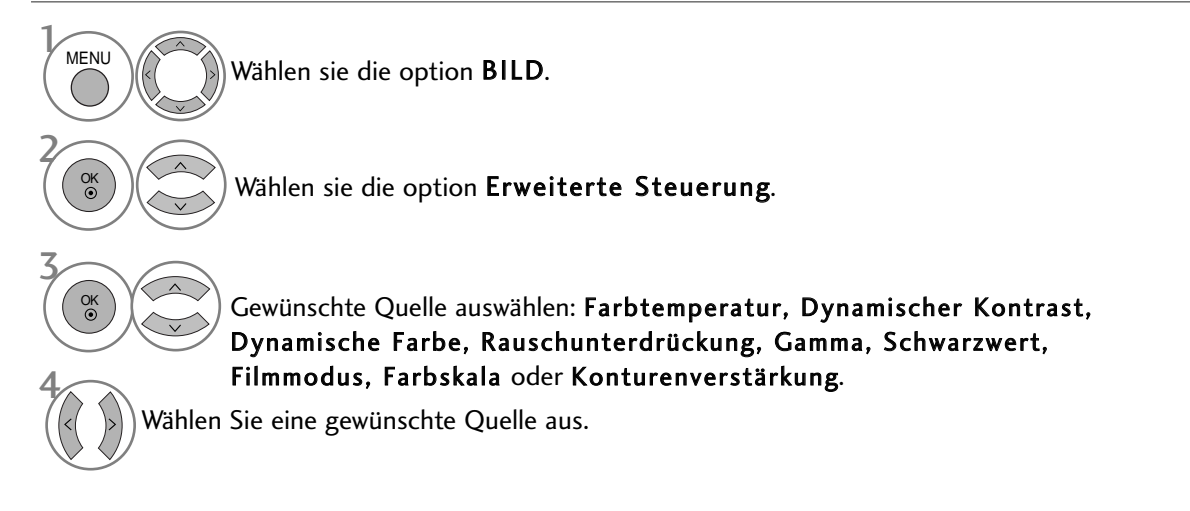

- Betätigen Sie die Taste MENU, um zum normalen Fernsehbild zurückzukehren.
- Betätigen Sie die Taste RETURN, um zum vorherigen Menübildschirm zurückzukehren.

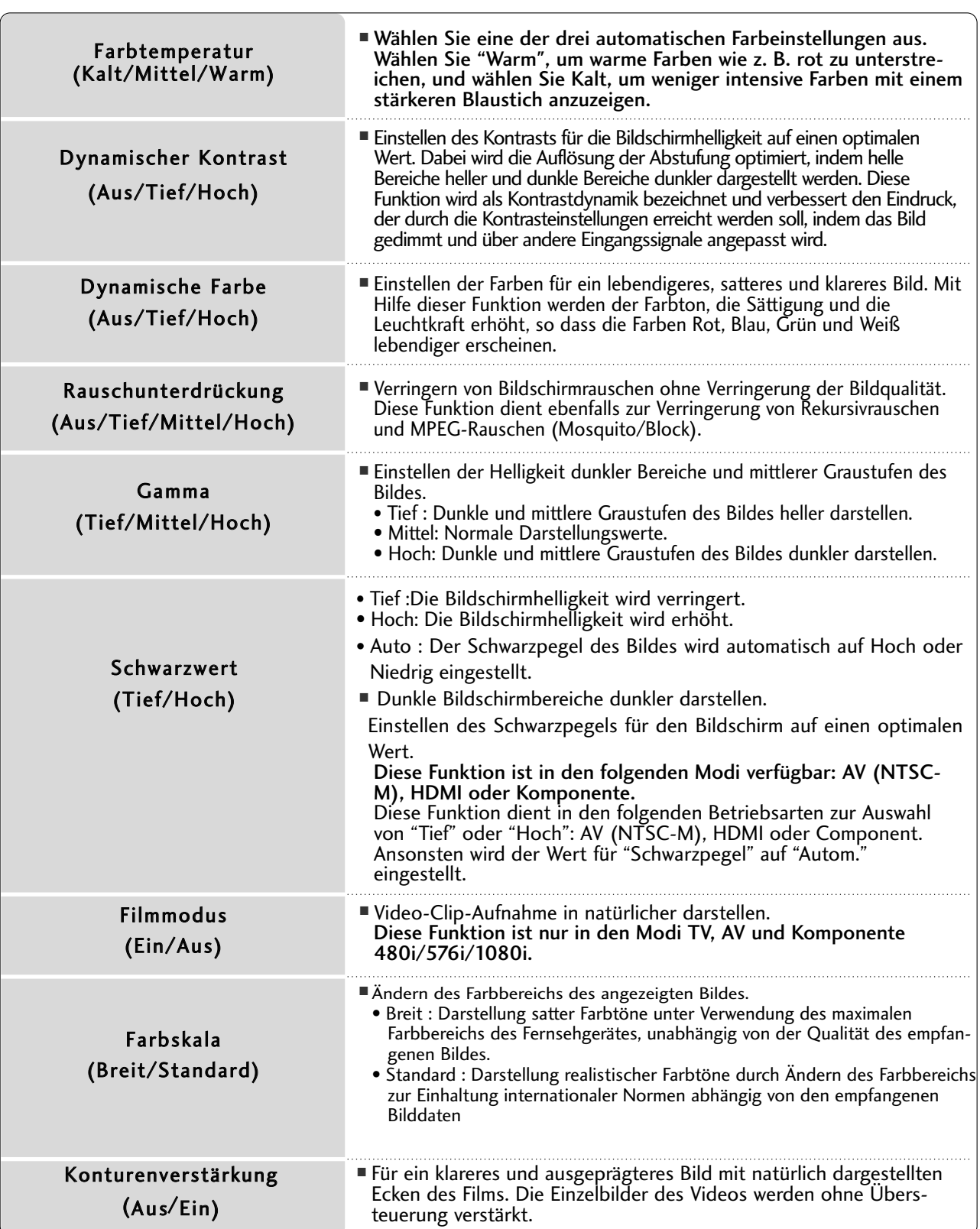

# Experten-Bildeinstellung

Über die Zusatzkategorien Expert1 und Expert2 kann der Benutzer detaillierte Einstellungen für eine optimale Bildqualität vornehmen.

Diese Funktion dient zur detaillierten Feinabstimmung der Bildqualität besonderer Videos und bleibt bei normalen Videos u. U. ohne Auswirkung.

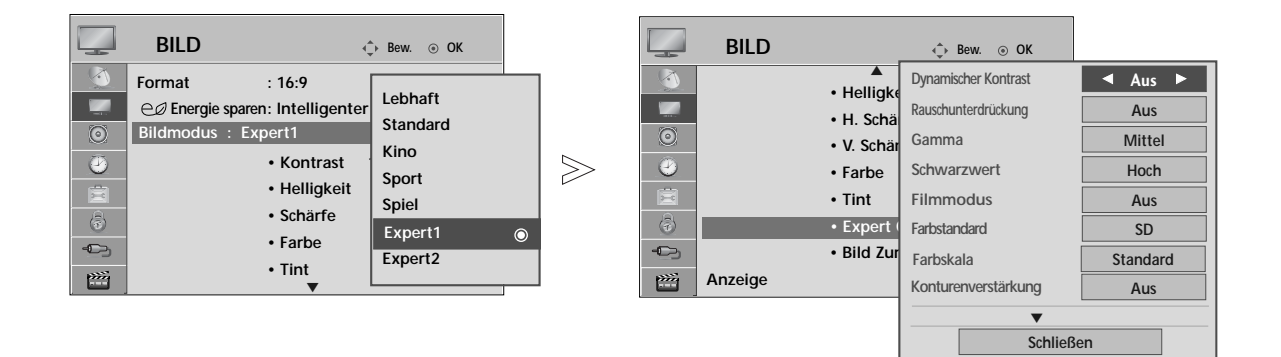

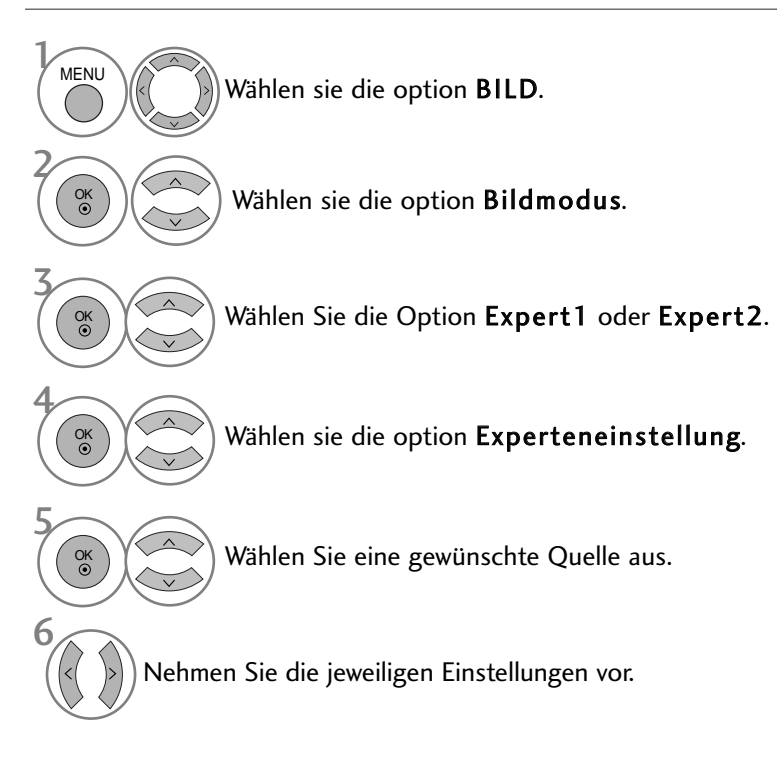

- Betätigen Sie die Taste MENU, um zum normalen Fernsehbild zurückzukehren.
- Betätigen Sie die Taste RETURN, um zum vorherigen Menübildschirm zurückzukehren.

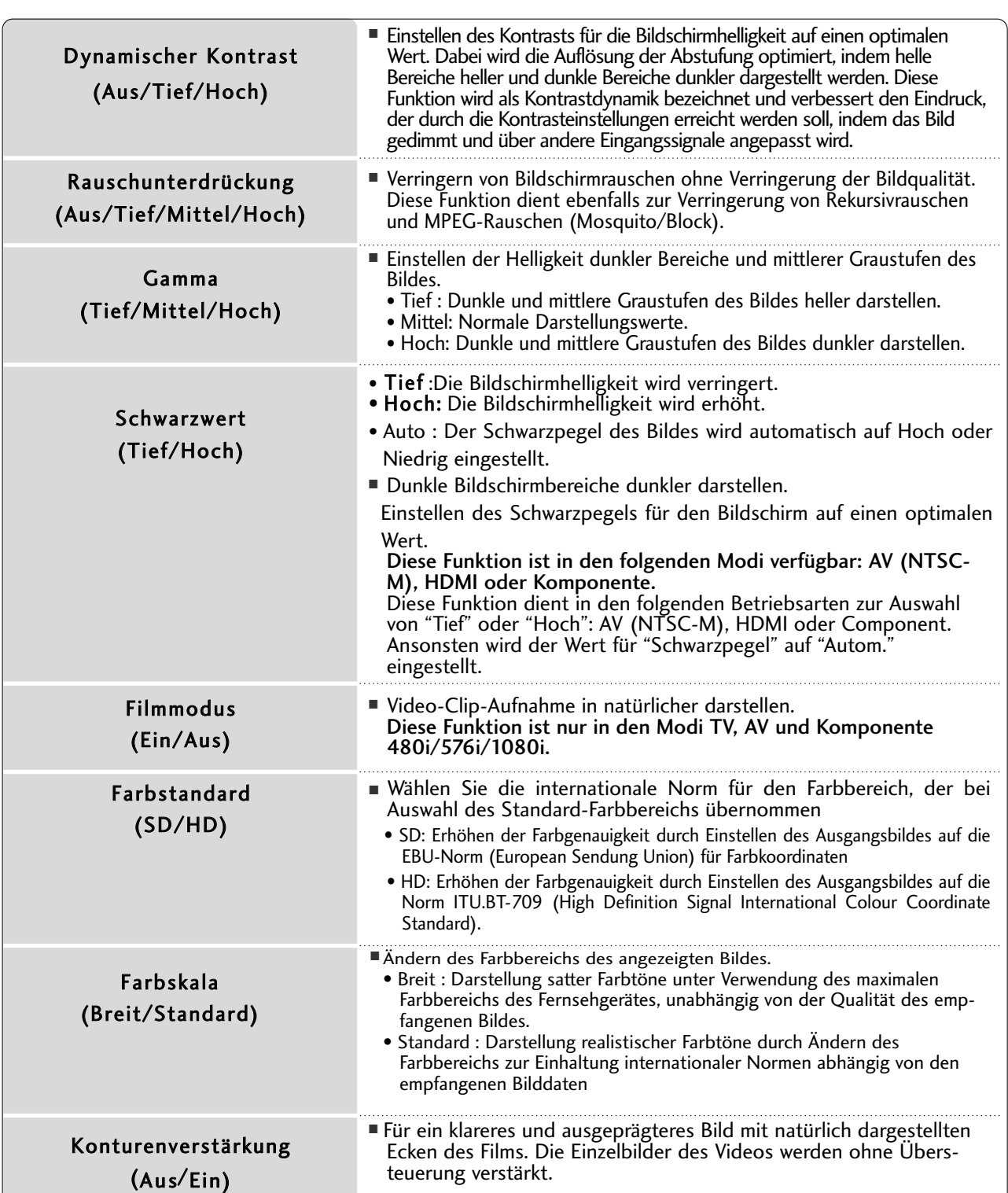

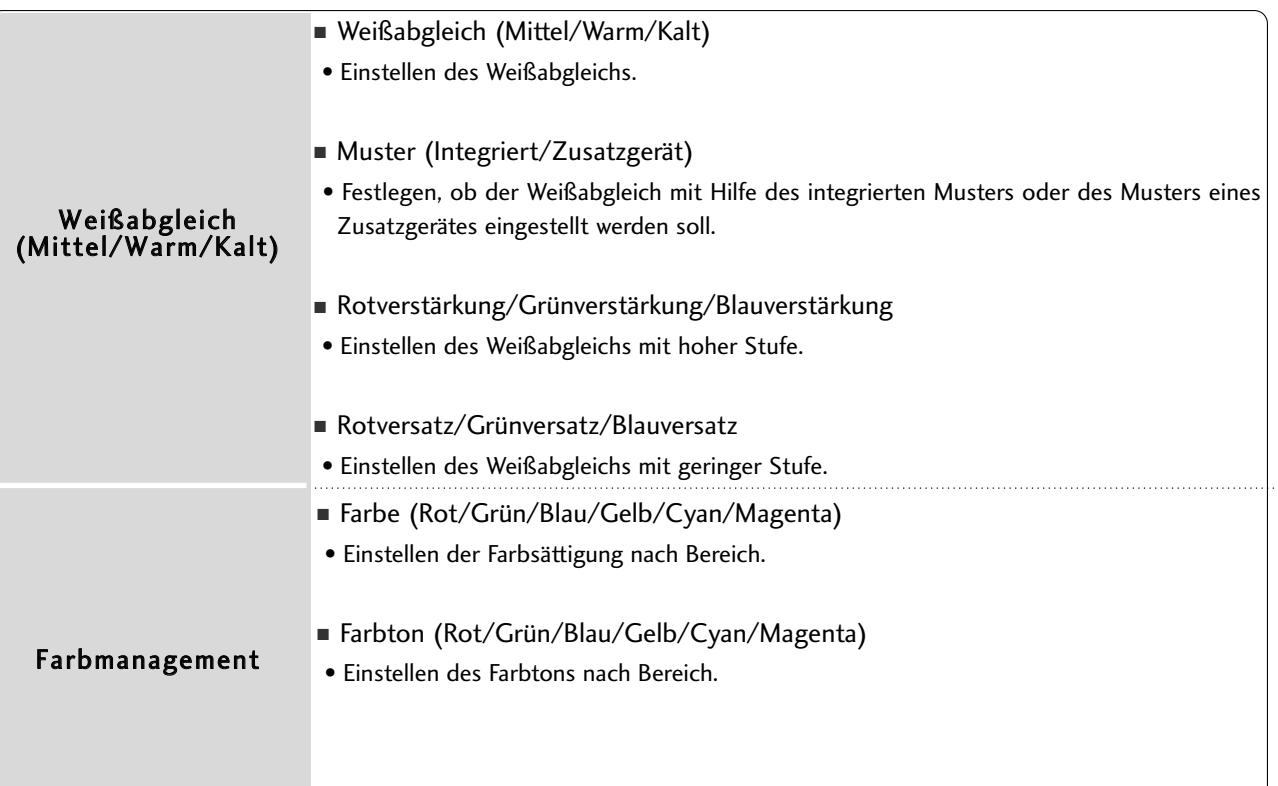

# BILD ZURÜCKSETZEN

Sämtliche Einstellungen des ausgewählten Anzeigemodus auf die Werkseinstellungen zurücksetzen.

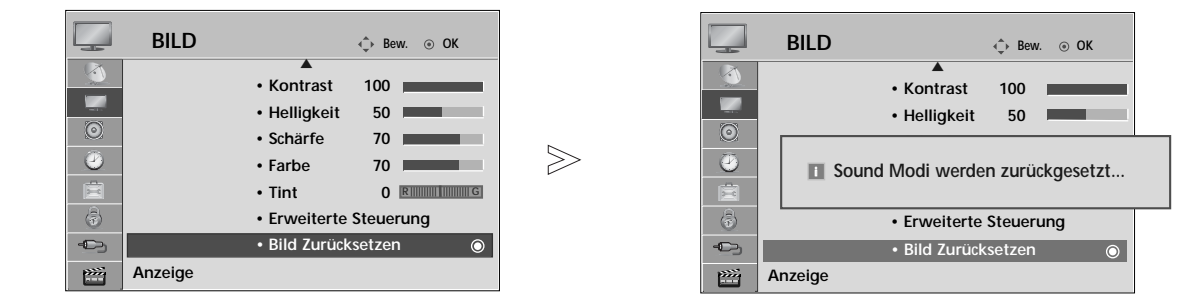

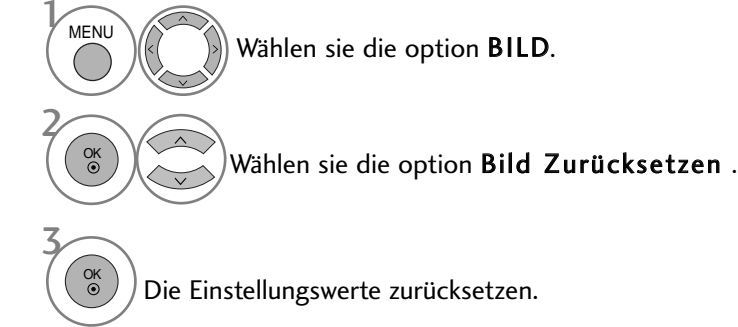

- Betätigen Sie die Taste MENU, um zum normalen Fernsehbild zurückzukehren.
- Betätigen Sie die Taste RETURN, um zum vorherigen Menübildschirm zurückzukehren.

### IMAGE STICKING MINIMIZATION(ISM) METHODE

Bei der Anzeige eines eingefrorenen Bildes oder Standbildes auf dem Bildschirm über einen längeren Zeitraum können Geisterbilder entstehen, das nach einem Bildwechsel u. U. weiterhin zu sehen bleibt. Ein Standbild sollte nicht über längere Zeit auf dem Bildschirm angezeigt werden.

#### Orbiter

Diese Funktion kann Geisterbilder verhindern. Es empfiehlt sich jedoch, stehende Bilder auf dem Bildschirm zu vermeiden. Das Bild bewegt sich alle zwei Minuten, um zu verhindern, dass sich das Bild einbrennt.

#### Farb-gen.

Farbblöcke auf dem Bildschirm werden etwas verschoben und es wird ein Weißmuster abwechselnd angezeigt. Das Geisterbild ist während des Entfernens des vorübergehenden Geisterbildes und der Anzeige der Farbmuster schwer zu erkennen.

#### Weiss-gen.

Mit dieser Funktion werden eingebrannte Bilder vom Bildschirm entfernt. Hinweis: Zu stark eingebrannte Bilder können eventuell nicht mehr vom Bildschirm gelöscht werden.

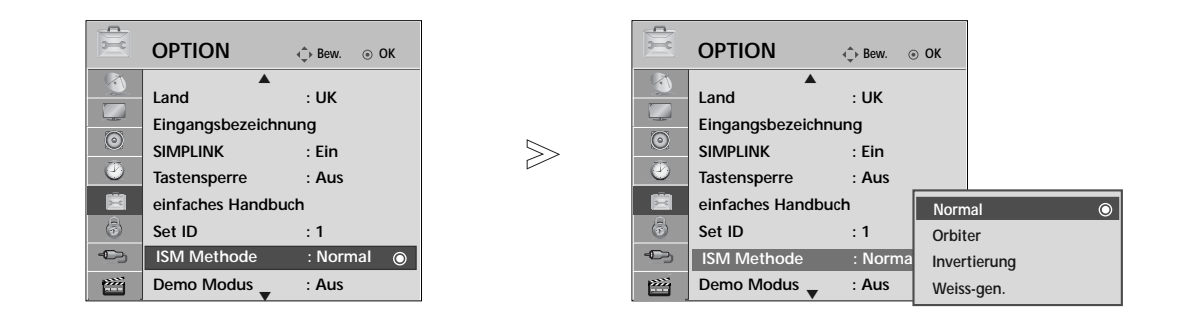

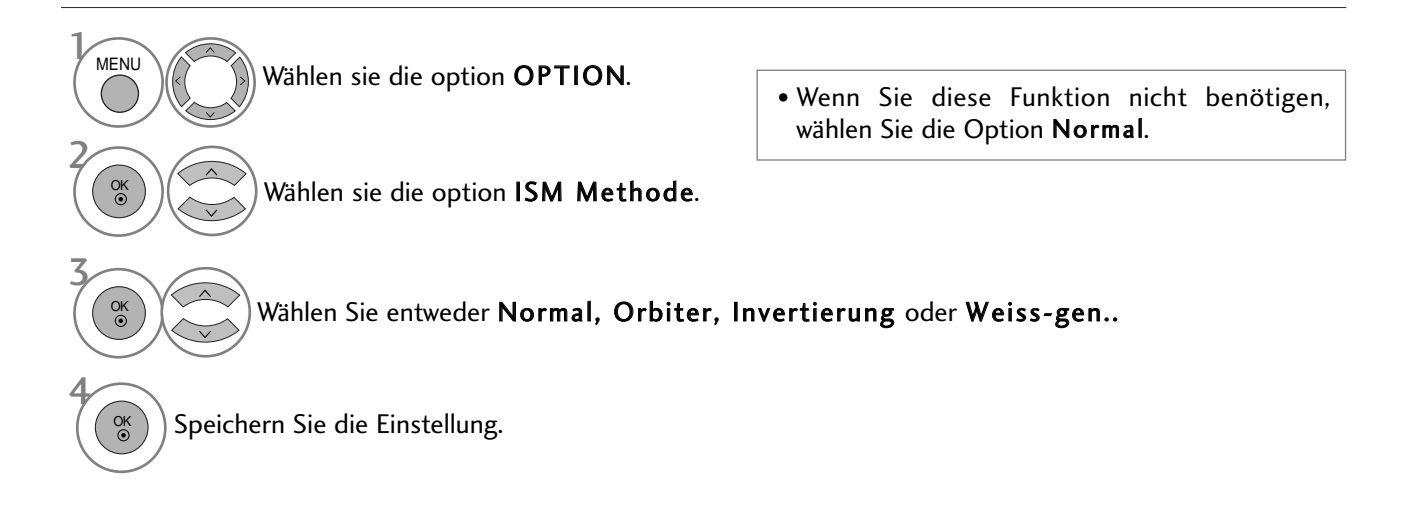

- Betätigen Sie die Taste MENU, um zum normalen Fernsehbild zurückzukehren.
- Betätigen Sie die Taste RETURN, um zum vorherigen Menübildschirm zurückzukehren.

### DEMO-MODUS

Demonstration der Unterschiede bei eingeschalteter und ausgeschalteter XD-Funktion.

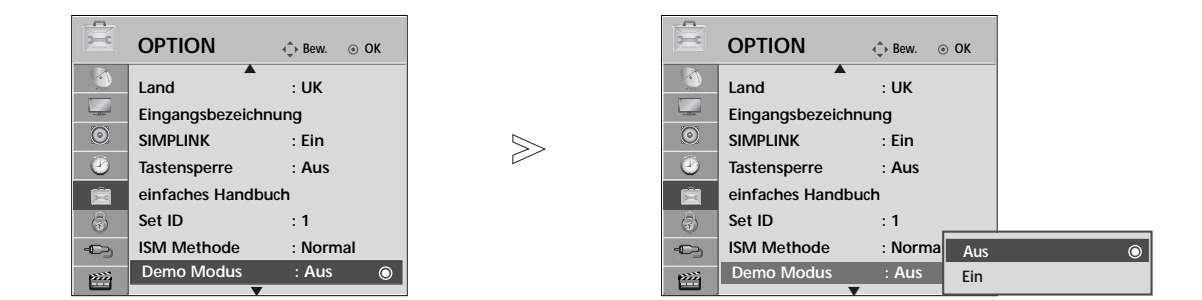

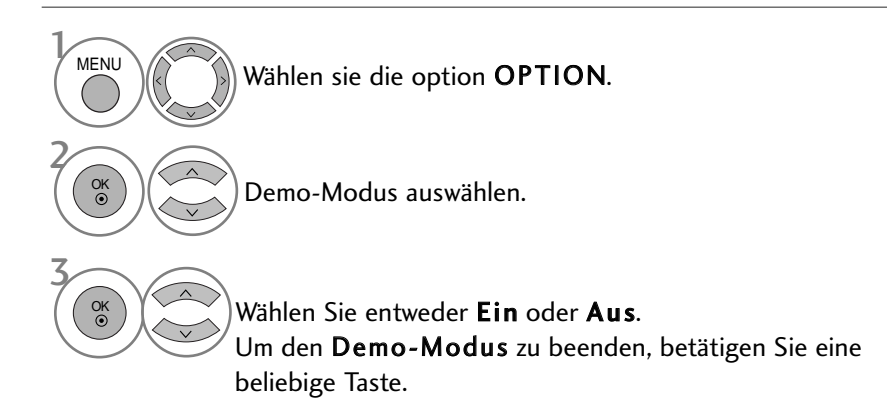

- Betätigen Sie die Taste MENU, um zum normalen Fernsehbild zurückzukehren.
- Betätigen Sie die Taste RETURN, um zum vorherigen Menübildschirm zurückzukehren.

### EINSTELLUNG DES ANZEIGEMODUS

Es wird empfehlen, den Fernseher auf die Betriebsart "Private Nutzung" einzustellen, um eine optimale Bildqualität zuhause zu erreichen. Die Betriebsart "Demo im Geschäft" ist eine ideale Einstellung zur Vorführung in Verkaufsstellen.

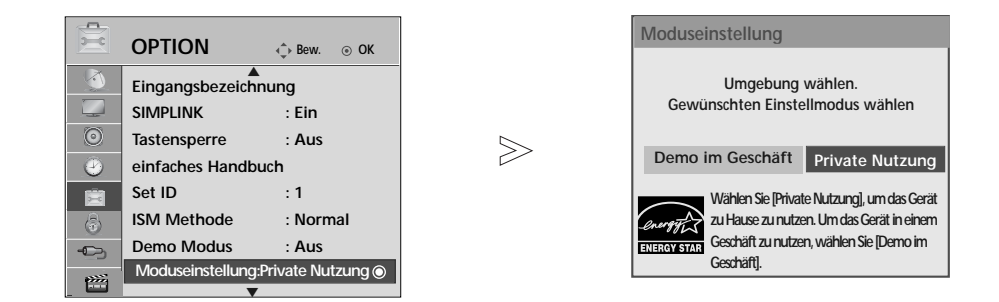

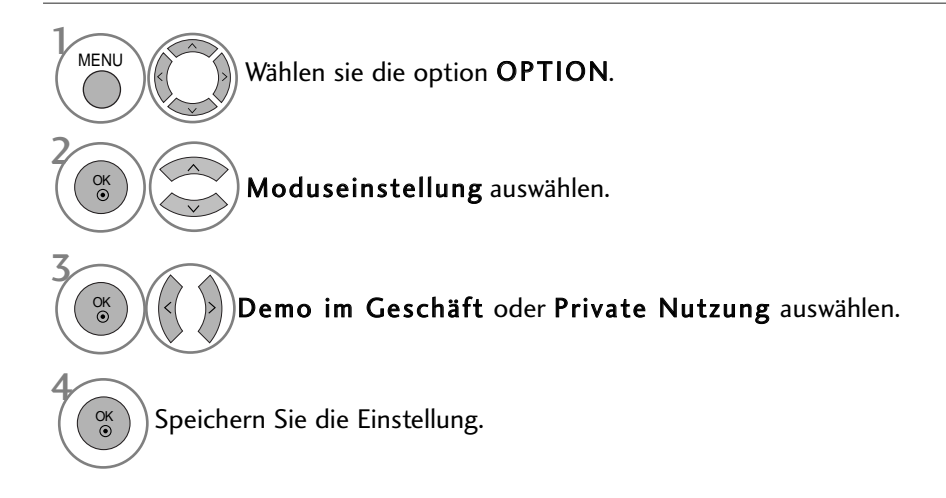

- Betätigen Sie die Taste MENU, um zum normalen Fernsehbild zurückzukehren.
- Betätigen Sie die Taste RETURN, um zum vorherigen Menübildschirm zurückzukehren.

# AUTOMATISCHE LAUTSTÄRKEANPASSUNG

Über "Auto. Lautstärke" (Automatische Lautstärkeanpassung) wird automatisch eine gleichmäßige Lautstärke auch bei Programmwechsel eingestellt.

Da sich die Signale der einzelnen Sender unterscheiden, muss die Lautstärke u. U. bei jedem Umschalten des Programms angepasst werden. Diese Funktion ermöglicht es, automatisch eine gleichmäßige Lautstärke für alle Sender einzustellen.

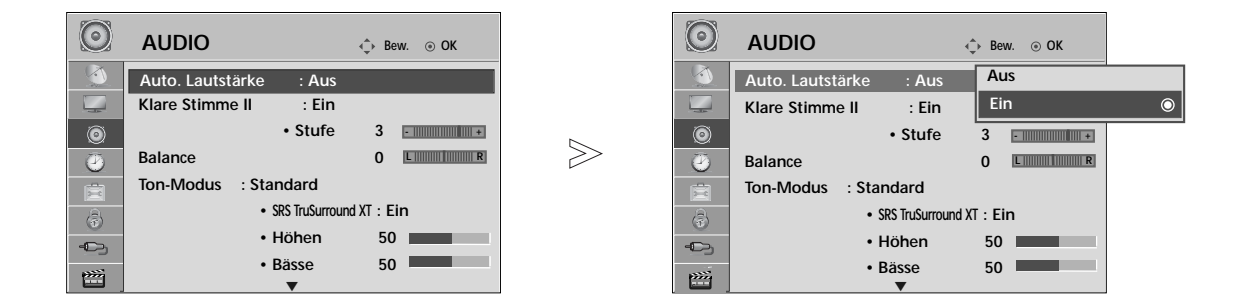

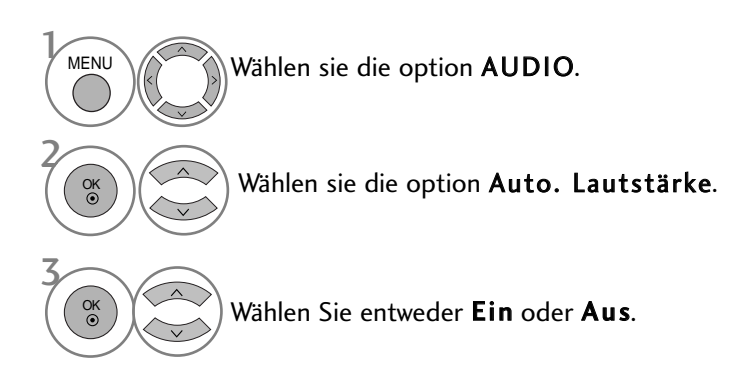

• Betätigen Sie die Taste MENU, um zum normalen Fernsehbild zurückzukehren.

• Betätigen Sie die Taste RETURN, um zum vorherigen Menübildschirm zurückzukehren.

#### VORKONFIGURIERTE TONEINSTELLUNGEN - SOUND MODE (TON-MODUS)

In diesem Menü können die bevorzugten Klangeinstellungen eingestellt werden; Standard, Musik, Kino, Sport oder Spiele, sowie Höhen und Bässe.

Über die Option "Sound Mode" (Ton-Modus) erhalten Sie ohne spezielle Einstellungen den bestmöglichen Ton, da das Fernsehgerät die passenden Tonoptionen zu den jeweiligen Programminhalten einstellt.

Die Optionen Standard, Musik, Kino, Sport und Spiele sind werkseitig für eine optimale Tonqualität eingestellt.

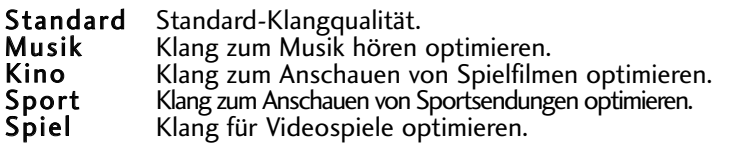

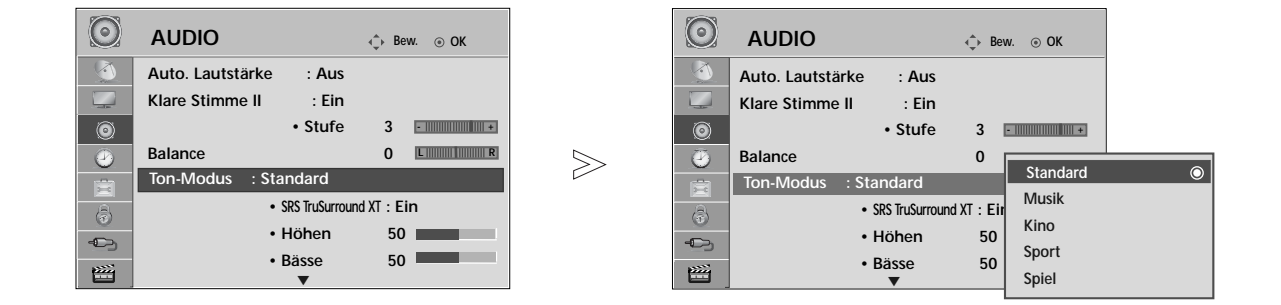

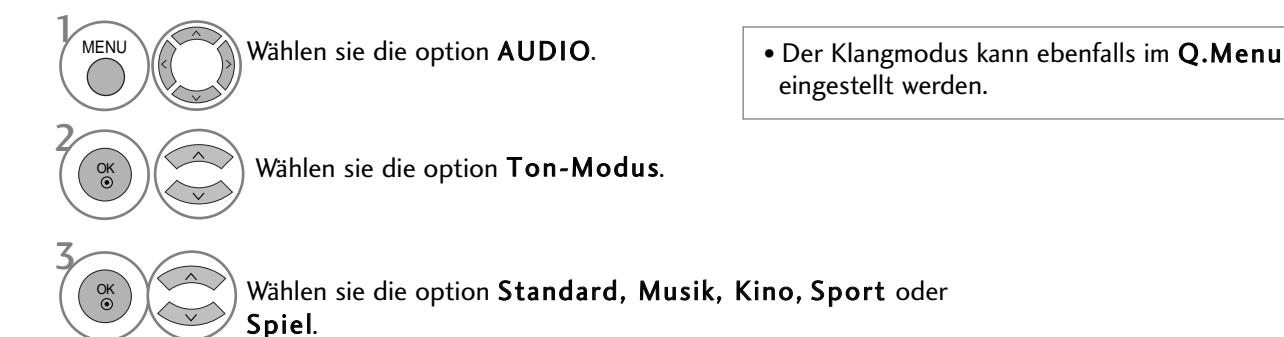

- Betätigen Sie die Taste MENU, um zum normalen Fernsehbild zurückzukehren.
- Betätigen Sie die Taste RETURN, um zum vorherigen Menübildschirm zurückzukehren.

# TONEINSTELLUNG - OPTION "USER" (BENUTZER)

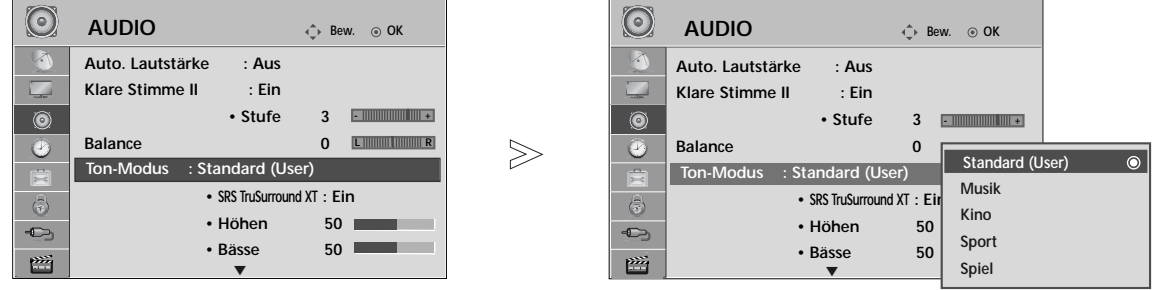

Wählen sie die option AUDIO. Wählen sie die option Ton-Modus. Wählen sie die option Standard, Musik, Kino, Sport oder Spiel. Stellen Sie den gewünschten Klangpegel ein. Höhen, Bässe auswählen. **MENU** 3 2 OK OK 4 OK OK 5

#### SRS TRUSURROUND XT

Wählen Sie diese Option für einen realistischen Klang.

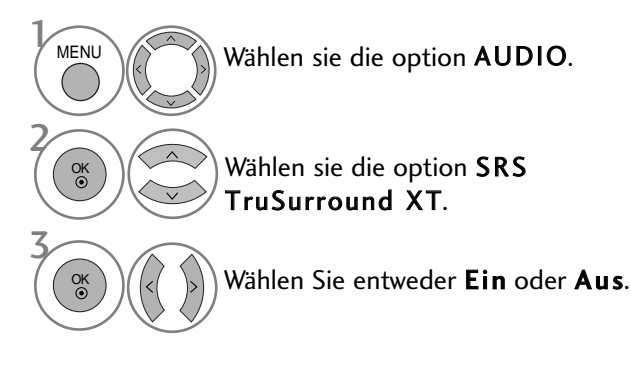

- Betätigen Sie die Taste MENU, um zum normalen Fernsehbild zurückzukehren.
- Betätigen Sie die Taste RETURN, um zum vorherigen Menübildschirm zurückzukehren.

• SRS TruSurround XT : TruSurround XT ist eine patentierte SRS-Technologie, mit dessen Hilfe 5.1-Mehrkanalprogramme über zwei Lautsprecher wiedergegeben werden können.

- Betätigen Sie die Taste MENU, um zum normalen Fernsehbild zurückzukehren.
- Betätigen Sie die Taste RETURN, um zum vorherigen Menübildschirm zurückzukehren.
- SIS@ ist ein eingetragenes Warenzeichen der SRS Labors, Inc.
- FruSurround XT Technologie steht unter Lizenz der SRS Labors, Inc.

# CLEAR VOICE II AUSWÄHLEN.

Durch Filterung des menschlichen Klangbereichs aus den übrigen Klangbereichen sind menschliche Stimmen deutlicher zu hören.

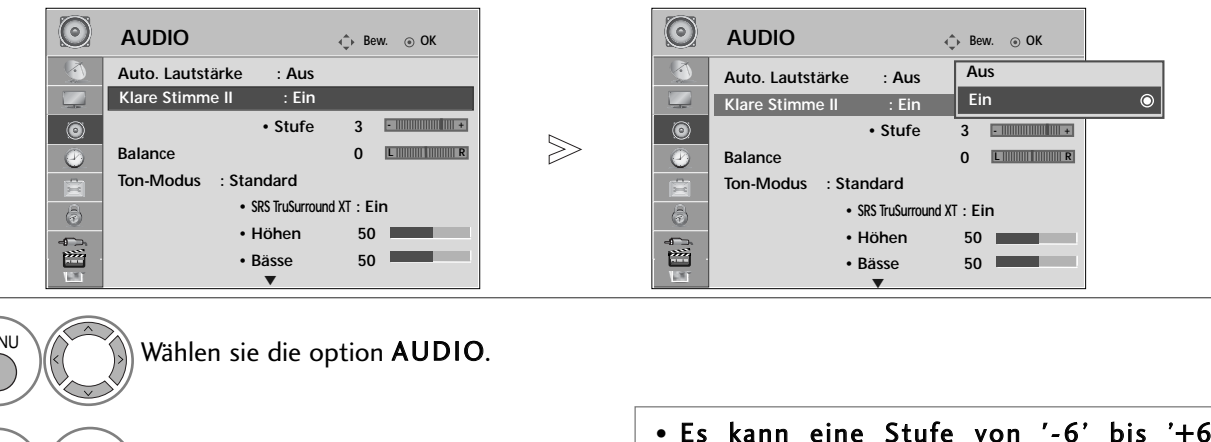

Wählen sie die option Klare Stimme II.

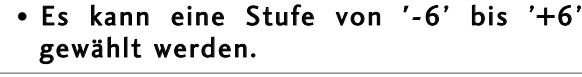

Wählen Sie entweder Ein oder Aus.

Bei aktivierter Option Clear Voice II,

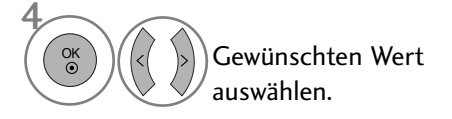

- Betätigen Sie die Taste MENU, um zum normalen Fernsehbild zurückzukehren.
- Betätigen Sie die Taste RETURN, um zum vorherigen Menübildschirm zurückzukehren.

### BALANCE

 $\overline{M}$ 

3

OK

2 OK

Sie können die Balance der Lautsprecher auf die von Ihnen bevorzugten Werte einstellen.

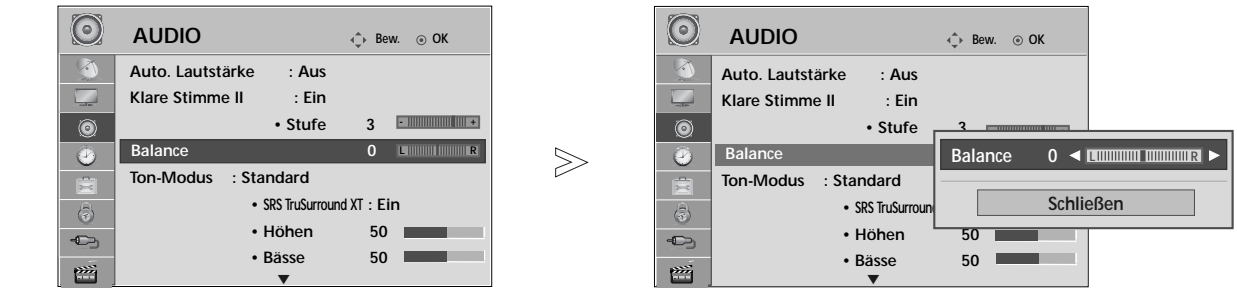

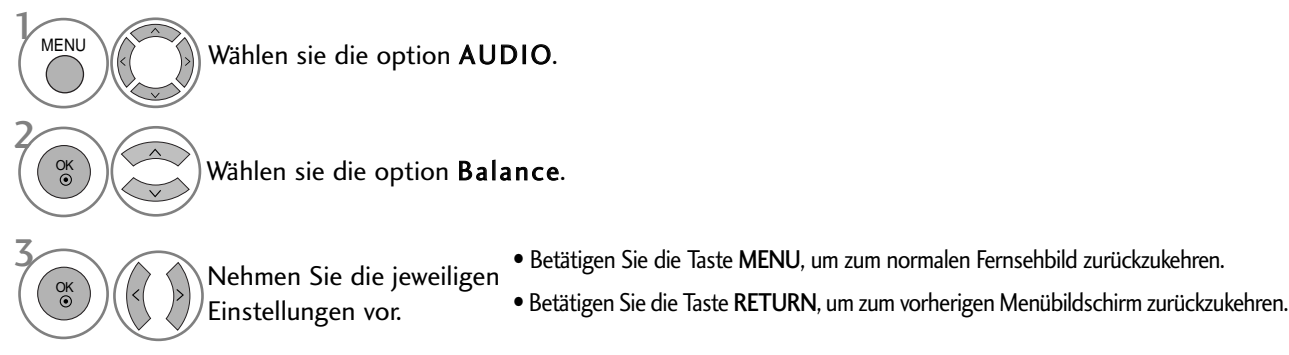

# LAUTSPRECHER FERNSEHGERÄT EIN/AUS

Sie können den Status der einge-bauten Lautsprecher einstellen.

In den Modi AV1, AV2, AV3(Außer 42/50PQ10\*\*, 42/50PQ11\*\*), KOMPONENTE(Außer 42/50PQ10\*\*, 42/50PQ11\*\*), RGB(Außer 42/50PQ10\*\*, 42/50PQ11\*\*) und HDMI1 ist mit einem HDMI-nach-DVI-Kabel der Ton auch ohne Videosignal über die Fernsehlautsprecher zu hören.

Wenn Sie eine externe Hifi-Stereoanlage verwenden möchten, stellen Sie die Lautsprecher des Geräts aus.

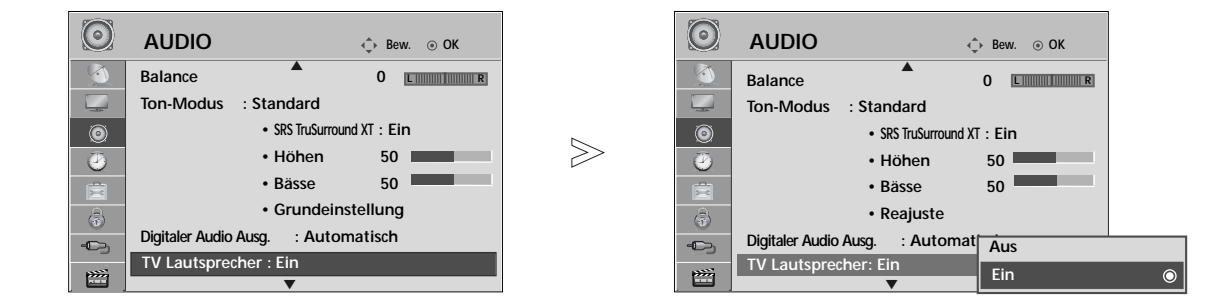

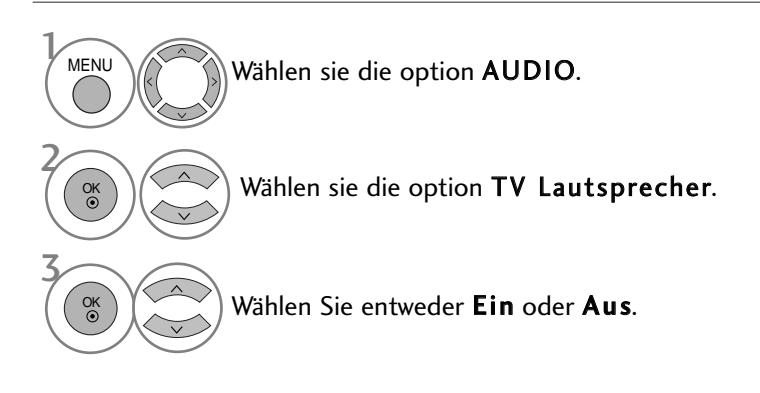

#### **! HINWEIS**

- G Bei ausgeschalteten Fernsehlautsprechern und eingeschaltetem Simplink-Heimkinosystem wird der Ton automatisch über die Lautsprecher des Heimkinosystems ausgegeben. Bei eingeschalteten Fernsehlautsprechern wird der Ton jedoch über die Fernsehlautsprecher ausgegeben.
	- Betätigen Sie die Taste MENU, um zum normalen Fernsehbild zurückzukehren.
	- Betätigen Sie die Taste RETURN, um zum vorherigen Menübildschirm zurückzukehren.

### AUSWAHL VON "DIGITAL AUDIO OUT"

Mit dieser Funktion können Sie Ihren bevorzugten Digital-Audio-Ausgabemodus wählen.

Das Fernsehgerät kann Dolby Digital nur für Kanäle ausgeben, die ein Dolby-Digital-Signal übertragen. Falls eine Sendung in Dolby Digital ausgestrahlt wird und Sie im Menü Digitaler Audioausgang die Einstellung Autom. auswählen, wird der SPDIF-Ausgang (Sony Philips Digital InterFace) auf Dolby Digital eingestellt. Falls eine Sendung nicht in Dolby Digital ausgestrahlt wird und im Menü Digitaler Audioausgang die Einstellung Autom. ausgewählt wurde, wird der SPDIF-Ausgang auf PCM (Pulscode-Modulation) eingestellt. Wenn Sie für einen Kanal, der ein Dolby-Digital-Signal ausstrahlt, Autom. und "Audiosprache" (Audio Sprache) auswählen, wird nur das Dolby-Digital-Signal wiedergegeben.

Falls der Konverter für die Samplingrate auf diesem Chip die Frequenzen 44,1 bis 48 kHz nicht unterstützt, sollten Programme bei der Digitalausgabe stets als Stereo-PCM ausgegeben werden.

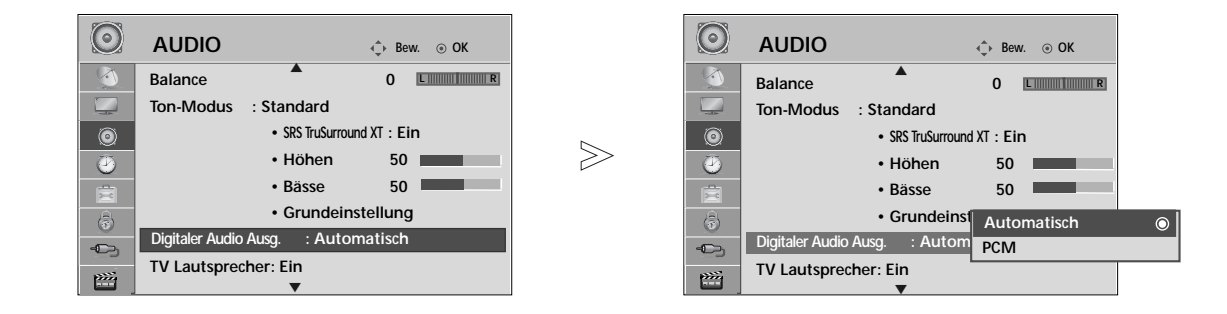

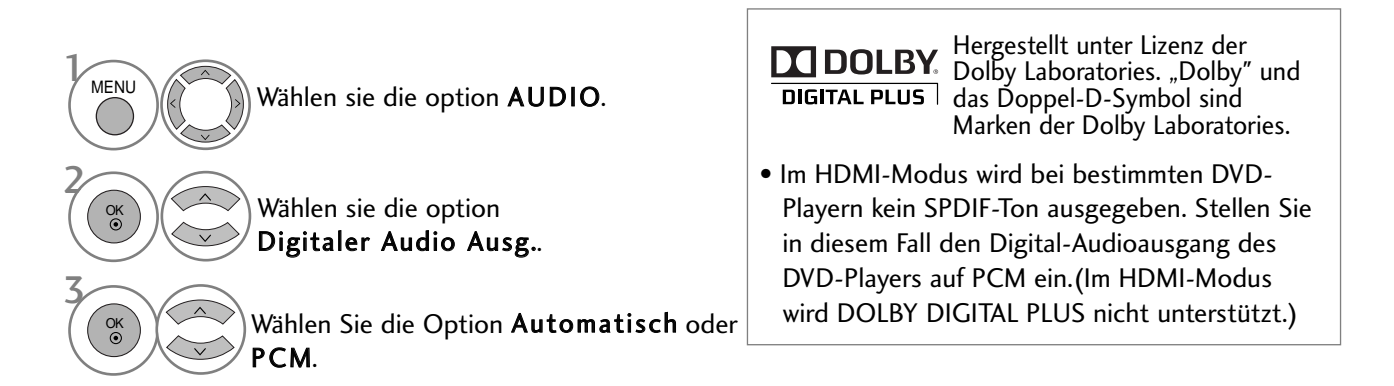

<sup>•</sup> Betätigen Sie die Taste MENU, um zum normalen Fernsehbild zurückzukehren.

<sup>•</sup> Betätigen Sie die Taste RETURN, um zum vorherigen Menübildschirm zurückzukehren.

# TONEINSTELLUNGEN ZURÜCKSETZEN

Sämtliche Einstellungen des Auswahl Klangmodus auf die Werkseinstellungen zurücksetzen.

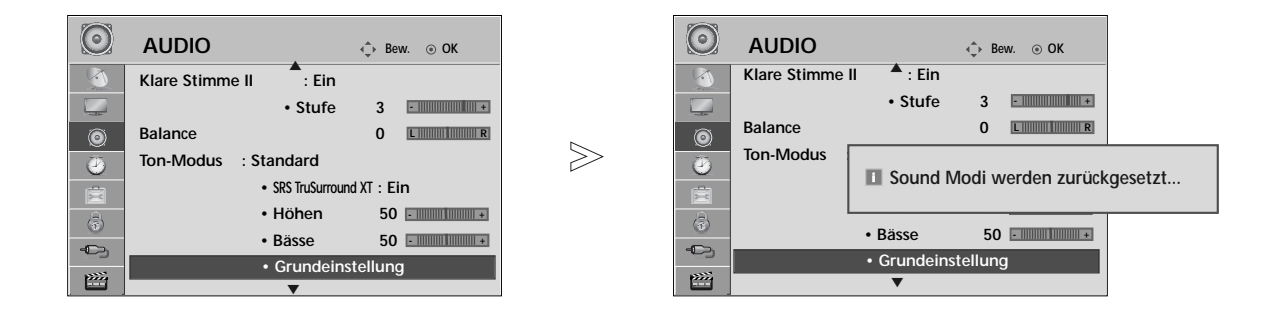

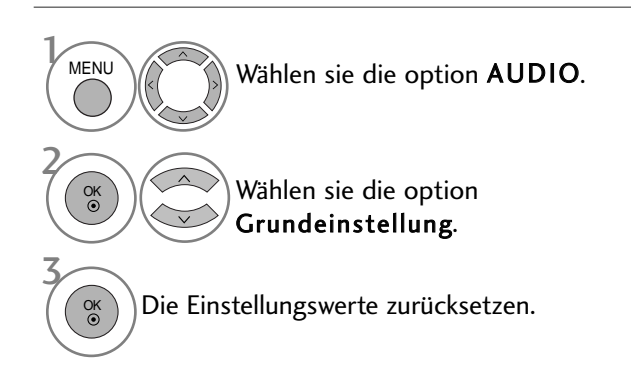

- Betätigen Sie die Taste MENU, um zum normalen Fernsehbild zurückzukehren.
- Betätigen Sie die Taste RETURN, um zum vorherigen Menübildschirm zurückzukehren.

## AUDIO-BESCHREIBUNG**(NUR IM DIGITALMODUS)**

Mit Hilfe dieser Funktion für sehbehinderte Personen sind zusätzlich zum normalen Fernsehton weitere gesprochene Beschreibungen des aktuellen Fernsehprogramms zu hören.

Wenn die Funktion für gesprochene Beschreibungen aktiviert ist, sind diese nur dann zu hören, wenn der eingestellte Sender diese zusätzlich zum normalen Programmton ausstrahlt.

Bei den Haupt-Tonspuren AAC oder Dolby Digital Plus Audio sind keine Sprachbeschreibungen zu hören.

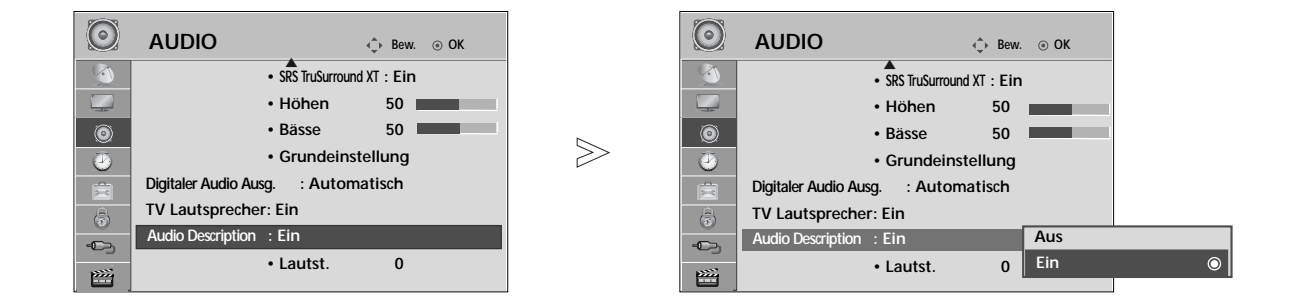

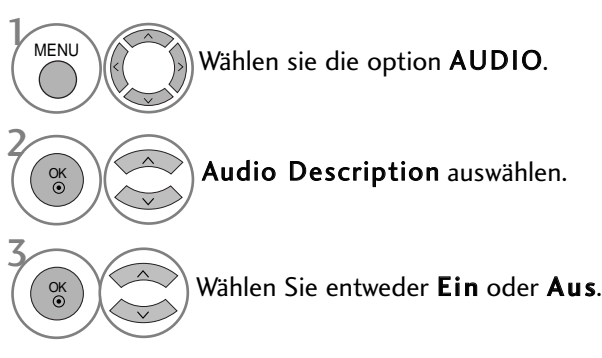

Bei Auswahl von Audio-Beschreibung,

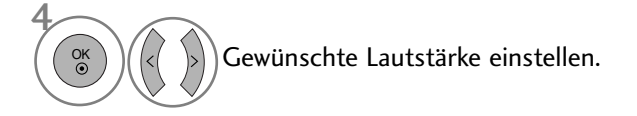

- Betätigen Sie die Taste MENU, um zum normalen Fernsehbild zurückzukehren.
- Betätigen Sie die Taste RETURN, um zum vorherigen Menübildschirm zurückzukehren.

#### $I/II$

#### **Stereo / Zweikanalton (nur im Analogmodus)**

Wenn ein Programm ausgewählt wird, werden die Toninformationen des Senders zusammen mit der Programmnummer und dem Sendernamen angezeigt.

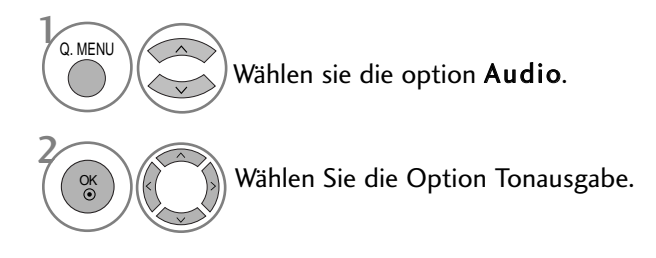

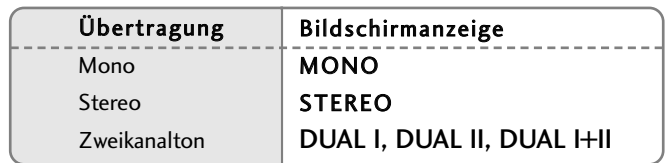

#### ■ Von Stereo auf Mono umschalten

Bei einem schlechtem Stereo-Empfang können Sie nach Mono umschalten. Beim Mono-Empfang wird der Tonempfang verbessert.

#### A Sprachauswahl bei Zweikanalton-Übertragungen

Falls eine Sendung zweisprachig ausgestrahlt wird (Zweikanalton) können Sie zwischen DUAL I, DUAL II und DUAL I+II wählen.

- DUAL I Die deutsche Sprachfassung ist über beide Lautsprecher zu hören.
- DUAL II Eine zweite (oft die Original-) Sprachfassung ist über beide Lautsprecher zu hören.
- DUAL I+II Beide Fassungen sind getrennt (links/rechts) zu hören.

#### **NICAM-Empfang (nur im Analogmodus)**

Wenn Ihr Gerät mit einem NICAM-Empfänger ausgestattet ist, können Sie den qualitativ hochwertigen digitalen NICAM-Klang (=Near Instantaneous Companding Audio Multiplex) empfangen.

Die Tonausgabe kann gemäß des ausgestrahlten Sendeformats ausgewählt werden.

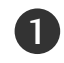

Bei NICAM-Mono-Empfang wählen Sie NICAM MONO oder FM MONO.

Bei NICAM-Stereo-Empfang wählen Sie NICAM STEREO oder FM MONO. Wenn das Stereo-Signal zu schwach ist, schalten Sie auf FM Mono um.

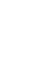

3

2

Bei NICAM-Zweikanalton-Empfang wählen Sie NICAM DUAL I, NICAM DUAL II oder NICAM DUAL I+II oder FM MONO.

#### **Tonwiedergabe einstellen**

Im AV, Komponente, RGB und HDMI Sie die Art der Tonwiedergabe für den rechten und linken Lautsprecher auswählen.

Auswahl der Tonausgabe.

- L+R: Sie hören den linken Kanal über den linken Lautsprecher, den rechten Kanal über den rechten Lautsprecher.
- L+L: Sie hören den linken Kanal über den linken und rechten Lautsprecher.
- R+R: Sie hören den rechten Kanal über den linken und rechten Lautsprecher.

### **Onscreen-Menü-Sprach-/Länderauswahl**

Beim ersten Einschalten wird das Installationsmenü auf dem TV-Bildschirm angezeigt.

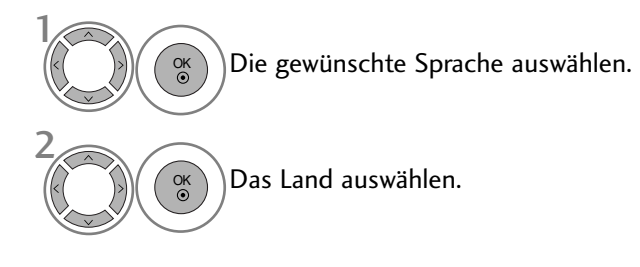

#### \* Wenn Sie die Sprach-/Länderauswahl ändern wollen

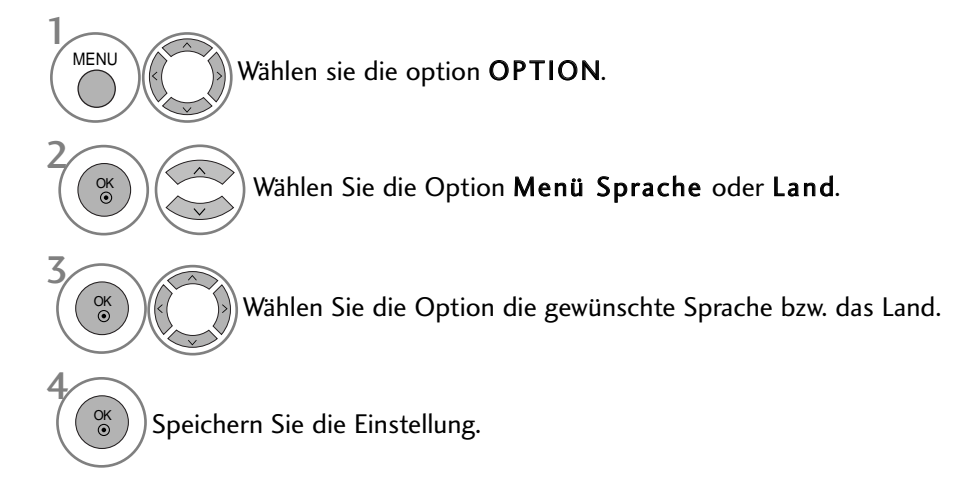

- Betätigen Sie die Taste MENU, um zum normalen Fernsehbild zurückzukehren.
- Betätigen Sie die Taste RETURN, um zum vorherigen Menübildschirm zurückzukehren.

#### **! HINWEIS**

- Falls Sie die Installations Anweisung nicht über die Schaltfläche RETURN speichern oder die OSD-Bildschirmanzeige automatisch ausgeblendet wird, erscheint der Einstellungsbildschirm bei jedem Einschalten des Gerätes automatisch erneut.
- <sup>G</sup> Falls Sie nicht das Land auswählen, in dem Sie sich gerade befinden, wird der Videotext u. U. nicht korrekt angezeigt und lässt sich nicht fehlerlos bedienen.
- Die CI-Funktion (CI-Modul) steht je nach den Sendern im jeweiligen Land u. U. nicht zur Verfügung.
- <sup>G</sup> In Ländern ohne festgelegte Standards für DTV-Sendungen können, je nach DTV-Sendungsumgebung, bestimmte DTV-Funktionen u. U. nicht genutzt werden.
- Die Ländereinstellung "UK" sollte nur in Großbritannien aktiviert werden.
- <sup>G</sup> Falls die Ländereinstellung auf "--" eingestellt wurde, können europäische terrestrische Digitalprogramme empfangen werden, jedoch können bestimmte DTV-Funktionen u. U. nicht genutzt werden.

## **SPRACHAUSWAHL (NUR IM DIGITALMODUS)**

Über die Audiofunktion können Sie Ihre bevorzugte Sprache für die Audioausgabe einstellen. Falls der Ton in der ausgewählten Sprache nicht zur Verfügung steht, wird die Standardsprache ausgegeben.

Verwenden Sie die Untertitelfunktion, wenn die Untertitel in zwei oder mehr Sprachen übertragen werden. Falls die Untertitel in der ausgewählten Sprache nicht zur Verfügung stehen, werden die Untertitel in der Standardsprache angezeigt.

Im Falle dass die gewählten Erstsprachen für den Ton und die Untertitel nicht unterstützt werden, können Sie eine Zweitsprache festlegen.

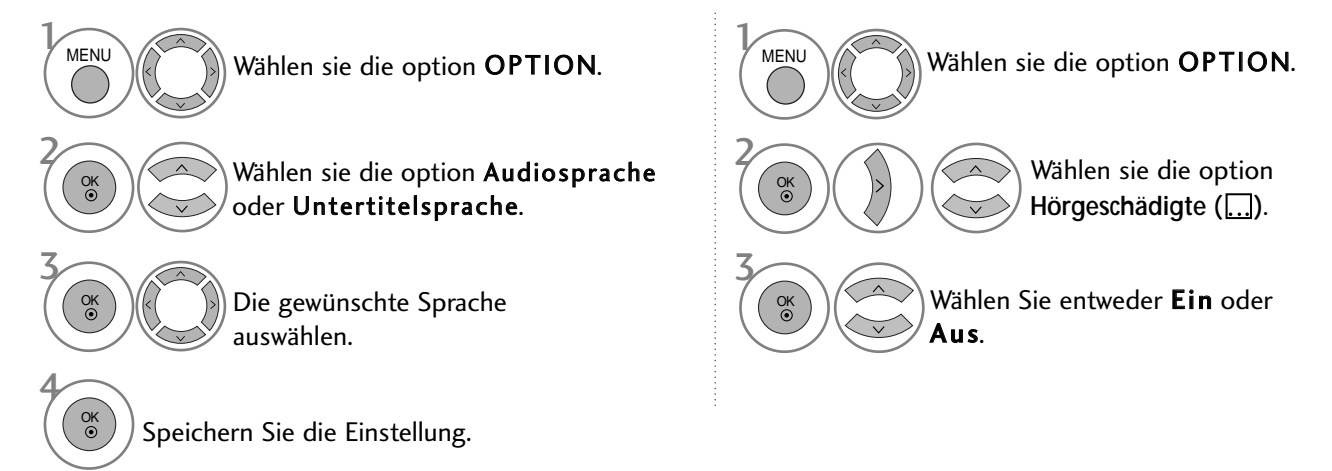

• Betätigen Sie die Taste RETURN, um zum vorherigen Menübildschirm zurückzukehren.

#### < Sprachauswahl >

- Falls eine Sendung in zwei oder mehreren Sprachen ausgestrahlt wird, können Sie die gewünschte Sprache wählen.
- Beim Empfang von Sendungen mit AAC, Dolby Digital oder Dolby Digital PLUS stehen die Optionen L+R, L+L und R+R nicht zur Verfügung.

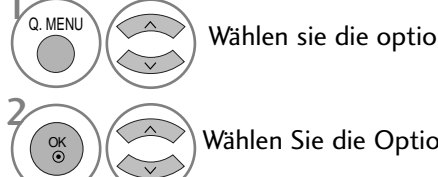

< Sprachauswahl Untertitel >

Wählen sie die option Audio.

Wählen Sie die Option Sprache.

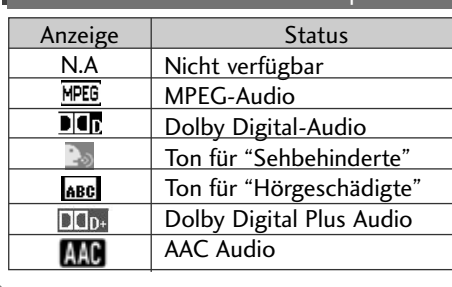

OSD-Informationen zur Sprache

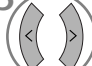

Wählen Sie die Option L+R, L+L oder R+R.

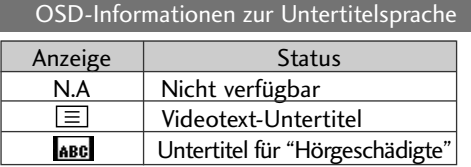

auf der Fernbedienung auswählen. Betätigen Sie die Tasten  $\wedge \vee$ , um eine Untertitelsprache auszuwählen.

Falls zwei oder mehr Untertitelsprachen verfügbar sind, können Sie die gewünschte Sprache mit der Taste SUBTITLE

- Audiountertitel können auch vereinfacht mit 1 bis 3 Zeichen dargestellt werden, je nach Angebot des Senders.
- Wenn Sie den zusätzlichen Ton (Ton für "Sehbehinderte und Hörgeschädigte") ist der Hauptton teilweise ebenfalls zu hören.

# ZEITEINSTELLUNG

# EINSTELLUNG FÜR ZEIT

**Einschaltzeit : Aus Sleep Timer : Aus**

 $\circledcirc$ 

 $\bullet$ 

 $\circledS$ 

o

舀

**MENU** 

2 OK

Beim Empfang eines digitalen Signals wird die Uhr automatisch eingestellt. (Wenn kein DTV-Signal verfügbar ist, können Sie die Uhr manuell einstellen.)

Sie müssen die Uhrzeit korrekt einstellen, bevor Sie die Ein-/ Ausschalt-Zeit-Funktion aus-führen.

Wenn Sie einen Ort in einer Zeitzone auswählen, wird die TV-Zeit basierend auf der Zeitzone und GMT (Greenwich Mean Time) über ein Rundfunksignal berechnet. Die Zeit wird über ein digitales Signal eingestellt.

Die eingestellte Uhrzeit kann im DTV-Betrieb nicht geändert werden, die Uhrzeit kann jedoch durch Auswahl einer anderen Zeitzone um jeweils eine Stunde geändert werden.

V **ZEIT ZEIT Bew. OK Bew. OK Uhr Uhr Datum <sup>01</sup> Uhr Uhr Ausschaltzeit : Aus**

 $>\!\!>\!\!$ 

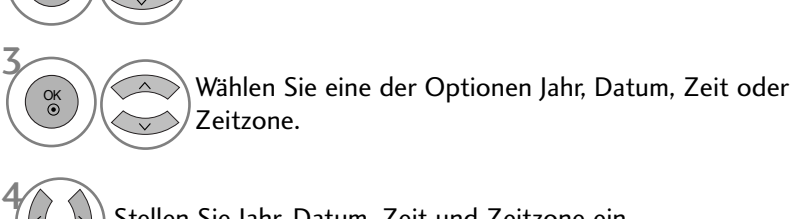

Wählen sie die option ZEIT.

Wählen sie die option Uhr.

Stellen Sie Jahr, Datum, Zeit und Zeitzone ein.

• Betätigen Sie die Taste MENU, um zum normalen Fernsehbild zurückzukehren.

• Betätigen Sie die Taste RETURN, um zum vorherigen Menübildschirm zurückzukehren.

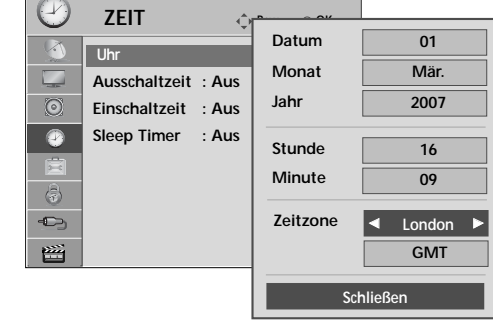

# ZEITEINSTELLUNG

### AUTOMATISCHE TIMER-EINSTELLUNG EIN/AUS

Zwei Stunden nachdem das Gerät durch die Einschaltzeit-Funktion eingeschaltet wurde, schaltet sich dieses automatisch zurück in den Bereitschaftsmodus, sofern zwischenzeitlich keine Taste betätigt wurde.

lst die Ein-/Ausschalt-Zeit-Funktion aktiviert, wird diese täglich zur angegebenen Zeit ausgeführt.

Die Ausschaltfunktion (Off Timer) hat gegenüber der Einschaltfunktion (On Timer) Vorrang, wenn beide auf die gleiche Uhrzeit eingestellt sind.

Für die Einschaltfunktion muss das Gerät auf Bereitschaft geschaltet sein.

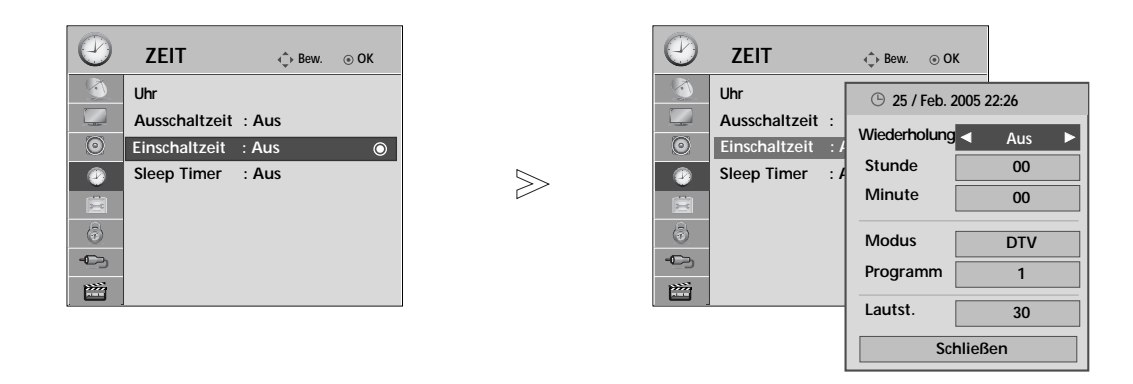

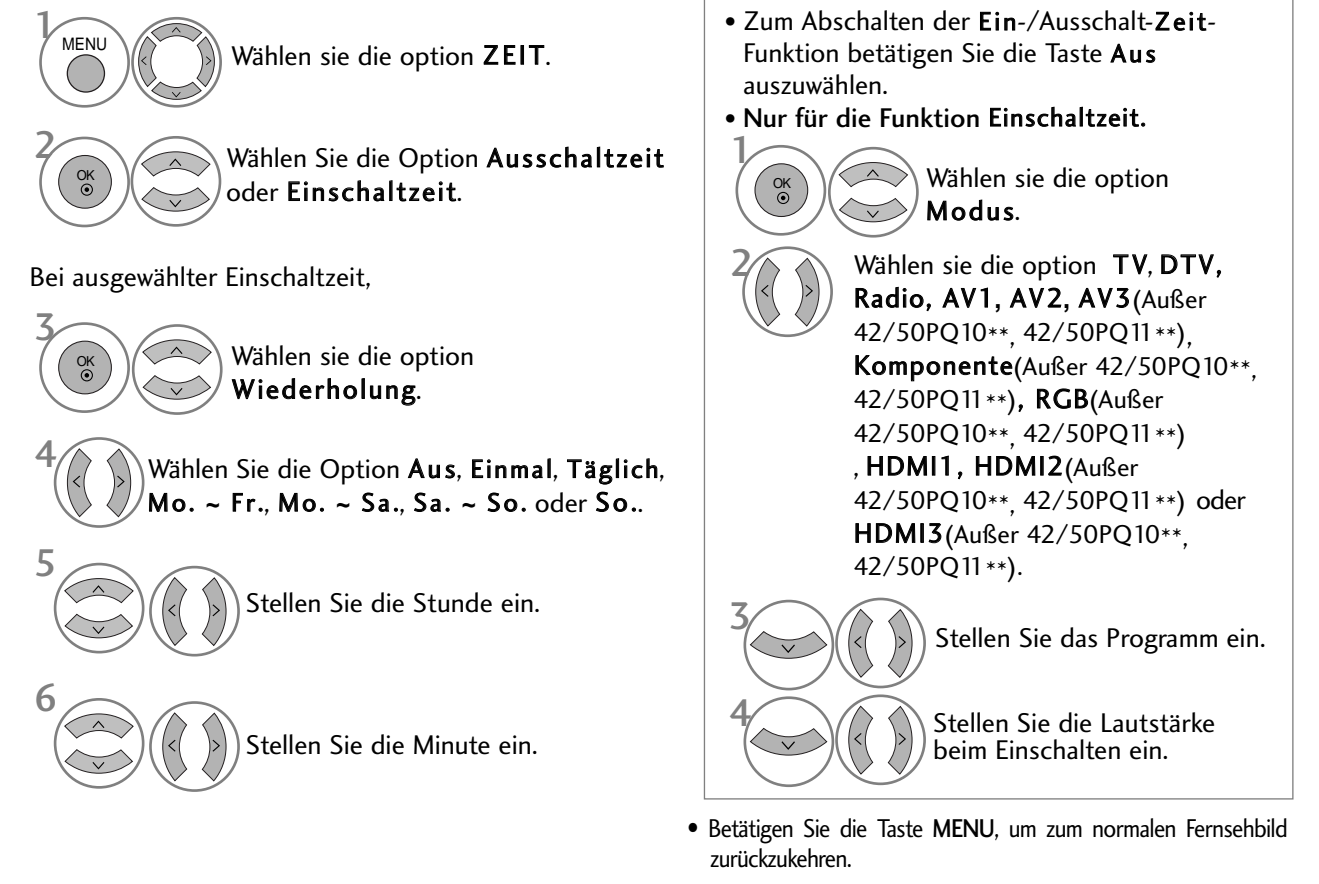

• Betätigen Sie die Taste RETURN, um zum vorherigen Menübildschirm zurückzukehren.

# TIMER FÜR AUSSCHALTFUNKTION EINSTELLEN

Sie müssen das Gerät nicht ausschalten, bevor Sie einschlafen.

Die Funktion Auto-Aus schaltet das Gerät automatisch nach einem bestimmten Zeitraum in den Standby-Modus.

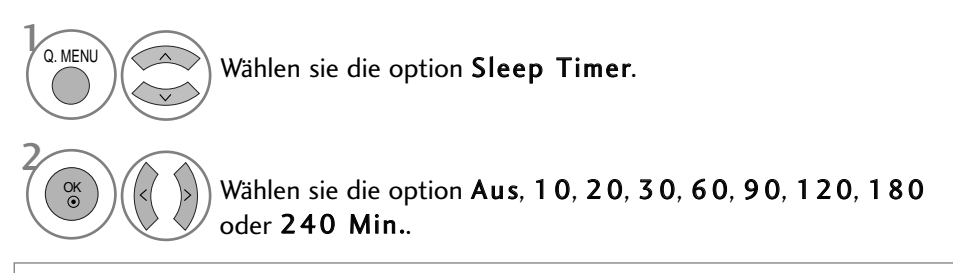

• Wenn Sie das Gerät ausschalten,wird die eingestellte Zaeit automatisch aufgehoben.

• Die Option Sleep-Timer kann auch im Menü ZEIT eingestellt werden.

# KINDERSICHERUNG/EINSTUFUNG

### KENNWORT- UND SPERRSYSTEM EINSTELLEN

Wenn Sie Ihr Kennwort das erste Mal eingeben, drücken Sie "0", "0", "0", "0" auf der Fernbedienung.

Die Funktionen Kanal sperren, Kindersicherung und Eingangssperre deaktivieren.

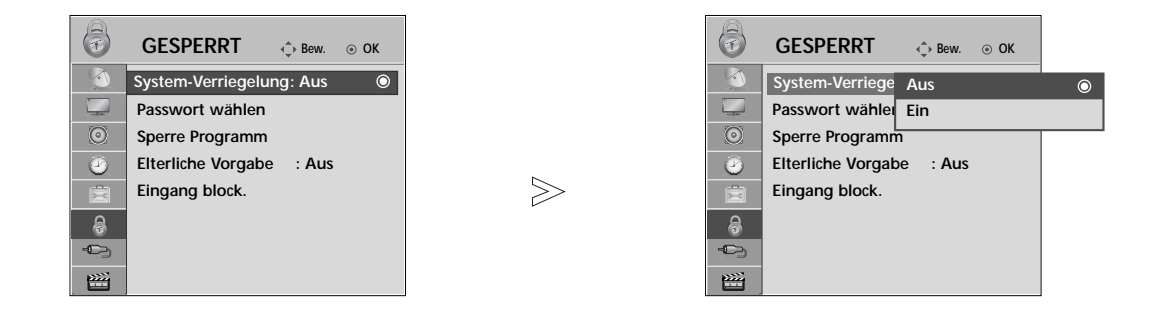

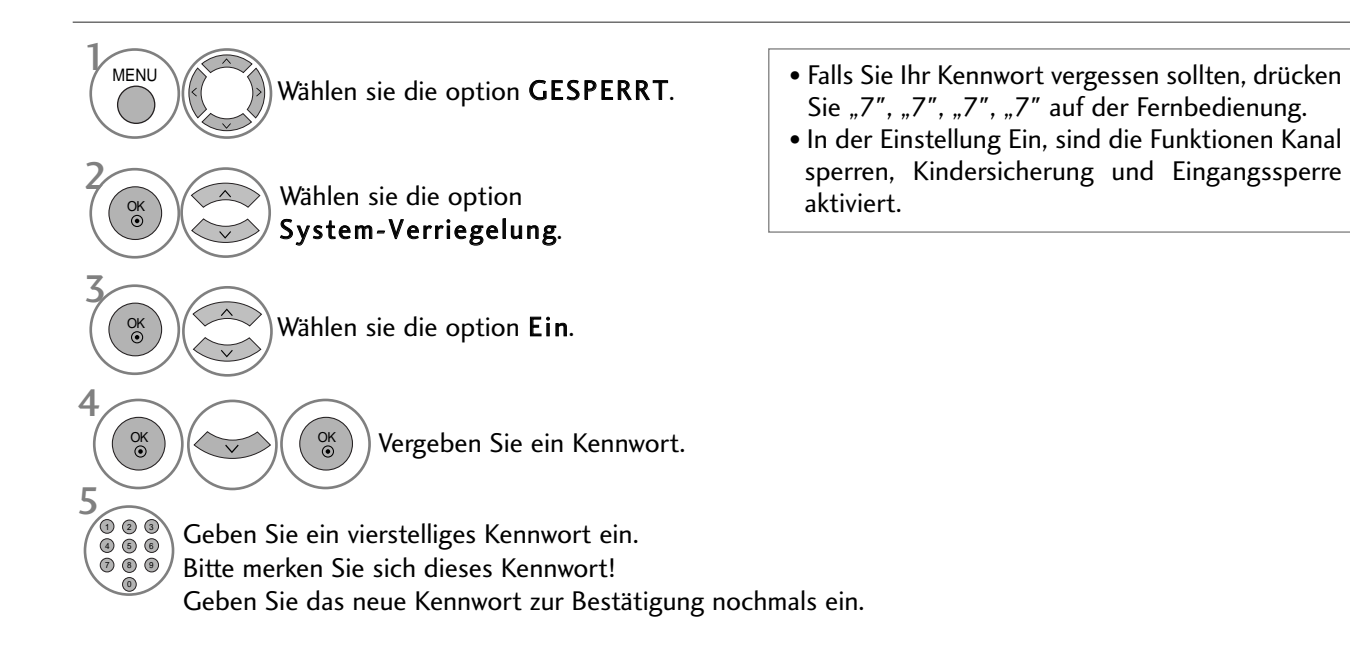

- Betätigen Sie die Taste MENU, um zum normalen Fernsehbild zurückzukehren.
- Betätigen Sie die Taste RETURN, um zum vorherigen Menübildschirm zurückzukehren.

### KANAL SPERREN

Sperren eines nicht gewünschten bzw. eines für Kinder nicht geeigneten.

Diese Funktion ist auch möglich, wenn die Systemsperre auf "Ein" eingestellt ist.

Geben Sie das Kennwort ein, um gesperrte Kanäle anzuschauen.

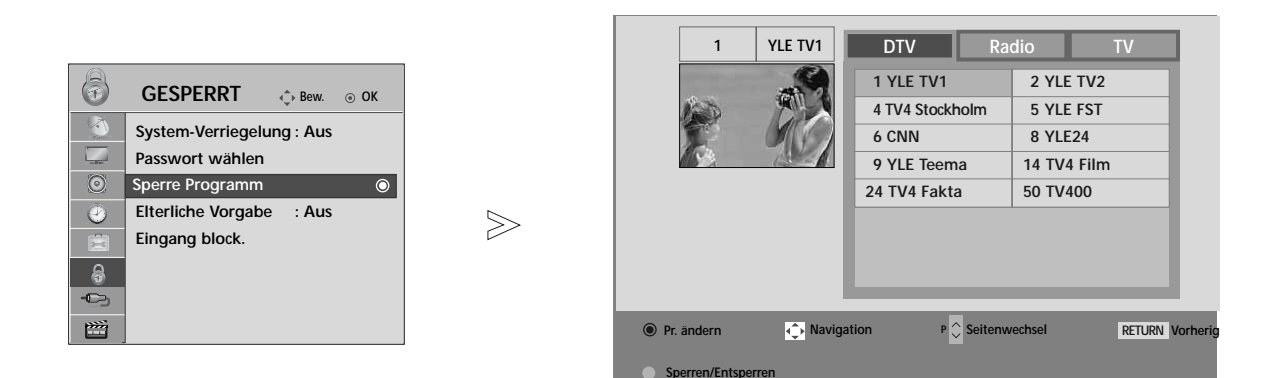

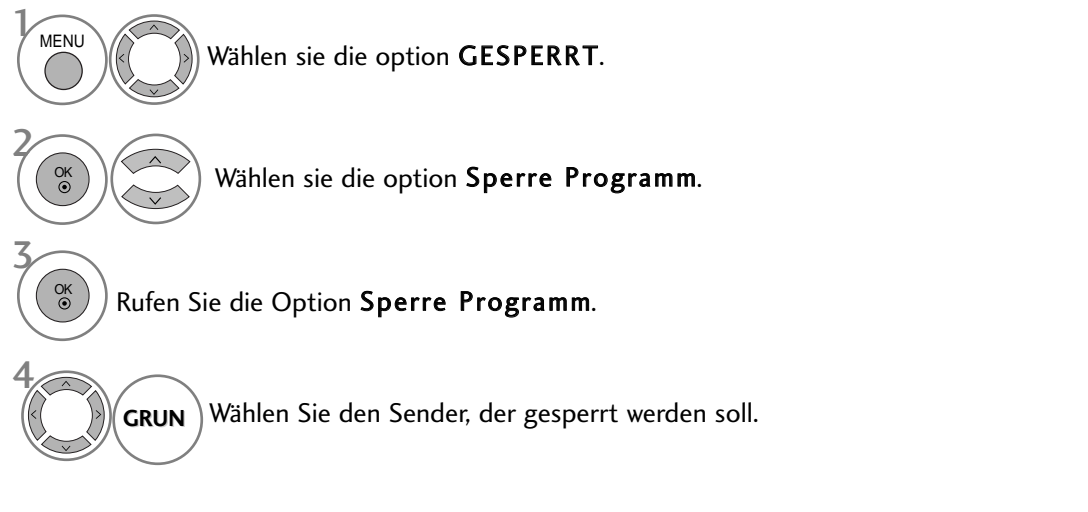

- Betätigen Sie die Taste MENU, um zum normalen Fernsehbild zurückzukehren.
- Betätigen Sie die Taste RETURN, um zum vorherigen Menübildschirm zurückzukehren.

## KINDERSICHERUNG/EINSTUFUNG

### KINDERSICHERUNG (NUR IM DIGITALMODUS)

Diese Funktion nutzt Daten, die vom Sender bereitgestellt werden. Wenn daher das Signal die falschen Informationen sendet, funktioniert diese Option nicht.

Für dieses Menü ist ein Kennwort erforderlich.

Das Gerät speichert automatisch die zuletzt verwendete Option, auch wenn das Gerät ausgeschaltet wird.

Verhindert, dass Kinder keine Fernsehprogramme anschauen können, die nicht der eingestellten Einstufung entsprechen.

Geben Sie das Kennwort ein, um eingestufte Kanäle anzuschauen.

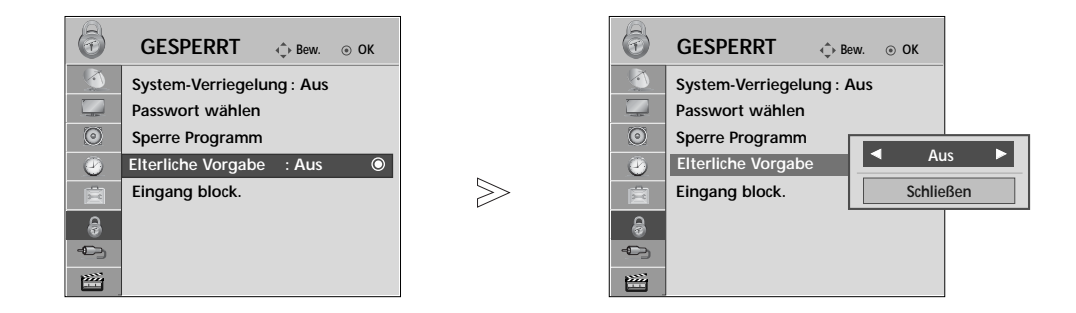

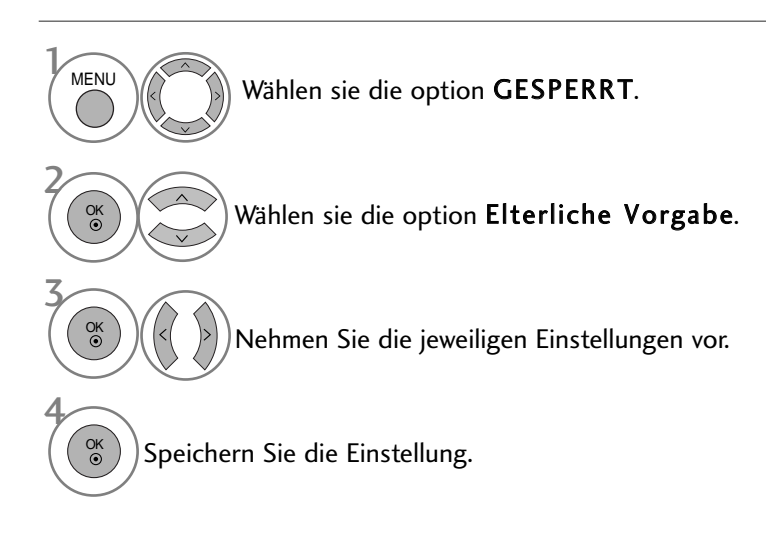

- Betätigen Sie die Taste MENU, um zum normalen Fernsehbild zurückzukehren.
- Betätigen Sie die Taste RETURN, um zum vorherigen Menübildschirm zurückzukehren.

### EINGANG SPERREN

Sie können einen Eingang sperren.

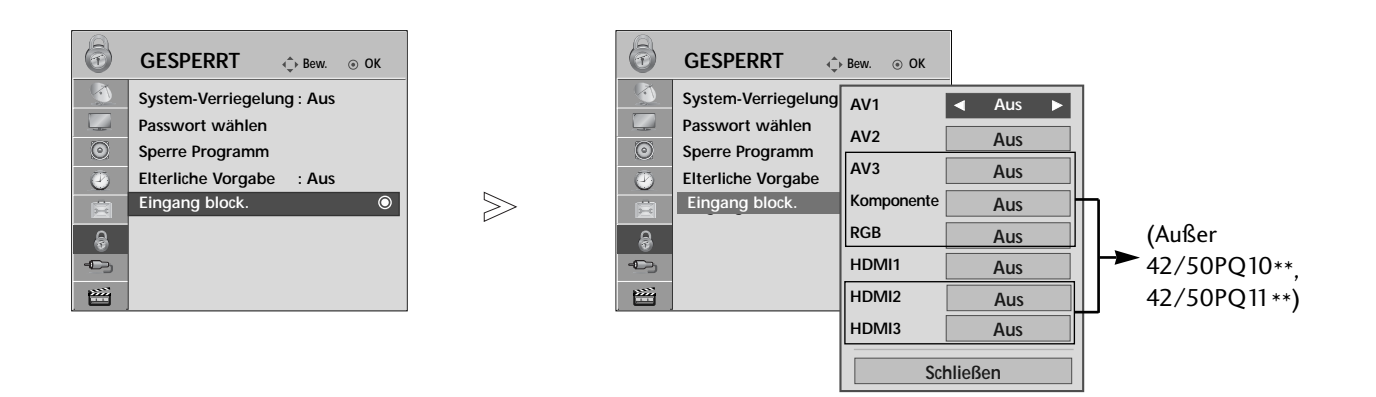

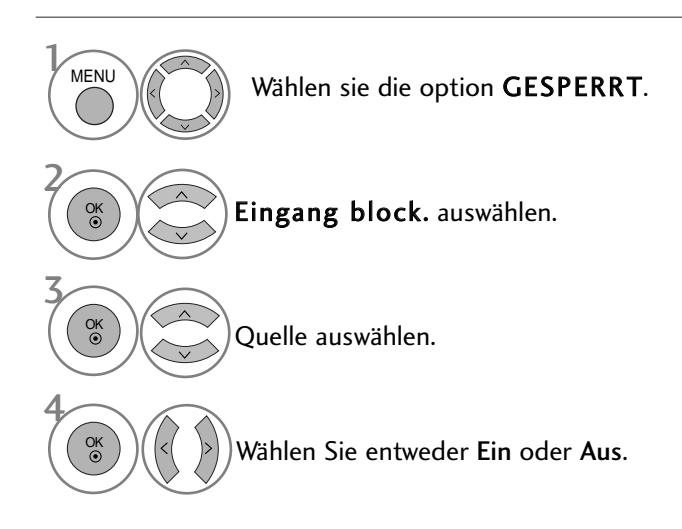

- Betätigen Sie die Taste MENU, um zum normalen Fernsehbild zurückzukehren.
- Betätigen Sie die Taste RETURN, um zum vorherigen Menübildschirm zurückzukehren.

# KINDERSICHERUNG/EINSTUFUNG

## **TASTENSPERRE**

Das Gerät kann so eingestellt werden, dass für seine Bedienung die Fernbedienung benötigt wird. Diese Funktion kann verwendet werden, um ein unbefugtes Fernsehen zu verhindern.

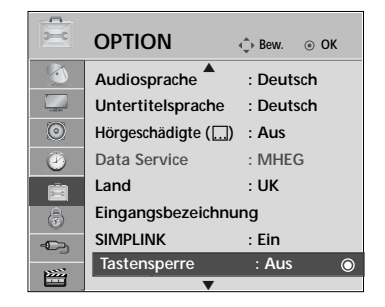

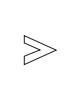

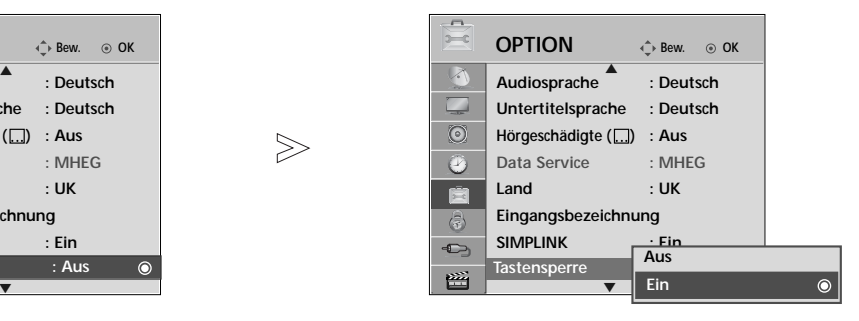

Wählen sie die option OPTION. Wählen sie die option Tastensperre. Wählen Sie entweder Ein oder Aus. Speichern Sie die Einstellung. MFNL 3 2 OK OK 4 OK

#### • Set ID : Aus

Wenn die Option Tastensperre auf 'Ein' eingestellt ist und der Fernseher ausgeschaltet wird, betätigen Sie die Tasten INPUT, P A oder V am Fernsehgerät bzw. die Taste POWER auf der Fernbedienung, um das Gerät einzuschalten. Set ID : Ein

Betätigen Sie im Modus Tastensperre 'Ein' die Tasten INPUT, P  $\triangle$  oder  $\nabla$  am Gerät oder POWER, INPUT, P  $\wedge$ oder die ZAHLEN-Tasten auf der Fernbedienung, wenn das Gerät ausgeschaltet ist.

• Wenn die Tastensperre eingeschaltet ist, wird auf dem Bildschirm der Text ' **\*** "Tastensperre Ein" (Tastensperre eingeschaltet) angezeigt, wenn bei Betrieb eine Taste am Frontpanel gedrückt wird. (Mit Ausnahme der Taste  $\langle \phi / I \rangle$ 

KINDERSICHERUNG/EINSTUFUNG KIZDERSICHERUZC/EIZSTUFUZC

- Betätigen Sie die Taste MENU, um zum normalen Fernsehbild zurückzukehren.
- Betätigen Sie die Taste RETURN, um zum vorherigen Menübildschirm zurückzukehren.

# VIDEOTEXT

#### Diese Funktion ist in einigen Ländern nicht verfügbar.

Videotext ist ein kostenloser aktueller Informationsdienst vieler Fernsehanstalten. Über Videotext werden sog."Seiten" mit Nachrichten, Wetterdaten, Fernsehprogrammen, Aktienkursen und vielen anderen Themen zur Verfügung gestellt.

Der Videotext-Decoder dieses Gerätes unterstützt SIMPLE-, TOP-und FASTEXT-Systeme. SIMPLE-Text (Standard-Videotext) besteht aus einer Reihe von Seiten, die durch direkte Eingabe der entsprechenden Seitenzahlen aufgerufen werden. TOP- und FAS-TEXT sind neuere Funktionen, mit denen ein schnellerer Zugang zu Videotext-Informationen ermöglicht wird.

#### **EIN- UND AUSSCHALTEN**

Betätigen Sie die Taste TEXT, um den Videotext-Modus einzuschalten. Nun wird die erste oder die letzte Seite auf dem Bildschirm angezeigt. In der Kopfzeile des Bildschirms werden zwei Seitennummern, der Name

des Fernsehsenders, Datum und Uhrzeit

angezeigt. Die erste Seitennummer ist die gewählte Seitennummer, die zweite ist die Nummer der aktuell angezeigten Seite. Um den Videotext wieder auszuschalten, betätigen Sie die Taste TEXT. Das Gerät kehrt in den vorherigen Modus zurück.

## **SIMPLE-TEXT**

#### $\blacksquare$  Seite aufrufen

- Geben Sie mit den Zifferntasten die gewünschte dreistellige Seitennummer ein. Wenn Sie bei der Wahl eine 1 falsche Nummer eingeben, ergänzen Sie zunächst die dreistellige Zahl, und geben dann die korrekte Seitennummer erneut ein.
- $\bullet$  Mit der Taste P  $\sim$   $\backsim$  rufen Sie die vorherige bzw. die nächste Seite auf.

# **TOP-TEXT**

- Die Benutzerführung zeigt im unteren Bereich des Bildschirms vier Farbfelder (rot, grün, gelb und blau). Das gelbe Feld steht für die nächste Gruppe, das blaue Feld für den nächsten Themenblock.

#### A **Themenblock / Gruppe / Seite aufrufen**

- Mit der blauen Taste schalten Sie von Themenblock zu Themenblock. 1
- $\bullet$  Mit der gelben Taste schalten Sie zur nächsten Gruppe mit automatischer Überleitung zum nächsten Themenblock.
- Mit der grünen Taste schalten Sie zur nächsten vorhandenen Seite mit automatischer Überleitung zum näch-3 sten Themenblock. Für diese Funktion kann auch die Taste P  $\land$  benutzt werden.
- Mit der roten Taste kehren Sie zu der vorherigen Auswahl zurück. Für diese Funktion kann auch die Taste P 4 benutzt wer-den.

#### A **Direkte Seitenanwahl**

Ebenso wie beim SIMPLE-Modus können Sie eine bestimmte Seite auch im TOP-Modus durch direkte Eingabe der dreistel-ligen Seitennummer über die Zifferntasten aufrufen.

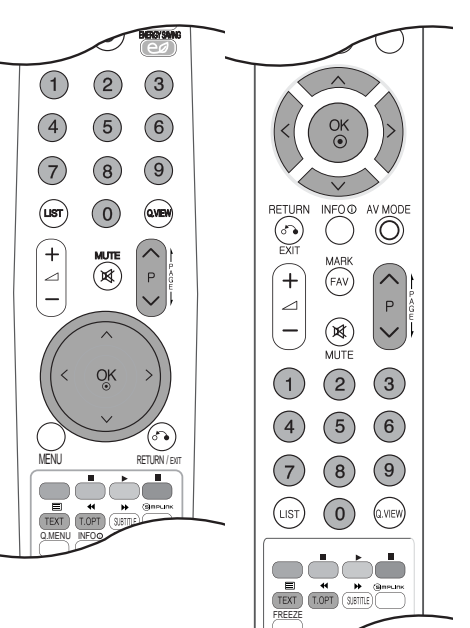

# VIDEOTEXT

## **FASTEXT-MODUS**

Die Videotext-Seiten sind am unteren Bildschirmrand farbkodiert und werden mit den entsprechenden Farbtasten aufgerufen.

#### $\blacksquare$  Seite aufrufen

 $\blacksquare$  Sie die Taste T.OPT und wählen Sie mit den Tasten  $\ \sim\ \vee$  das Menü  $\boxdot$  aus, um die Startseite aufzurufen.  $\bm{^2}$  Die am unteren Bildschirmrand farbkodierten Seiten werden mit den entsprechenden Farbtasten aufgerufen.

Ebenso wie beim SIMPLE-Modus können Sie eine bestimmte Seite auch im FASTEXT-Modus durch direkte

Eingabe der dreistelligen Seitennummer über die Zifferntasten aufrufen. 3

 $\bullet$  Mit der Taste P  $\;\wedge\; \vee\;$ rufen Sie die vorherige bzw. die nächste Seite auf.

#### **SPEZIELLE VIDEOTEXT-FUNKTIONEN**

**E** Betätigen Sie die Taste T.OPT und wählen Sie mit den Tasten  $\sim \vee$  das Menü Textoptionen aus.

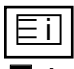

 $\blacksquare$  Index

Startseite aufrufen.

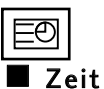

**Text Option Index Zeit Halten Zeigen Aktualisierung Schließen**

Drücken Sie beim Fernsehen diese Taste, um die Uhrzeit in der oberen, rechten Ecke des Bildschirms anzuzeigen.

Im Videotext-Modus können Sie mit dieser Taste eine Folgeseite aufrufen. Die Nummer der Folgeseite wird unten am Bildschirm angezeigt. Wenn Sie die Folgeseite anhalten bzw. ändern möchten, Betätigen Sie die Taste ROT / GRÜN,  $\leq$  > oder die Zifferntasten.

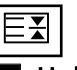

#### $\blacksquare$  Halten

Videotext-Meldungen können auf mehrere Seiten verteilt sein, die dann automatisch weitergeblättert werden. Mit dieser Taste halten Sie die Seitenfortschaltung an. Beim Drücken dieser Taste erscheint das Stop-Symbol in der oberen, linken Ecke des Bildschirms und der automatische Seitenwechsel wird unterdrückt.

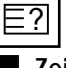

#### A **Zeigen**

Betätigen Sie diese Taste, um verborgene Informationen anzuzeigen, wie z. B. Lösungen für Quizfragen oder Puzzles.

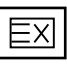

#### **Aktualisierung**

Wenn Sie nach einer Seitenanwahl diese Taste drücken, wird auf das zuvor eingestellte Fernsehprogramm umgeschaltet, während Sie auf die neue Videotext-Seite warten. Das Symbol der Taste wird auf dem Bildschirm links oben einge-blendet. Sobald die Seite verfügbar ist, wird statt des Symbols die Seitennummer eingeblendet. Betätigen Sie nochmals diese Taste, um die Videotextseite zu aktualisieren.

VIDEOTEXT

**VIDEOTEXT**
# DIGITALER TELETEXT

#### \*Diese Funktion ist nur in GB/Irland möglich.

Das Gerät bietet Ihnen digitalen Teletext mit wesentlichen Verbesserungen in den Bereichen Text, Grafik usw. Spezielle Dienste und Sender stellen diesen digitalen Teletext bereit.

Um Teletext im digitalen Modus anzuzeigen, drücken Sie die Taste SUBTITLE (Untertitel). Die Untertitelsprache muss ausgeschaltet sein.

## **TELETEXT AUS DEM DIGITALEN DIENST HERAUS**

1

Drücken Sie die Zahlentasten oder  $P \wedge \vee$ , um einen digitalen Dienst auszuwählen, der digitalen Teletext sendet. Informationen zu Sendern, die digitale Teletextdienste senden, finden Sie im elektronischen Programmführer. 

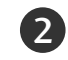

3

Folgen Sie den Hinweisen im digitalen Teletext und gehen Sie zum nächsten Schritt, indem Sie TEXT, OK,  $\land \lor \leq \geq$ , RED, GREEN, YELLOW, BLAU oder NUMBER tasten drücken.

Um den digitalen Teletextdienst zu wechseln, wählen Sie einfach einen anderen Dienst über die Taste P  $\land \lor$ .

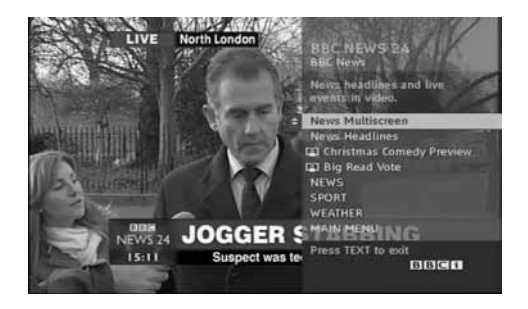

## **TELETEXT IM DIGITALEN DIENST**

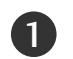

2

Drücken Sie die Zahlentasten oder  $P \wedge \vee$ , um einen bestimmten Dienst auszuwählen, der digitalen Teletext sendet. 

- Drücken Sie die Taste TEXT (Text) oder eine Farbtaste, um in den Teletext zu wechseln.
- Folgen Sie den Hinweisen im digitalen Teletext und gehen Sie zum nächsten Schritt, indem Sie OK,  $\land \lor \leq \geq$ , ROT, GRÜN, GELB, BLAU oder ZAHLEN tasten drücken. 3
- 4Drücken Sie die Taste TEXT (Text) oder eine Farbtaste, um den digitalen Teletext auszuschalten und zum TV-Bild zurückzukehren.

Bei einigen Diensten können Sie durch Drücken der ROTEN Taste auf Textdienste zugreifen.

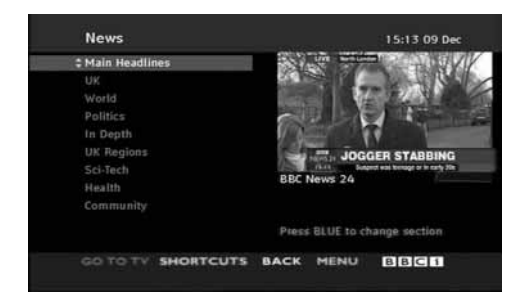

## FEHLERBEHEBUNG

#### Der Betrieb ist nicht wie sonst möglich. Die Fernbedienung funktioniert nicht. Das Gerät wird plötzlich abgeschaltet. ■ Prüfen Sie, ob sich zwischen dem Produkt und der Fernbedienung ein Hindernis befindet, das das Signal der Fernbedienung beeinträchtigt. ■ Sind die Batterien richtig eingelegt (+ zu +, - zu -)? ■ Legen Sie neue Batterien ein. ■ Ist der Timer für die Ausschaltfunktion eingestellt? ■ Überprüfen Sie die Steuerungseinstellungen der Stromversorgung. Die Stromversorgung ist unterbrochen. ■ Der Fernseher wechselt automatisch in den Bereitschaftsmodus, falls kein Signal empfangen oder 15 Minuten lang keine Taste gedrückt wurde.

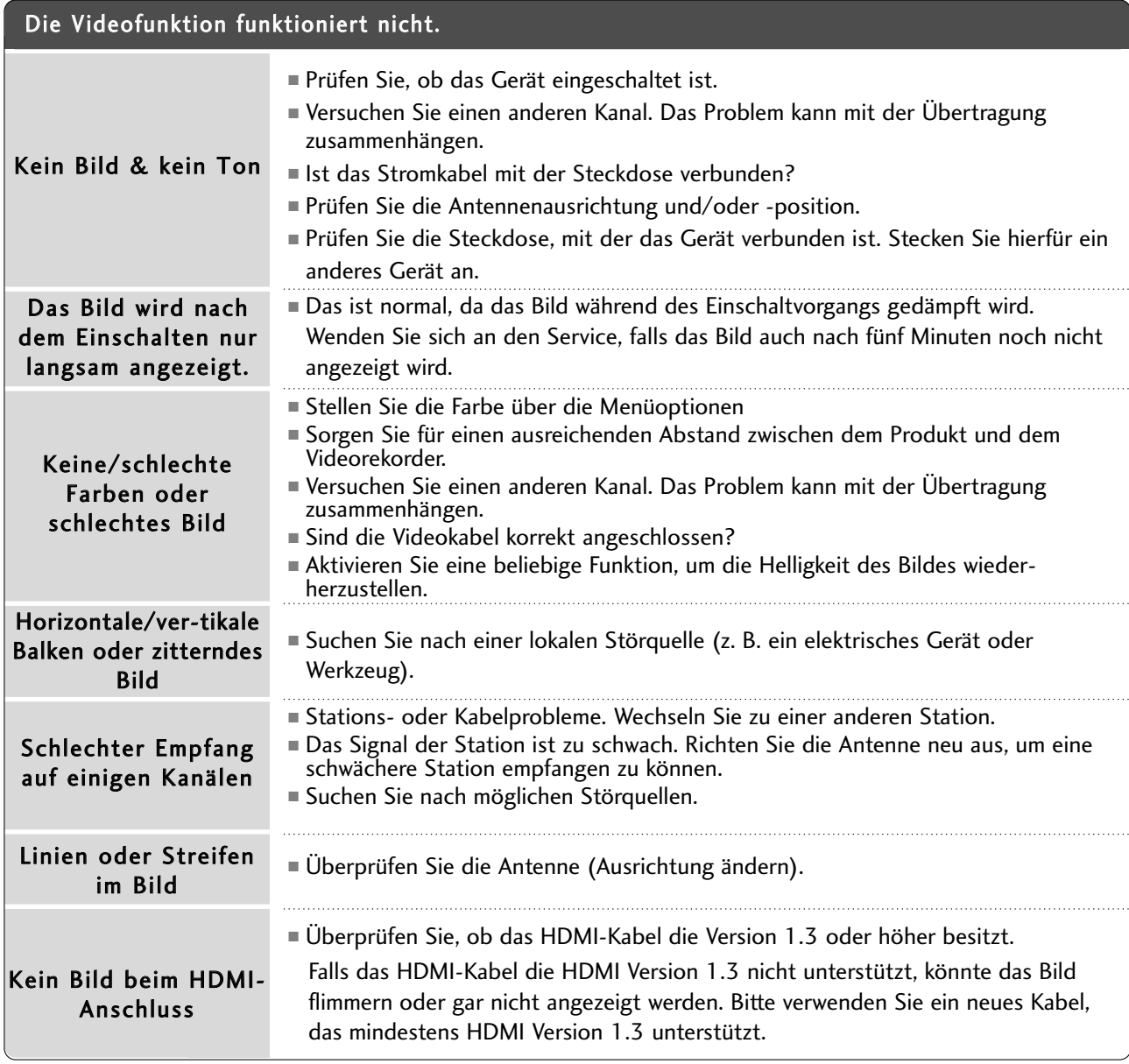

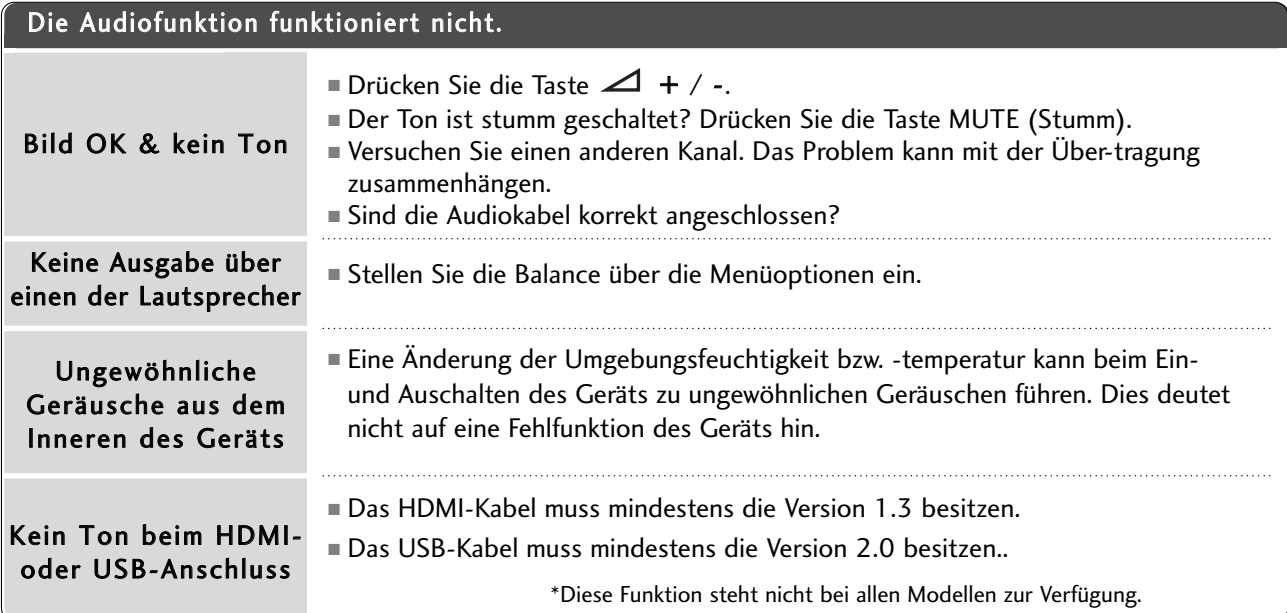

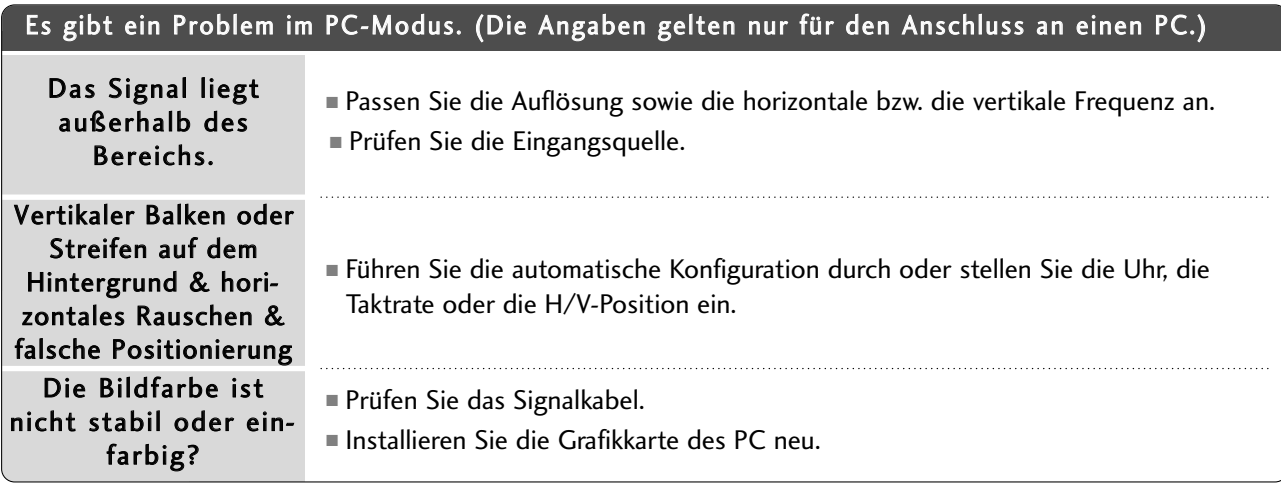

### Es gibt ein Problem mit den BILD-Einstellungen.

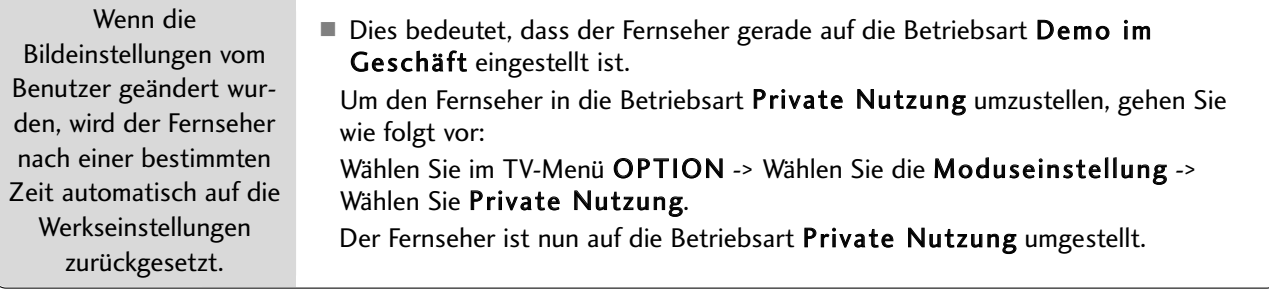

## INSTANDHALTUNG

Frühzeitige Funktionsstörungen können verhindert werden. Durch die sorgfältige und regelmäßige Reinigung des Geräts kann die Lebensdauer Ihres neuen Fernsehgeräts verlängert werden. VORSICHT: Schalten Sie das Gerät aus und ziehen Sie den Netzstecker, bevor Sie mit der Reinigung beginnen.

### **Reinigung des Bildschirms**

Auf folgende Art und Weise halten Sie Ihren Bildschirm eine Zeit lang staubfrei. Befeuchten Sie ein weiches 1 Tuch mit einer Lösung aus lauwarmem Wasser und etwas Weichspüler oder Geschirrspülmittel. Wringen Sie das Tuch aus, bis es fast trocken ist, und wischen Sie dann damit den Bildschirm ab.

2) Vergewissern Sie sich, dass kein überschüssiges Wasser am Bildschirm ist, und lassen Sie ihn dann lufttrocknen, bevor Sie das Fernsehgerät wieder einschalten.

### **Reinigung des Gehäuses**

- Entfernen Sie Schmutz und Staub mit einem weichen, trockenen und flusenfreien Tuch vom Gehäuse.
- Verwenden Sie dafür kein nasses Tuch.

### **Längere Abwesenheit**

### **A VORSICHT**

G Wenn Sie das Fernsehgerät über einen längeren Zeitraum nicht verwenden (z. B. im Urlaub), ist es sin nvoll, den Netzstecker zu ziehen, um das Gerät vor der Beschädigung durch Blitzschlag oder vor Spannungsanstiegen zu schützen.

## PRODUKTSPEZIFIKATIONEN

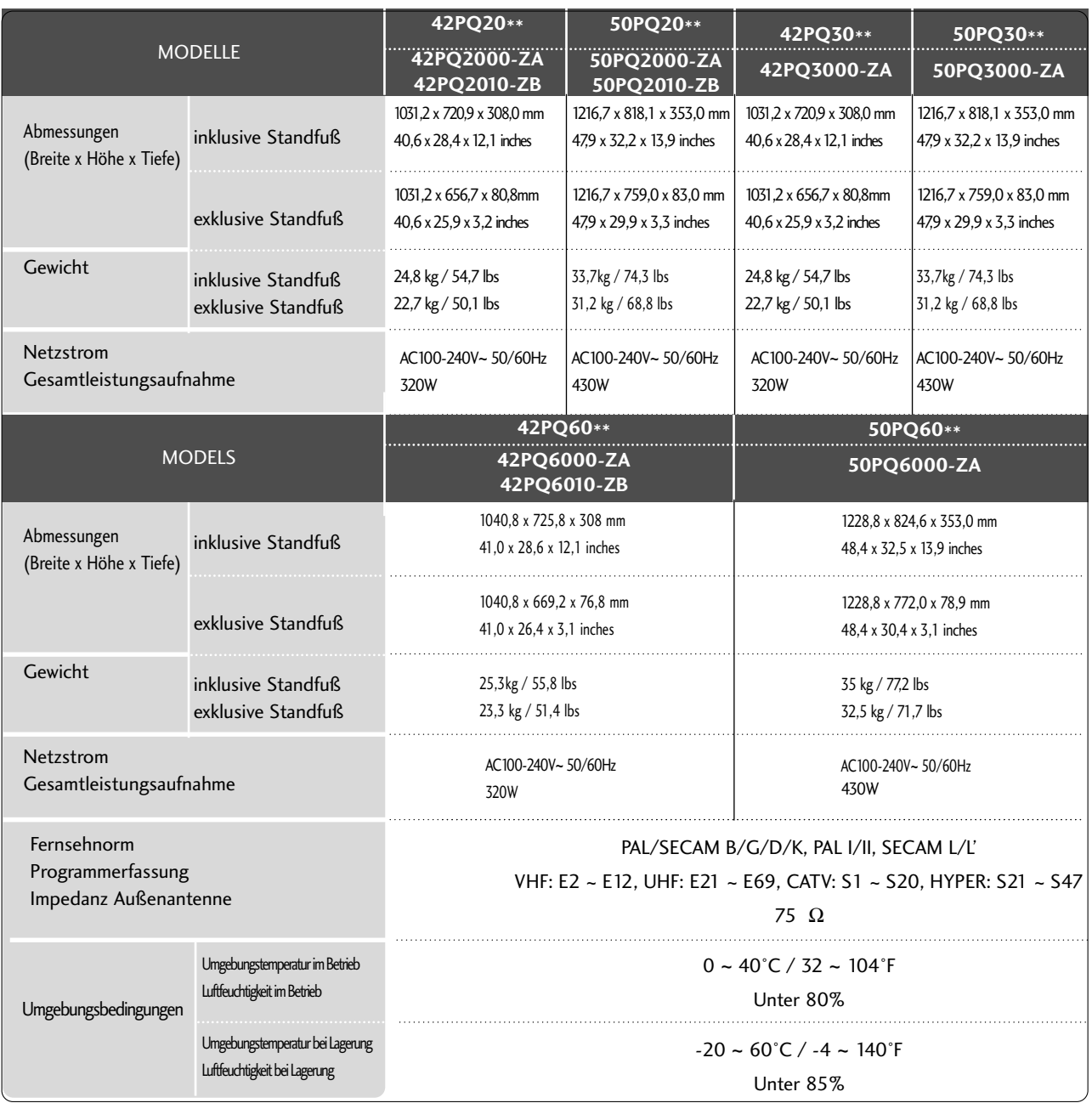

■ Diese Angaben können ohne Ankündigung bei Qualitätsverbesserungen geändert werden.

**ANHANC** ANHANG

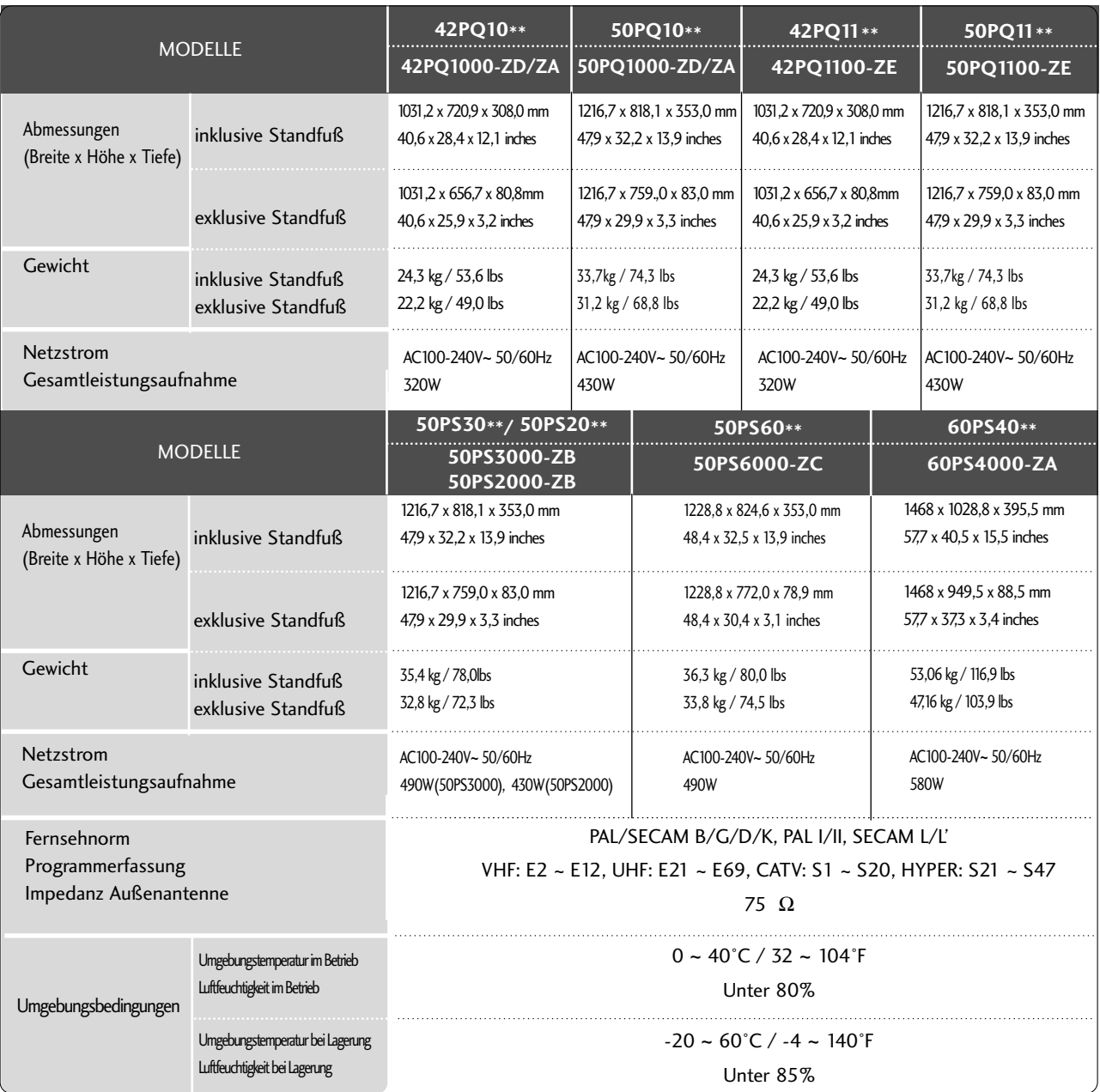

■ Diese Angaben können ohne Ankündigung bei Qualitätsverbesserungen geändert werden.

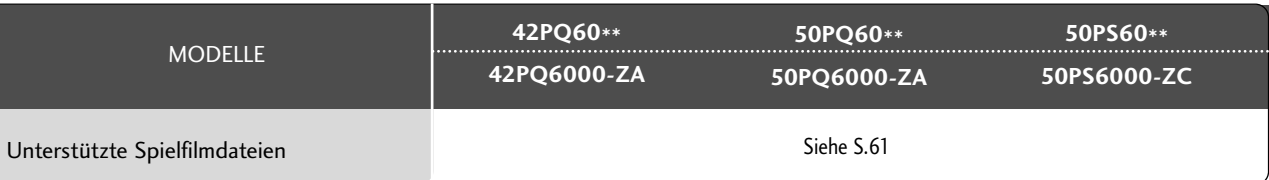

## IR-CODE

### **1. Anschließen**

■ Verbinden Sie das Kabel der Fernbedienung mit der Fernbedienungsbuchse am TV-Gerät.

### **2. Fernbedienung IR-Codes**

#### ■ **Signalform-Ausgabe**

Einzelimpuls, Modulationssignal mit 37,917 kHz Signal bei 455 kHz

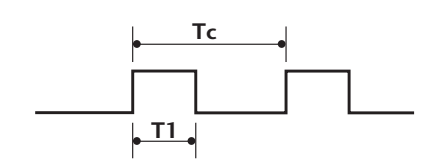

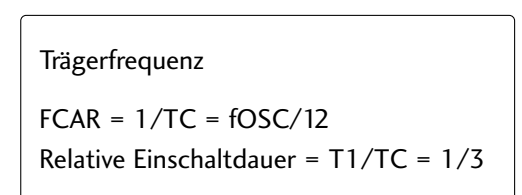

#### ■ **Frame-Konfiguration**

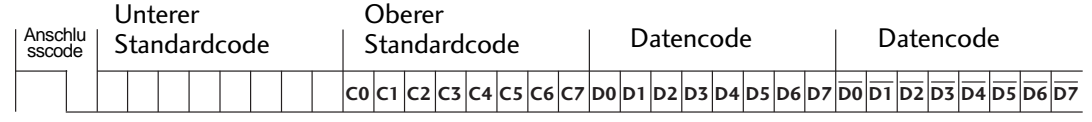

Repeat Frame-Wiederholung

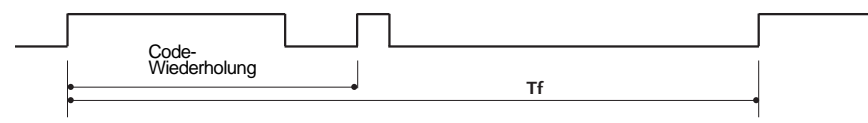

■ **Anschlusscode**

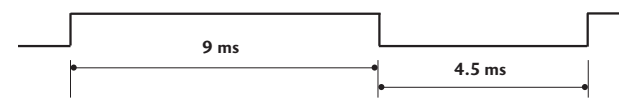

■ **Code-Wiederholung**

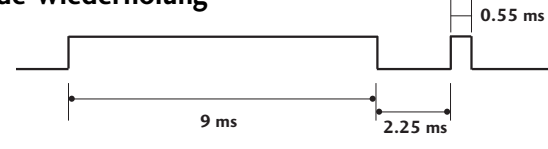

#### ■ Bit-Beschreibung

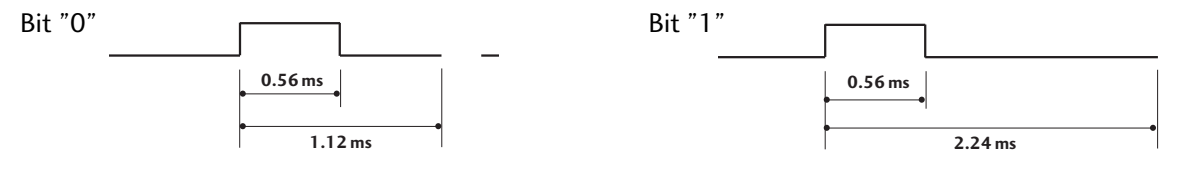

#### ■ Frame-Intervall: Tf

Die Wellenform wird so lange übertragen, wie die Taste gedrückt wird.

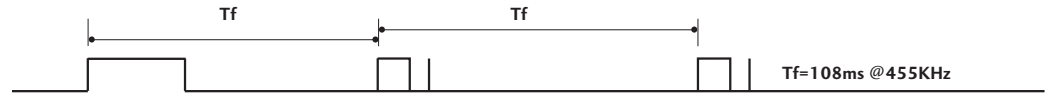

**ANHANC 113** ANHANG

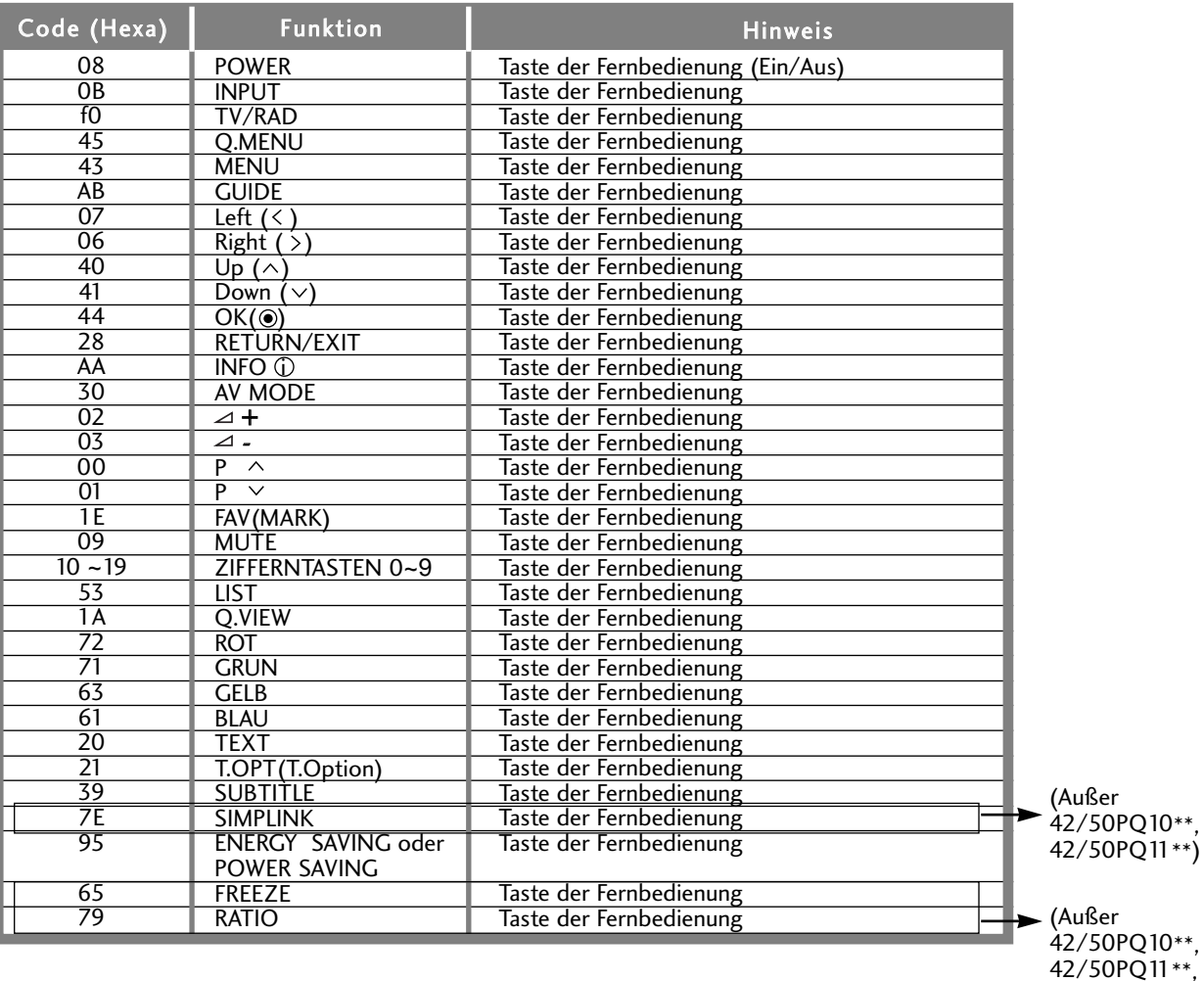

42/50PQ11\*\*, 42/50PQ20\*\*, 42/50PQ30\*\*)

## ANSCHLUSS EINES EXTERNEN STEUERGERÄTS

### **RS-232C-Einrichtung**

Schließen Sie den RS-232C-Eingangsstecker an ein externes Steuergerät (z. B. einen Computer oder ein A/V-Steuersystem) an und steuern Sie die TV-Funktionen extern. Schließen Sie den seriellen Anschluss des Steuergeräts an den RS-232C-Stecker an der Rückseite des TV-Geräts an. HINWEIS: Das RS-232C-Anschlusskabel wird nicht mit

dem TV-Gerät mitgeliefert.

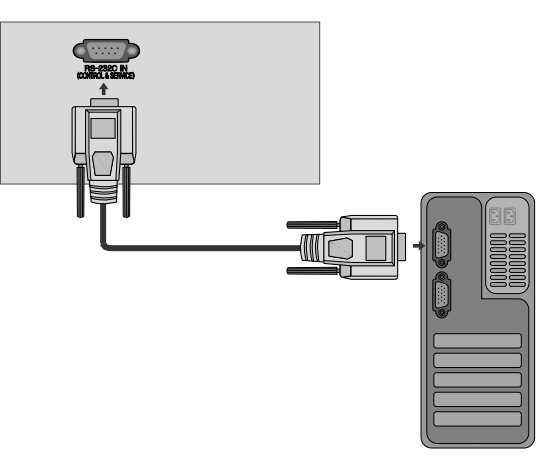

### **Anschlusstyp; D-Sub 9-Pin männlich**

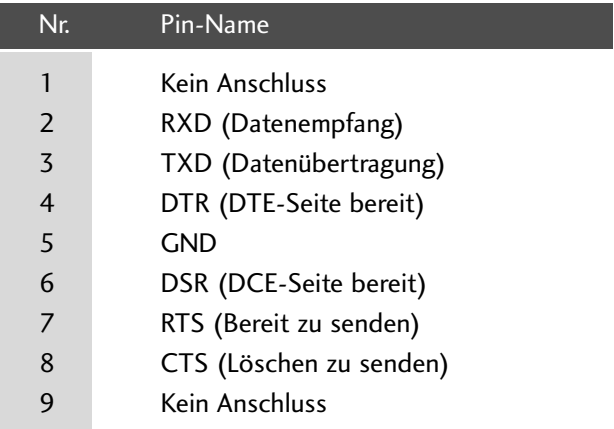

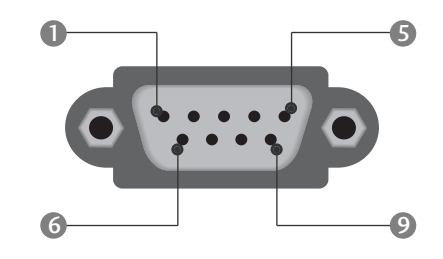

### **RS-232C-Konfigurationen**

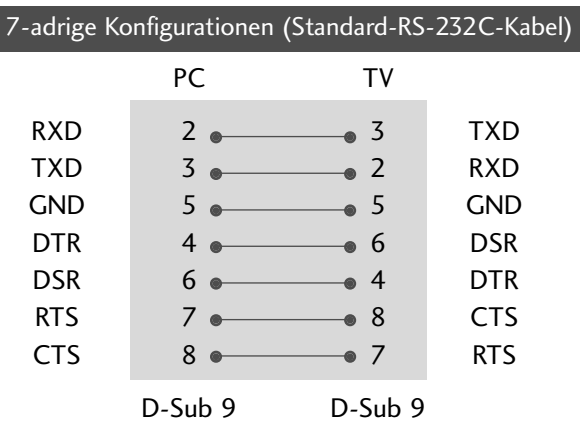

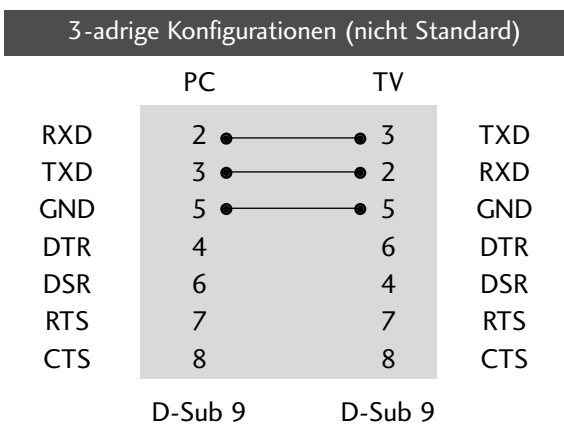

### **Set ID**

Verwenden Sie diese Funktion, um eine Monitor-ID-Nummer anzugeben. Siehe "Echtdatenzuordnung 1" auf Seite 120.

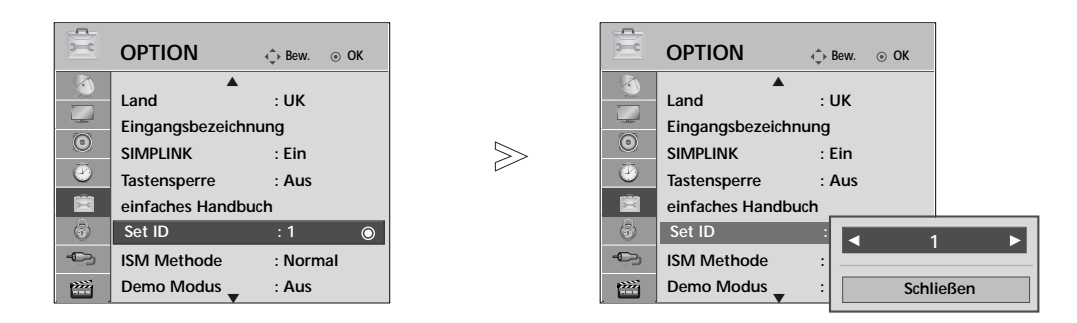

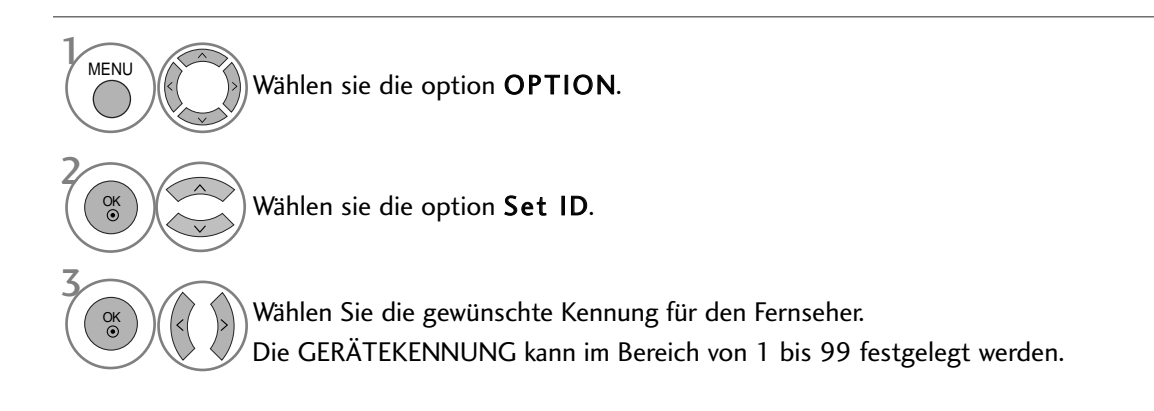

• Betätigen Sie die Taste RETURN, um zum vorherigen Menübildschirm zurückzukehren.

### **Kommunikationsparameter**

- Baudrate: 9600 bps (UART)
- Datenlänge: 8 Bits
- Parität: Ohne
- Stoppbit: 1 Bit
- Kommunikationscode: ASCII-Code
- Verwenden Sie ein Kreuzkabel (Cross/Reverse).

#### Befehlsreferenzliste

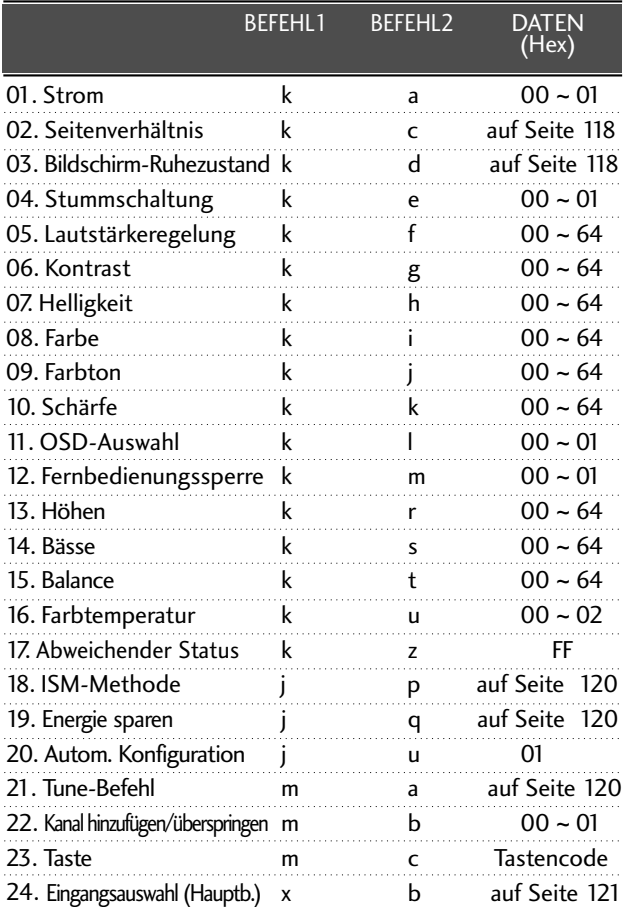

Bei der Einstellung von 17~ 24 wird kein Menü am Bildschirm angezeigt.

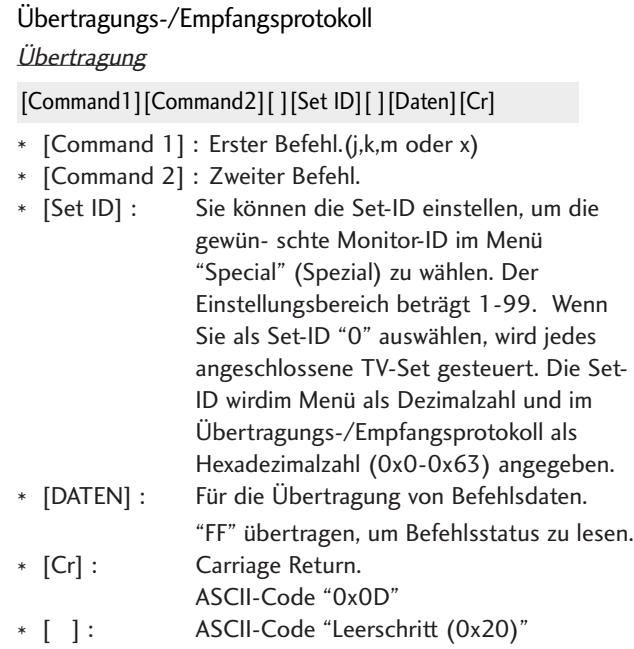

#### OK-Bestätigung

#### [Command2][ ][Set ID][ ][OK][Daten][x]

\* Der TV überträgt ACK (Bestätigung) beim Empfang normaler Daten basierend auf diesem Format. Wenn sich zu diesem Zeitpunkt Daten im Datenlesemodus befinden, werden die aktuellen Statusdaten angezeigt. Wenn sich die Daten im Datenschreibmodus befinden, werden die Daten an den PC zurückgegeben.

#### Fehlerbestätigung

[Command2][ ][Set ID][ ][NG][Daten][x]

\* Der TV überträgt ACK (Bestätigung) beim Empfang nicht normaler Daten von nicht brauchbaren Funktionen oder bei Kommunikationsfehlern basierend auf diesem Format.

Daten00: Ungültiger Code

<sup>\*</sup> Hinweis: Während des USB-Betriebs, wie z. B. DviX oder EMF, können keine Befehle außer Power (ka) und Key (mc) ausgeführt werden und werden als NG behandelt.

#### 01. Einschalten (Befehl: k a)

Für die Steuerung des Ein-/Ausschaltens des TV-Geräts. *Übertragung*

[k][a][ ][Set ID][ ][Daten][Cr]

Daten 00 : Ausschalten 01 : Einschalten

Bestätigung

[a][ ][Set ID][ ][OK/NG][Daten][x]

G Für die Anzeige des Ein-/Ausschaltens.

#### **Ubertragung**

[k][a][ ][Set ID][ ][FF][Cr]

#### Bestätigung

[a][ ][Set ID][ ][OK/NG][Daten][x]

- \* Wenn andere Funktionen FF-Daten in diesem Format übertragen, wird der Status jeder Funktion in ähnlicher Weise angezeigt.
- \* Beim Einschalten des Fernsehers wird u. U. die Meldung OK Best., Fehler Best. oder andere Meldungen auf dem Bildschirm eingeblendet.

#### 02. Seitenverhältnis (Befehl: k c) (Größe des Hauptbilds)

G Für die Einstellung des Bildformats. Das Bildschirmformat kann auch über die Option Bildformat im Q.MENU oder im Menü BILD festgelegt werden.

#### *Übertragung*

#### [k][c][ ][Set ID][ ][Daten][Cr]

- Data 01 : Normal anzeige (4:3) 02 : Breit anzeige (16:9) 04 : Zone 06 : Original
- 07 : 14:9 09 : Just Scan 0B : Voll-Breitbild
- 10~1F : Kino-Zone 1~16

**Bestätigung** 

#### [c][ ][Set ID][ ][OK/NG][Daten][x]

- \* Über die Eingabe RGB-PC oder Komponente wählen Sie das Seitenverhältnis 16:9 oder 4:3 aus.
- \* Im DTV/HDMI-Modus (1080i 50 Hz/60 Hz, 720p 50 Hz/60 Hz, 1080p 24 Hz/30 Hz/50 Hz/60 Hz), Komponente(720p, 1080i, 1080p 50 Hz/60 Hz) ist die Einstellung Nur suchen verfügbar.
- \* Volles Breitbild wird nur für ATV, AV1, 2 und 3 unterstützt.

#### 03. Bildschirm-Ruhezustand (Befehl: k d)

Für die Aktivierung/Deaktivierung des Bildschirm-Ruhezustands.

#### **Ubertragung**

[k][d][ ][Set ID][ ][Daten][Cr]

```
Daten 00 : Bildschirm-Ruhezustand aus (Bild an)
Video-Stummschaltung aus
```
01 : Bildschirm-Ruhezustand ein (Bild aus)

#### 10 : Video-Stummschaltung ein

#### Bestätigung

#### [d][ ][Set ID][ ][OK/NG][Daten][x]

\* Beim Stummschalten eines Videos wird das Bildschirmmenü (OSD) eingeblendet. Beim Stummschalten des Bildschirms wird das OSD-Bildschirmmenü nicht eingeblendet

#### 04. Stummschaltung (Befehl: k e)

Für die Aktivierung/Deaktivierung der Stummschaltung. Sie können die Stummschaltung auch über die Taste MUTE der TV-Fernbedienung einstellen.

#### **Ubertragung**

[k][e][ ][Set ID][ ][Daten][Cr]

Daten 00 : Stummschaltung ein (Lautstärke aus) 01 : Stummschaltung aus (Lautstärke ein)

#### **Bestätigung**

#### [e][ ][Set ID][ ][OK/NG][Daten][x]

#### 05. Lautstärkeregelung (Befehl: k f)

Für die Einstellung der Lautstärke. Sie können die Lautstärke auch über die Lautstärketasten der TV-Fernbedienung einstellen.

#### **Ubertragung**

[k][f][ ][Set ID][ ][Daten][Cr]

DatenMin:  $0 \sim$  Max: 64

\* Siehe 'Echtdatenzuordnung 1'. auf Seite 120.

#### Bestätigung

[f][ ][Set ID][ ][OK/NG][Daten][x]

#### 06. Kontrast (Befehl: k g)

G Für die Einstellung des Bildschirmkontrasts. Sie können den Kontrast auch über das Menü "Picture" (Bild) einstellen.

#### **Ubertragung**

#### [k][g][ ][Set ID][ ][Daten][Cr]

DatenMin:  $0 \sim Max : 64$ 

\* Siehe 'Echtdatenzuordnung 1'. auf Seite 120.

#### Bestätigung

[g][ ][Set ID][ ][OK/NG][Daten][x]

#### 07.Helligkeit (Befehl: k h)

G Für die Einstellung der Bildschirmhelligkeit. Sie können die Helligkeit auch über das Menü "PICTURE" (Bild) einstellen.

#### **Ubertragung**

[k][h][ ][Set ID][ ][Daten][Cr]

DatenMin : 00 ~ Max : 64

\* Siehe 'Echtdatenzuordnung 1'. auf Seite 120. **Bestätigung** 

#### [h][ ][Set ID][ ][OK/NG][Daten][x]

#### 08. Farbe (Befehl: k i)

Für die Einstellung der Bildschirmfarbe. Sie können die Farbe auch über das Menü "Picture" (Bild) einstellen.

#### **Ubertragung**

#### [k][i][ ][Set ID][ ][Daten][Cr]

DatenMin : 00 ~ Max : 64

\* Siehe 'Echtdatenzuordnung 1'. auf Seite 120.

#### Bestätigung

[i][ ][Set ID][ ][OK/NG][Daten][x]

#### 09. Farbton (Befehl: k j)

G Für die Einstellung des Bildschirmfarbtons. Sie können den Farbton auch über das Menü "PICTURE" (Bild) einstellen.

**Ubertragung** 

[k][j][ ][Set ID][ ][Daten][Cr]

DatenRed : 00 ~ Green : 64

\* Siehe 'Echtdatenzuordnung 1'. auf Seite 120. Bestätigung

[j][ ][Set ID][ ][OK/NG][Daten][x]

#### 10. Schärfe (Befehl: k k )

G Für die Einstellung der Bildschärfe. Sie können die Bildschärfe auch über das Menü "PICTURE" (Bild) einstellen.

**Ubertragung** 

#### [k][k][ ][Set ID][ ][Daten][Cr]

DatenMin : 00 ~ Max : 64

\* Siehe 'Echtdatenzuordnung 1'. auf Seite 120.

#### Bestätigung

[k][ ][Set ID][ ][OK/NG][Daten][x]

#### 11. OSD-Auswahl (Befehl: k l)

Ein- und Ausschalten des OSD-Menüs (= auf dem Bildschirm angezeigtes Menü) mit der Fernbedienung

#### **Ubertragung**

[k][l][ ][Set ID][ ][Daten][Cr]

Daten 00 : OSD aus 01 : OSD ein

Bestätigung

[l][ ][Set ID][ ][OK/NG][Daten][x]

#### 12. Fernbedienungssperre (Befehl: k m)

Für die Sperre der Tasten der Fernbedienung und der Frontkonsole am Gerät.

**Ubertragung** 

[k][m][ ][Set ID][ ][Daten][Cr]

Daten 00 : Sperre aus 01 : Sperre ein

Bestätigung

#### [m][ ][Set ID][ ][OK/NG][Daten][x]

\* Wenn Sie die Fernbedienung nicht verwenden, verwenden Sie diesen Modus. Wenn der Hauptstrom aus-/eingeschaltet wird, wird die Sperre für das externe Steuergerät aufgehoben.

\* Der Netzschalter am Gerät kann bedient werden.

#### 13. Höhen (Befehl: k r)

Höhen einstellen. Die Höhen können ebenfalls im Menü AUDIO eingestellt werden.

#### **Ubertragung**

[k][r][ ][Set ID][ ][Daten][Cr]

DatenMin : 00 ~ Max : 64

\* Siehe 'Echtdatenzuordnung 1'. auf Seite 120.

#### Bestätigung

[r][ ][Set ID][ ][OK/NG][Daten][x]

#### 14. Bässe (Befehl: k s)

 $\blacktriangleright$  Bässe einstellen.

Die Bässe können ebenfalls im Menü AUDIO eingestellt werden.

**Ubertragung** 

[k][s][ ][Set ID][ ][Daten][Cr]

DatenRed :  $00 \sim$  Green : 64 \* Siehe 'Echtdatenzuordnung 1'. auf Seite 120.

#### Bestätigung

[s][ ][Set ID][ ][OK/NG][Daten][x]

#### 15. Balance (Befehl: k t)

G Für die Einstellung der Balance. Sie können die Balance auch im Menü SOUND (Ton) einstellen.

#### **Ubertragung**

[k][t][ ][Set ID][ ][Daten][Cr]

DatenMin : 00 ~ Max : 64 \* Siehe 'Echtdatenzuordnung 1'. auf Seite 120.

Bestätigung

[t][ ][Set ID][ ][OK/NG][Daten][x]

#### 16. Farbtemperatur (Befehl: k u)

G Für die Einstellung der Farbtemperatur. Sie können das CSM auch im Menü PICTURE (Bild) einstellen. **Ubertragung** 

[k][u][ ][Set ID][ ][Daten][Cr]

Daten00: Mittel 01: Kalt 02: Warm

Bestätigung

[u][ ][Set ID][ ][OK/NG][Daten][x]

#### 17. Abweichender Status (Befehl: k z)

Extennung eines abweichenden Status. **Ubertragung** 

[k][z][ ][Set ID][ ][FF][ ][Cr]

Daten FF : Lesen

#### Bestätigung

#### [z][ ][Set ID][ ][OK/NG][Daten][x]

Daten 00: Normal (Strom und Signal vorhanden)

- 01: Kein Signal (Strom vorhanden)
- 02: TV-Gerät mit der Fernbedienung ausschalten
- 03: TV-Gerät über die automatische Ausschaltfunktion ausschalten
- 04: TV-Gerät über die Funktion RS-232C ausschalten
- 05: 5 V aus
- 06: Strom aus
- 07: TV-Gerät über die Gebläsealarmfunktion ausschalten
- 08: TV-Gerät über die Ausschaltfunktion ausschalten 09: TV-Gerät über die automatische Ausschaltfunktion ausschalten
- a: Fernseher bei erkannter AV-Karte ausschalten
- \* Nur-Lesefunktion

#### 18. ISM-Methode (Nur Plasma-Fernseher) (Befehl: j p)

E Zur Steuerung der ISM-Methode Die ISM-Methode kann auch im Menü OPTION eingestellt werden.

**Ubertragung** 

[j][p][ ][Set ID][ ][Daten][Cr]

Data 02: Orbiter

- 04: Weiss-gen.
- 08: Normal
- 20 : Colour Wash

#### Bestätigung

[p][ ][Set ID][ ][OK/NG][Daten][x]

#### 19. Energie sparen (Befehl: j q)

Stromverbrauch des Fernsehers verringern. Der Stromsparbetrieb kann ebenfalls im Menü OPTIONEN eingestellt werden.

#### **Ubertragung**

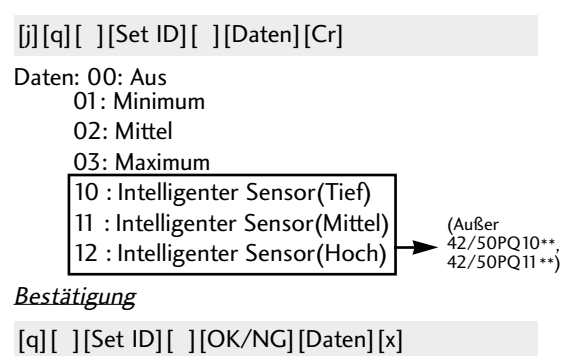

#### 20. Autom. Konfiguration (Befehl: j u)

G Für die automatische Einstellung der Bildposition und die automatische Minimierung des Bildwackelns. Nur in RGB (PC)-Modus.

**Ubertragung** 

[j][u][ ][Set ID][ ][Daten][Cr]

Daten 01: To set (Auswählen)

Bestätigung

[u][ ][Set ID][ ][OK/NG][Daten][x]

#### 21.Tune-Befehl (Befehl: m a)

G Kanaleinstellung auf die folgende physische Nummer. **Ubertragung** 

[m][a][ ][Set ID][ ][Daten0][ ][Daten1][ ][Daten2][Cr]

Data 00: Hochkanaldaten Data01: Tiefkanaldaten<br>Bsp. Nr. 47 -> 00 2F (2FH) Nr. 394 -> 01 88 (188H) DTV Nr. 0 -> Egal Data02 0x00: ATV Main, 0x10: DTV Main 0x20 : Radio Kanaldatenbereich<br>Analog – Min.: 00 ~ Max: 63 (0~99) Digital – Min.: 00 ~ Max: 3E7 (0~999) Bestätigung

[a][ ][Set ID][ ][OK/NG][Daten][x]

Daten Min:  $00 \sim$  Max: FF

#### 22. Kanal hinzufügen/überspringen (Befehl: m b)

Status des aktuellen Programms überspringen.

**Ubertragung** 

Daten 00 : Überspr. 01 : hinzufügen [m][b][ ][Set ID][ ][Daten][Cr]

**Bestätigung** 

[b][ ][Set ID][ ][OK/NG][Daten][x]

#### 00 : Schritt 0 A : Schritt 10 (Set ID 10) F : Schritt15 (Set ID 15) 10 : Schritt16 (Set ID 16) 64: Schritt 100

\*Echtdatenzuordnung1

6E : Schritt 110

73 : Schritt 115 74 : Schritt 116

- C7: Schritt 199
- FE : Schritt 254 FF: Schritt 255

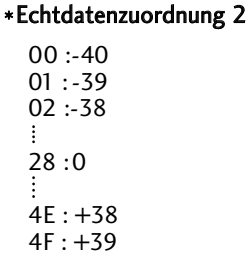

 $50 : +40$ 

#### 23. Taste (Befehl: m c)

G Für das Senden des IR-Fernbedienungs-Tastencodes. **Ubertragung** 

Daten: Tastencodes siehe Seite 114. [m][c][ ][Set ID][ ][Daten][Cr]

Bestätigung

[c][ ][Set ID][ ][OK/NG][Daten][x]

#### 24.Eingangsauswahl (Befehl: x b) (Signalquelle des Hauptbilds)

G Auswahl der Eingangsquelle des Hauptbilds **Ubertragung** 

[x][b][ ][Set ID][ ][Daten][Cr]

Daten: Struktur

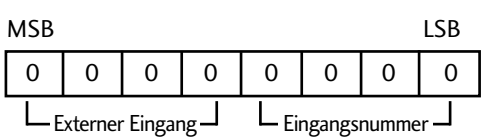

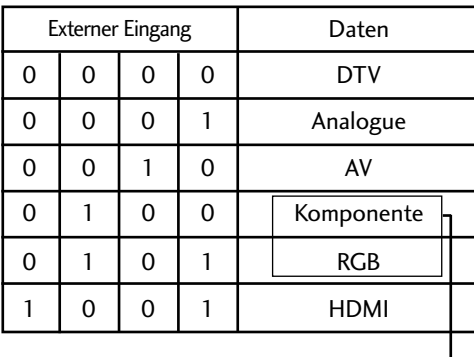

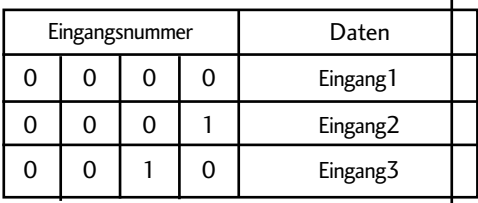

(Außer 42/50PQ10\*\*, 42/50PQ11\*\* )

Bestätigung

#### [b][ ][Set ID][ ][OK/NG][Daten][x]

**ANHANC 121 121** 

# **LG Electronics Inc.**